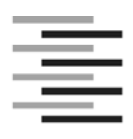

# Hochschule für Angewandte Wissenschaften Hamburg Hamburg University of Applied Sciences

DEPARTMENT INFORMATION

**Masterarbeit** 

# **Einführung eines Product-Lifecycle-Management-gestützten Änderungsprozesses in einem internationalen Großprojekt**

*Implementation of a Change Management solution based on a Product Lifecycle Management System for a large international project* 

vorgelegt von **Anneke Lühr** 

Studiengang Informationswissenschaft und -management

**Hamburg, August 2011** 

Referent: Prof. Dr. Martin Gennis Korreferent: Dr. Lars Hagge

# **KURZFASSUNG**

Die vorliegende Arbeit beschreibt die Einführung einer Change-Management-Lösung auf Basis eines Product-Lifecycle-Management-Systems (kurz PLM-System) für ein internationales Großprojekt. Das Change Management verfolgt dabei das Ziel, ein systematisches Vorgehen zur Genehmigung und Umsetzung von Änderungen im Projekt sicherzustellen.

Das Deutsche Elektronen-Synchrotron DESY ist eines der weltweit führenden Beschleunigerzentren mit Standorten in Hamburg und Zeuthen. Derzeit wirkt DESY an der Realisierung der internationalen Forschungsanlage European X-Ray Free-Electron Laser (kurz XFEL) am Hamburger Standort mit. Nach Abschluss der Planung durch DESY ist das Projekt internationalisiert worden und in die Bauphase übergegangen. Hierdurch haben sich auch die Anforderungen an das Change Management geändert. Diese Veränderungen beruhen u. a. auf der Kooperation von insgesamt zwölf Ländern, durch die sich die Zahl der Projektbeteiligten und der unterschiedlichen Standorte erheblich vergrößert hat.

Für die Erarbeitung einer Change-Management-Lösung für das XFEL-Projekt wird ausgehend von einer Anforderungsanalyse ein SOLL-Prozess entwickelt und spezifiziert. Anschließend erfolgt die Beschreibung der technischen Umsetzung dieses Prozesses im DESY EDMS, dem am DESY eingeführten PLM-System. Hierbei wird zur Visualisierung die Unified Modeling Language (kurz UML) genutzt. Ihren Abschluss findet diese Arbeit in der Erprobung der Change-Management-Lösung sowie einer Beschreibung der Vorgehensweise bei der Einführung der Lösung in das Projektumfeld.

# **ABSTRACT**

This Thesis describes the implementation of a Change Management solution based on a Product Lifecycle Management System (PLM System) for a large international project. The objective of Change Management is to ensure a systematic line of action for approving and implementing changes in the project.

The Deutsches Elektronen-Synchrotron DESY is one of the world's leading accelerator centres with locations in Hamburg and Zeuthen. Currently, DESY participates in the realization of the international research facility European X-Ray Free-Electron Laser (XFEL) at the Hamburg site. DESY was responsible for the planning of the XFEL. When the project entered the construction phase, it was internationalized and now comprises project groups in 12 countries. Thus the requirements on Change Management have changed, as participants from several labs at many different locations are now involved.

First the project scope is described and then a target process for the Change Management solution is developed by a requirement analysis. Afterwards the technical implementation of this process in DESY's PLM System is described and the Change Management solution is tested. The process is visualized using the Unified Modeling Language (UML). Finally a description is given of how to transfer the solution to the project environment.

# **DANKSAGUNG**

Mein besonderer Dank geht an meine Betreuer, die mich bei der Konzeption und Umsetzung meiner Arbeit beraten haben. Durch zahlreiche konstruktive und kritische Anregungen haben sie maßgeblich zum Gelingen dieser Arbeit beigetragen.

Für die stets freundliche und produktive Zusammenarbeit bedanke ich mich bei den Kollegen der Gruppe IPP.

Den Beteiligten aus dem XFEL-Projekt danke ich für die Unterstützung bei den Fallstudien und der Erprobung der Lösung.

Zum Schluss möchte ich mich ganz herzlich bei meiner Familie und allen bedanken, die mich während meines gesamten Studiums sowie bei der Erstellung meiner Masterarbeit immer wieder motiviert und unterstützt haben.

### **INHALTSVERZEICHNIS**

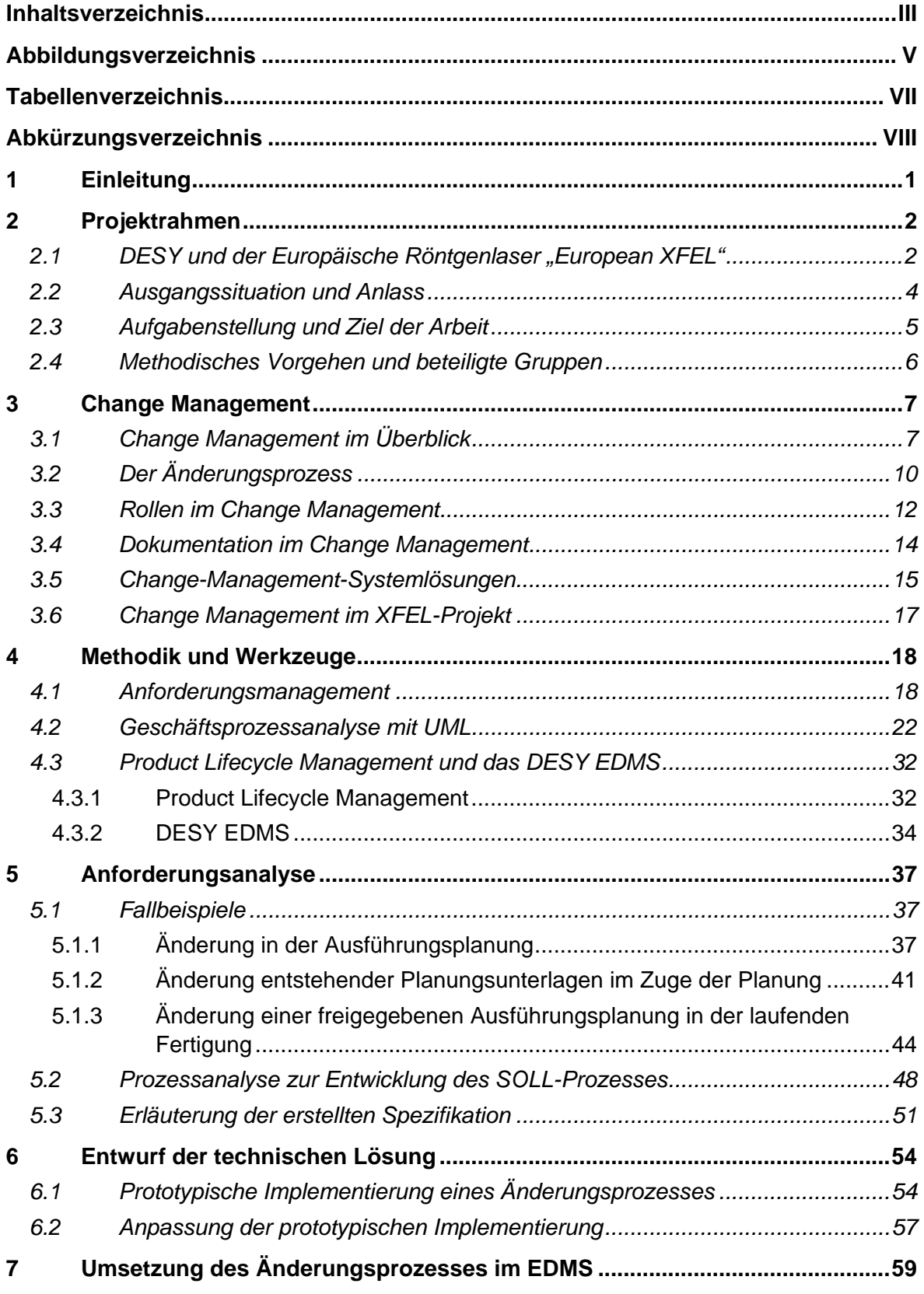

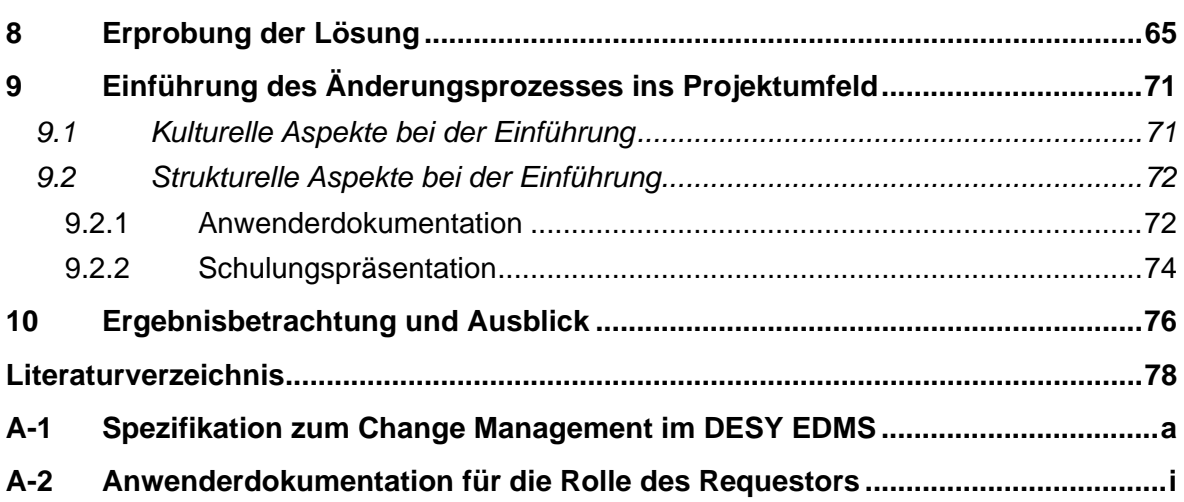

# **ABBILDUNGSVERZEICHNIS**

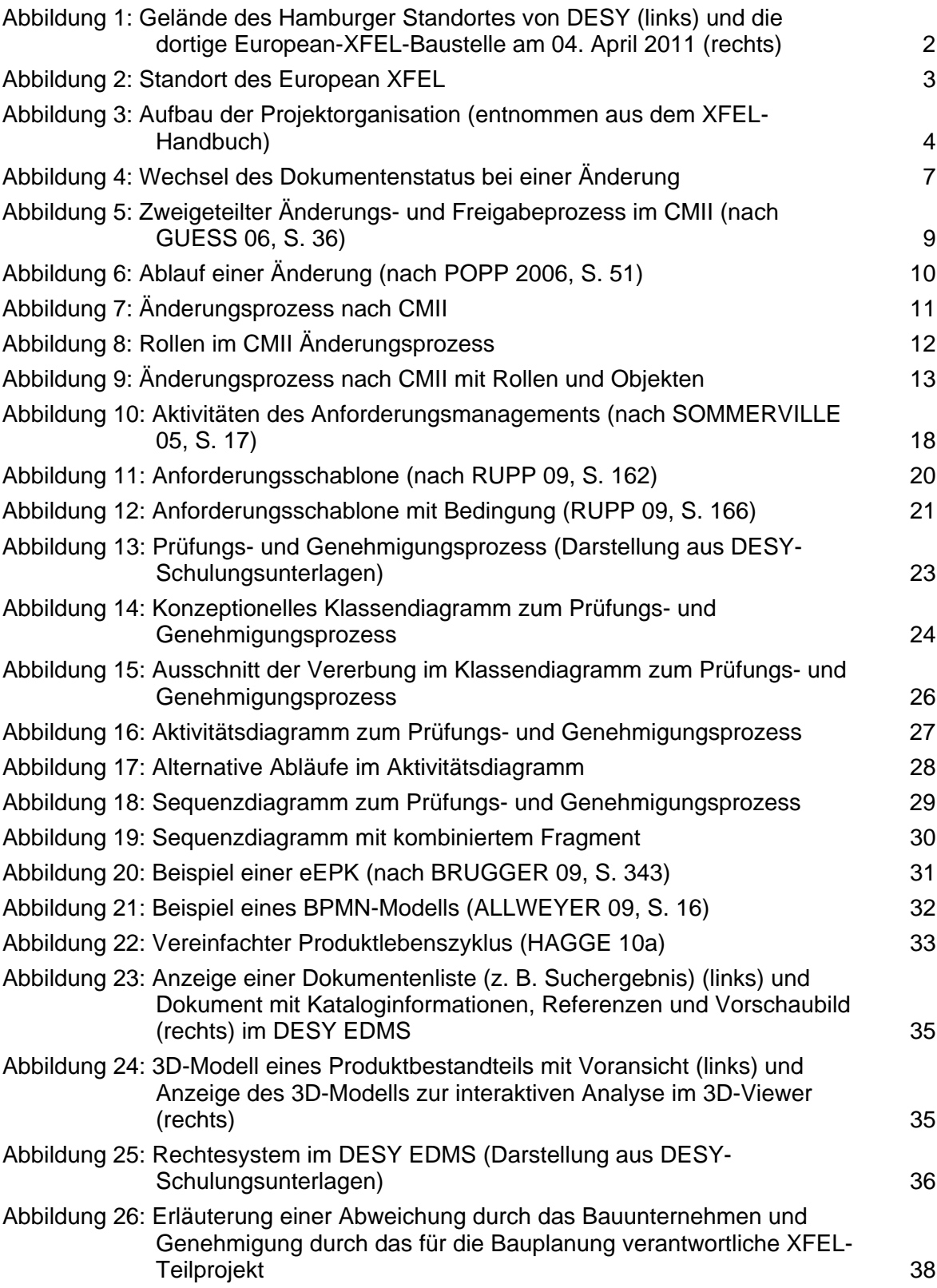

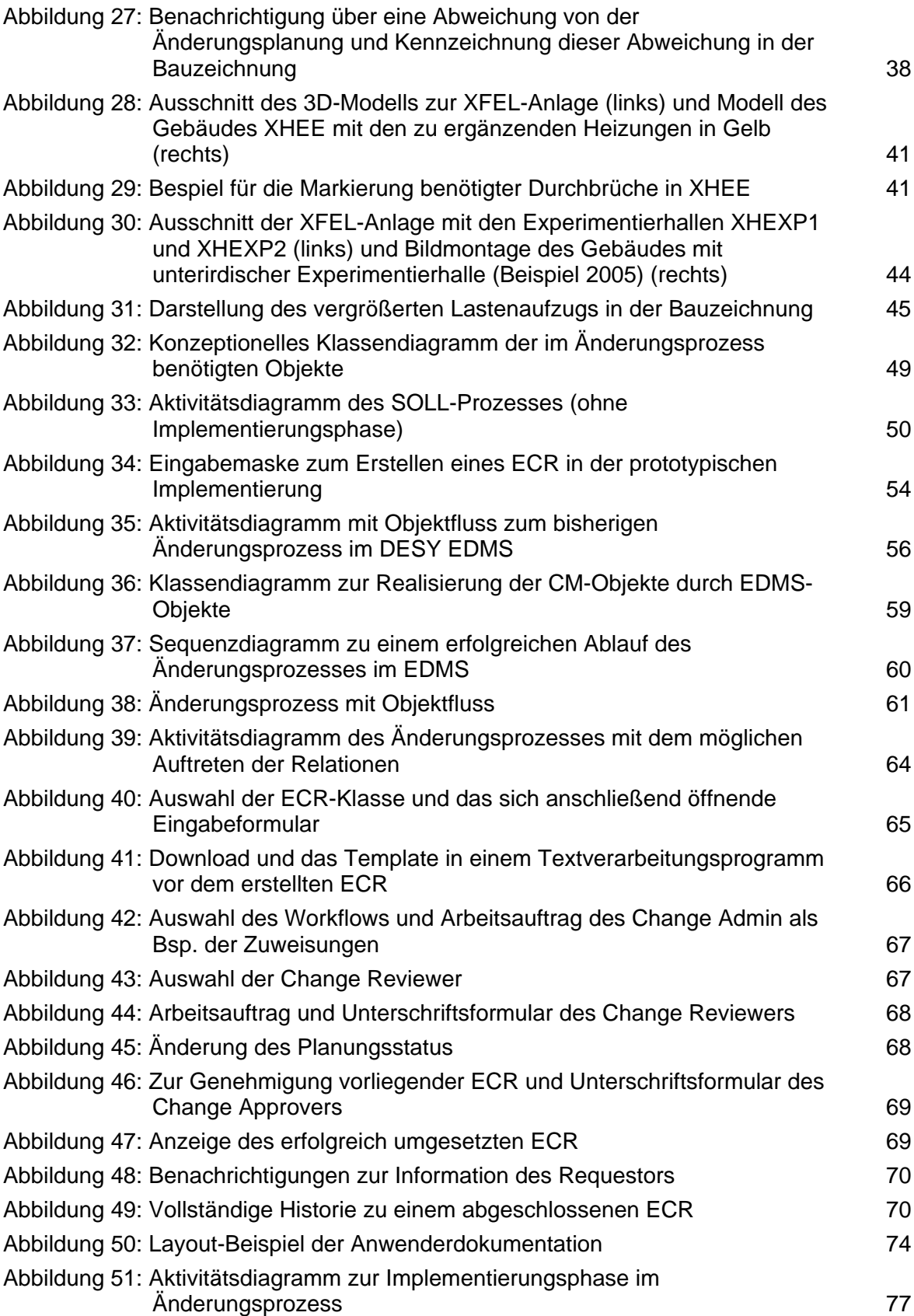

# **TABELLENVERZEICHNIS**

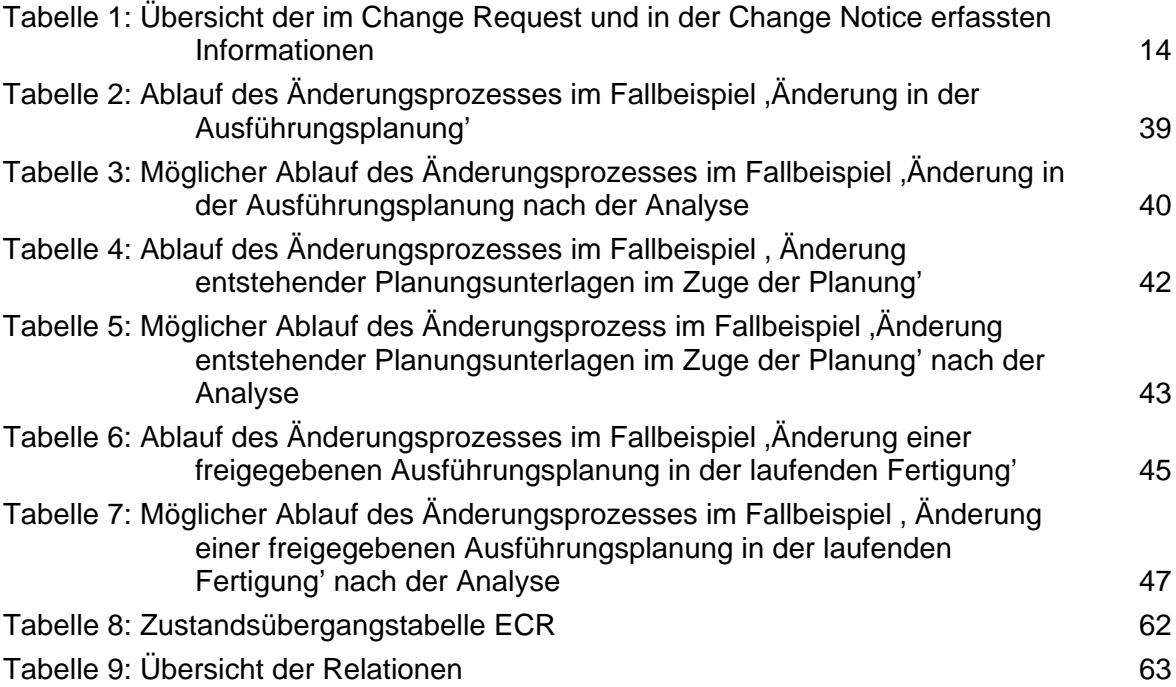

# **ABKÜRZUNGSVERZEICHNIS**

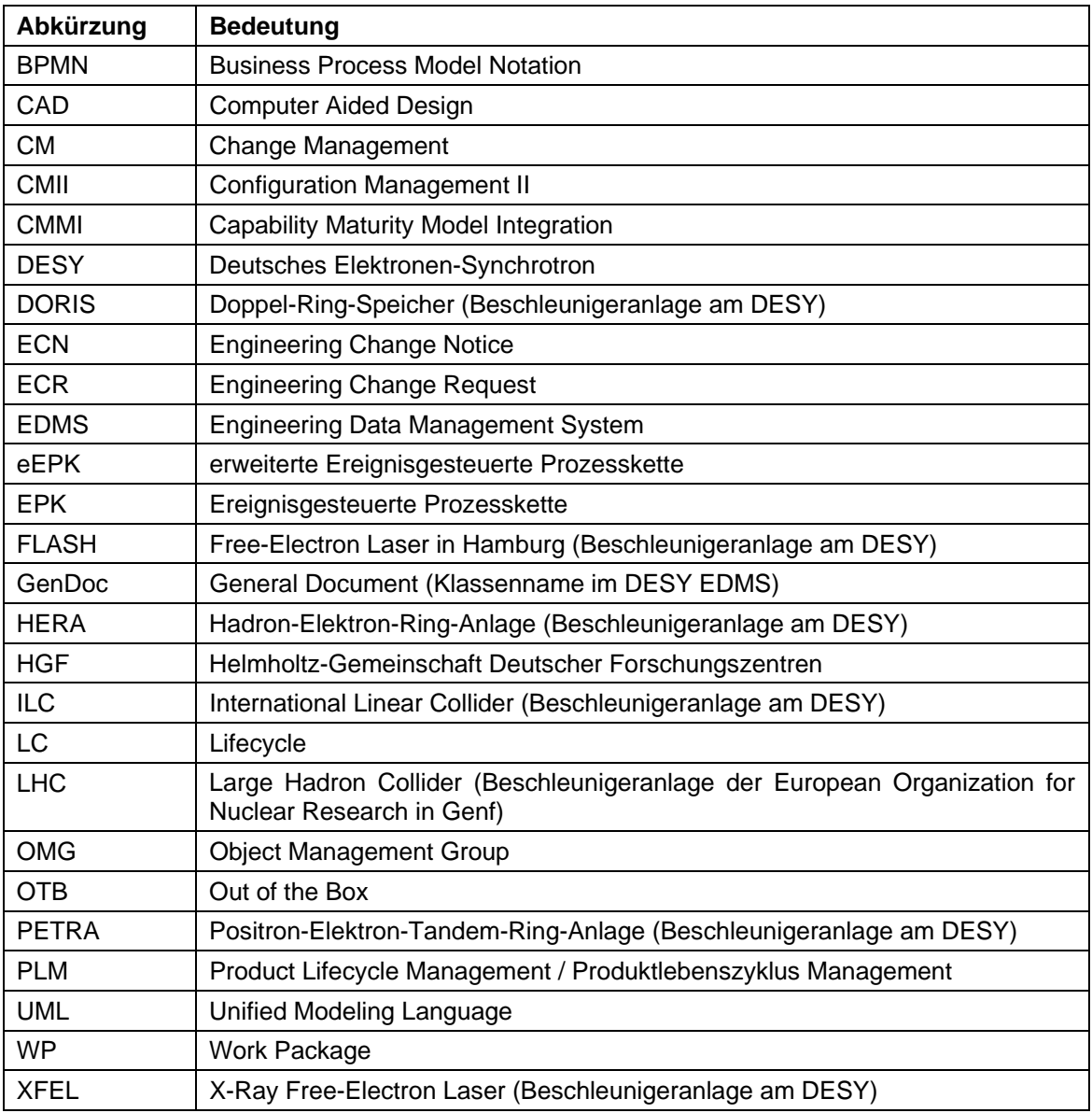

#### **1 EINLEITUNG**

 $\overline{a}$ 

"Ein Forschungsgerät dieser Größe und Komplexität kann nicht von einem einzi*gen Labor und einem einzigen Land gestemmt werden. Wir brauchen vielmehr heute die Kollaboration auf internationaler Ebene, wo Experten aus verschiedenen Disziplinen eng zusammenarbeiten."* 

(Prof. Dr. Helmut Dosch, Vorsitzender des DESY-Direktoriums<sup>1</sup>)

Im Rahmen des Großprojekts European X-Ray Free-Electron Laser (kurz XFEL) kooperieren viele internationale Institutionen und Forschungszentren, um die Idee der innovativen Röntgenlaseranlage zu realisieren. Als Hauptgesellschafter der eigens für das Projekt gegründeten European XFEL GmbH wirkt das Deutsche Elektronen-Synchrotron (kurz DESY) derzeit an Bau, Inbetriebnahme und Betrieb des XFEL mit, nachdem zuvor bereits die Planung und technische Vorbereitung der Anlage von dem Hamburger Forschungszentrum durchgeführt wurde. Mit Beginn der Fertigungsphase ist sowohl die Zahl der Aufgaben als auch der Kreis der Beteiligten erheblich gestiegen, wodurch die Komplexität des Projekts stark zugenommen hat. Gleichzeitig sind durch die Internationalisierung des Projekts nun nicht mehr alle Beteiligten an einem Standort konzentriert. Vor diesem Hintergrund haben sich u. a. auch die Anforderungen an das Change Management innerhalb des Projekts verändert. Konnten Änderungsvorschläge während der Planungsphase noch in Besprechungen diskutiert und abgestimmt werden, soll nun für das Change Management eine Systemlösung genutzt werden, die auf einem bereits im Projekt genutzten Product Lifecycle Management System (kurz PLM-System) aufbaut. Im Rahmen der vorliegenden Masterarbeit wird für dieses PLM-System-gestützte Change Management ein SOLL-Prozess entwickelt, die technische Umsetzung koordiniert und erprobt sowie die Einführung in das Projekt erläutert.

Über die gesamte Arbeit hinweg werden Fachbegriffe überwiegend auf Englisch verwendet, da dies der Arbeitssprache des XFEL-Projekts und somit dem alltäglichen Sprachgebrauch der Anwender entspricht. Auch die Arbeitsmaterialien sind aufgrund des länder- und disziplinübergreifenden Zusammenwirkens der Beteiligten des Großprojekts meist auf Englisch entstanden und werden dementsprechend auf Englisch in die Arbeit eingebunden.

<sup>&</sup>lt;sup>1</sup> Das Zitat entstammt einem Präsentationsvideo zum European XFEL (DOSCH 11)

# **2 PROJEKTRAHMEN**

Zu Beginn dieses Kapitels wird ein kurzer Überblick über das Umfeld dieser Masterarbeit, das Forschungszentrum DESY und das internationale Großprojekt "European XFEL", gegeben. Anschließend werden Anlass und Ausgangslage sowie Aufgabenstellung und Ziel der Arbeit vorgestellt. Darauf folgend werden die methodische Vorgehensweise und die beteiligten Gruppen erläutert.

### 2.1 DESY und der Europäische Röntgenlaser "European XFEL"

Das Deutsche Elektronen-Synchrotron (kurz DESY) ist eines der weltweit führenden Beschleunigerzentren mit Standorten in Hamburg und Zeuthen. Es ist Mitglied der Helmholtz-Gemeinschaft Deutscher Forschungszentren (kurz HGF) und beschäftigt heute rund 2000 Mitarbeiter. Die Forschungsanlagen an beiden Standorten werden jährlich von über 3000 Gastforschern aus über 40 Nationen genutzt. (vgl. DESY 10b).

"Das breit gefächerte, international ausgerichtete Forschungsspektrum von DESY beruht auf drei Schwerpunkten: Entwicklung, Bau und Betrieb von Beschleunigern, Forschung mit Photonen sowie Teilchen- und Astroteilchenphysik" (DESY 10a). Immer wieder beteiligt sich DESY an der Verwirklichung großer internationaler Anlangen. Hierbei handelt es sich um Großprojekte wie den Röntgenlaser European XFEL in Hamburg und Schleswig-Holstein, den Protonenbeschleuniger LHC in Genf, das Neutrino-Teleskop IceCube am Südpol und den internationalen Linearbeschleuniger ILC (vgl. DESY 10a)

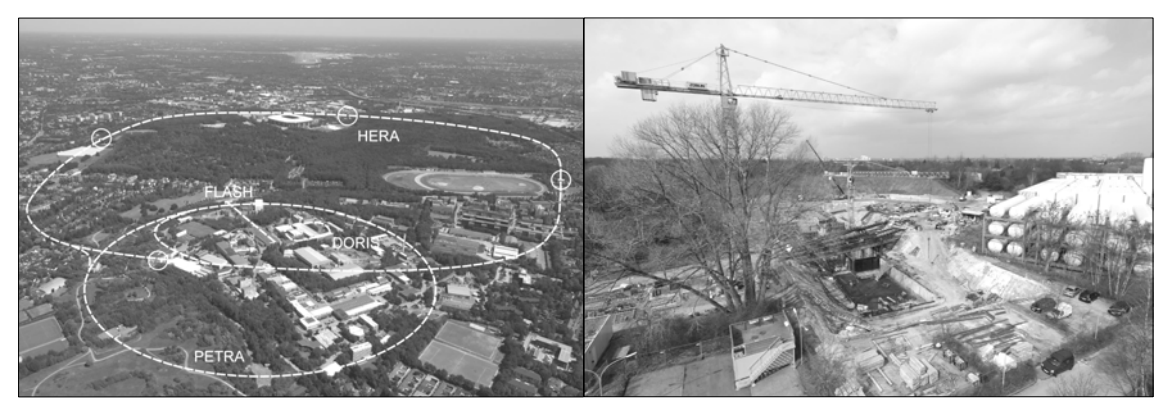

Abbildung 1: Gelände des Hamburger Standortes von DESY (links) und die dortige European-XFEL-Baustelle am 04. April 2011 (rechts)<sup>2</sup>

1

<sup>&</sup>lt;sup>2</sup> Die Abbildungen dieses Kapitels entstammen alle DESY eigenen Dokumenten.

Die vorliegende Masterarbeit ist im Rahmen des European-XFEL-Projekts am Hamburger Standort des Deutschen Elektronen-Synchrotrons entstanden. DESY Hamburg verfügt mit den Anlagen DORIS, PETRA, HERA und FLASH bereits über eine jahrzehntelange Erfahrung mit großen Beschleunigeranlagen (s. Abbildung 1 links). Es handelt sich hierbei um überwiegend unterirdische Anlagen, die sich auch über das DESY-Gelände hinaus ausdehnen. Mit dem Europäischen Röntgenlaser XFEL entsteht hier eine neuartige internationale Forschungsanlage (s. Abbildung 1 rechts), die sich unterirdisch vom Gelände des Forschungszentrums in Bahrenfeld/Hamburg über 3,4 km bis nach Schenefeld/Schleswig-Holstein erstreckt (s. Abbildung 2). Der Nutzerbetrieb dieser Anlage soll 2016 beginnen.

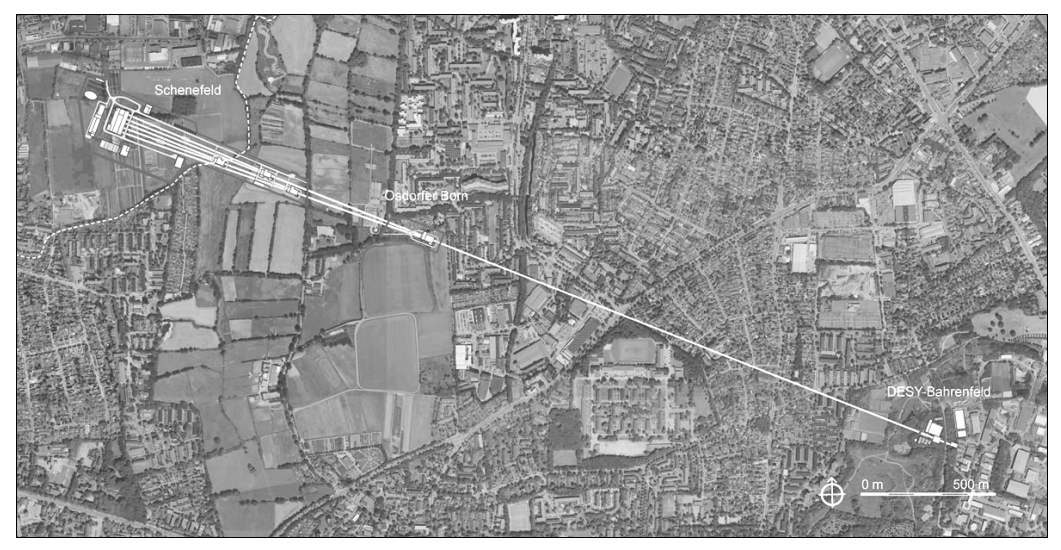

Abbildung 2: Standort des European XFEL

Derzeit sind an dem Projekt die zwölf Länder Dänemark, Deutschland, Frankreich, Griechenland, Italien, Polen, Russland, Schweden, Schweiz, Slowakei, Spanien und Ungarn beteiligt. Für die Umsetzung des Projekts gründeten diese eine eigenständige Forschungsorganisation, die European XFEL GmbH, mit DESY als Hauptgesellschafter. Beim Bau der Anlage arbeitet die European XFEL GmbH eng mit DESY und weiteren internationalen Institutionen zusammen (vgl. XFEL 11a).

Durch die Vielzahl der Beteiligten ist eine komplexe Projektstruktur entstanden. Hierbei muss zwischen dem Aufbau der European XFEL GmbH und der Projektstruktur zum Bau dieser Forschungsanlage, dem "XFEL Facility Construction Project", unterschieden werden. Abbildung 3 zeigt den organisatorischen Aufbau des Projekts. Das Projekt ist in Arbeitspaketen<sup>3</sup> organisiert, die jeweils bestimmte technische bzw. wissenschaft-

-

 $3$  Der Begriff Arbeitspaket steht der projektinternen Verwendung folgend in dieser Arbeit als Synonym für integriertes Projektteam.

liche Fachaufgaben übernehmen. Die Arbeitspakete gliedern sich in sechs Gruppen und werden jeweils durch einen Koordinator in der Projektleitung, dem *Project Board*, geführt. Hierdurch wird gewährleistet, dass relevante Informationen auf kürzestem Weg zur Abstimmung in die Projektleitung gelangen und die Projektleitung eine enge inhaltliche Anbindung an das Projekt behält. Neben den Arbeitspaketgruppen wurden Querschnittsfunktionen angegliedert, deren Aktivitäten sich auf das gesamte Projekt beziehen. Hierzu gehören z. B. die technische Koordination, die Gewährleistung der Sicherheit, die Kommunikation und das Change Management.

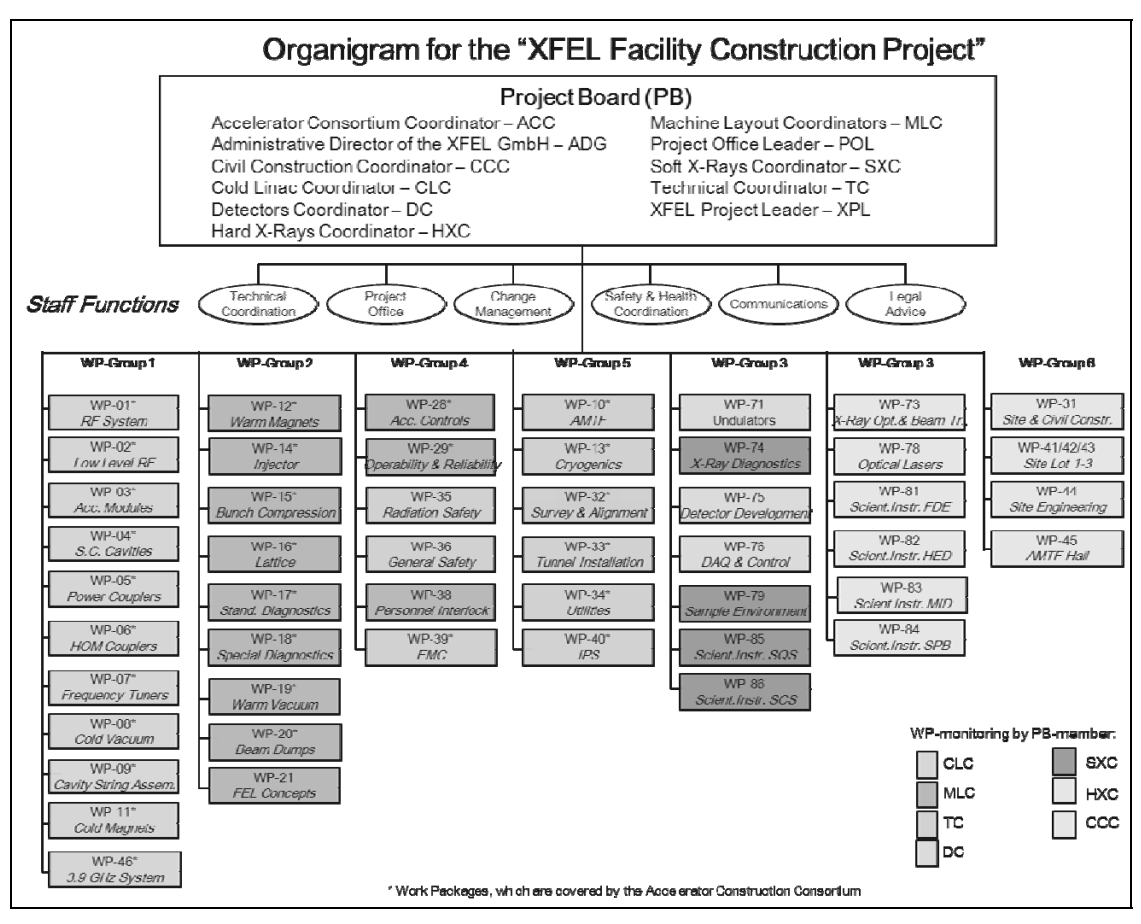

Abbildung 3: Aufbau der Projektorganisation (entnommen aus dem XFEL-Handbuch)

#### **2.2 Ausgangssituation und Anlass**

In jeder Projektphase können in den Arbeitspaketen durch veränderte Anforderungen oder neue Erkenntnisse Modifikationen an der aktuellen Planung notwendig werden. Beispielsweise kann ein Arbeitspaket feststellen, dass aufgrund veränderten Platzbedarfs die Raumaufteilung in einem Gebäude angepasst werden muss oder dass aufgrund neuer technischer Entwicklungen bestimmte Komponenten getauscht werden müssen. Äußert ein Arbeitspaket den Wunsch, etwas zu verändern, kann sich dies unterschiedlich auf das Gesamtprojekt auswirken. Zum Beispiel kann sich eine Änderung in einem Arbeitspaket unmittelbar auf die Arbeit anderer Arbeitspakete auswirken. Ebenso kann die Umsetzung einer Änderung so umfassend sein, dass sie sich durch Verzögerungen bei der Errichtung des Bauwerkes oder gestiegene Kosten auf die Zeitund Kostenplanung des Gesamtprojekts auswirkt.

Während der Planungsphase konnten derartige Änderungsbedarfe in den regelmäßigen Projektbesprechungen zwischen den verantwortlichen Personen abgestimmt und koordiniert werden. Nach Abschluss der Planung wurde das Projekt internationalisiert und ist in die Bauphase übergegangen. Hierbei haben sich die Anforderungen an das Change Management geändert. Die Zahl der beteiligten Personen hat sich deutlich vergrößert. Gleichzeitig befinden sich die beteiligten Parteien an mehreren Standorten.

Um ein projektweites Change Management einzuführen, wurde das Arbeitspaket "Information & Process Support" damit beauftragt, eine PLM-System-gestützte Change-Management-Lösung umzusetzen. Dieses Arbeitspaket ist im Rahmen des Projekts u. a. für die Unterstützung bei der Gestaltung von Engineering Prozessen sowie deren Umsetzung auf Basis von Informationssystemen verantwortlich und hat bereits ähnliche Lösungen an anderen Stellen im Projekt erfolgreich eingeführt. Da das DESY auch zukünftig immer häufiger an derartigen internationalen Großprojekten beteiligt sein wird, soll die Change-Management-Lösung auch auf andere Projekte übertragbar sein.

#### **2.3 Aufgabenstellung und Ziel der Arbeit**

Ziel dieser Masterarbeit ist es, eine zuverlässige und termingerechte Bearbeitung durch alle beteiligten Personen im Rahmen des internationalen Großprojekts XFEL zu ermöglichen. Hierzu wird eine PLM-System-gestützte Change-Management-Lösung entwickelt, erprobt und im Projekt eingeführt werden.

Dies beinhaltet folgende Aufgaben:

- Änderungsprozesse ermitteln und dokumentieren
- PLM-Systemanforderungen erheben
- Systemspezifikation verfassen
- Entwicklung notwendiger Systemanpassungen koordinieren
- Lösung erproben
- Schulungs- und Informationsmaterialien entwickeln

### **2.4 Methodisches Vorgehen und beteiligte Gruppen**

Die Change-Management-Lösung soll den Anforderungen aller Interessengruppen gerecht werden. Daher gilt es im ersten Schritt, alle Anforderungen zu erheben und zu dokumentieren. Hierfür wird mit der *Technical Coordination* und dem Arbeitspaket *Site and Civil Construction* zusammengearbeitet, die als Repräsentanten für die zukünftigen Anwender fungieren. Die *Technical Coordination* trägt im Projekt die Verantwortung für das übergeordnete Anforderungs-, Konfigurations- und Change Management sowie die Koordination der Qualitätssicherung und der technischen Prüfungen (vgl. XFEL 11 b). Das Arbeitspaket *Site and Civil Construction* ist im Projekt verantwortlich für die Planung und den Bau der Tunnel, Experimentierhallen und anderer Gebäude (vgl. XFEL 11 c). Es ist eines der ersten Arbeitspakete, das umfassend in die Bauphase eingetreten ist. Anhand mehrerer Fallbeispiele aus diesen beiden Gruppen werden repräsentative Anforderungen an die Change-Management-Lösung erhoben. Die Ermittlung der durch das PLM-System bedingten Rahmenbedingungen für die Lösung erfolgt mit Hilfe des Arbeitspakets *Information and Process Support*, das das vorhandene PLM-System im Projekt eingeführt hat und betreibt.

Im Anschluss an die Prozessanalyse wird ein den Anforderungen und Rahmenbedingungen entsprechender SOLL-Prozess entworfen. Es folgt die Erstellung einer Spezifikation, in der die erarbeiteten Anforderungen zusammengefasst werden. Aus der Spezifikation werden Systemanforderungen an das PLM-System abgeleitet, die durch ein Entwicklungsteam umgesetzt werden.

Das angepasste PLM-System wird zunächst innerhalb des Arbeitspakets funktional getestet. Anschließend wird der SOLL-Prozess durch Vertreter der zuvor befragten Gruppen erprobt, um gegebenenfalls noch Anpassungen und Optimierungen vornehmen zu können. Die Integration bildet den Abschluss dieser Arbeit, bei der die erprobte Lösung ins Projekt-Umfeld eingeführt werden muss. Hierzu werden Schulungs- und Informationsmaterialien erstellt, mit denen die Lösung kommuniziert und Anwender bei ihrer Nutzung unterstützt werden können.

# **3 CHANGE MANAGEMENT**

Change Management beschreibt einen Prozess zur kontrollierten Durchführung von Änderungen in komplexen Projekten. Dieses Kapitel führt in die Grundlagen des Change Managements und dessen Umsetzung im XFEL-Projekt am DESY ein. Entsprechend der Projekt-Anforderungen wird ein besonderes Augenmerk auf Rollen und Dokumentation im Change-Management-Prozess sowie die Möglichkeit der Prozessunterstützung durch Informationssysteme gesetzt.

Wie eingangs erläutert wird entsprechend des internationalen Gedankens des XFEL-Projekts von der Verwendung deutscher Fachbegriffe wie z. B. Änderungsverwaltung oder Änderungskoordination abgesehen. Ein solcher Gebrauch führte eventuell zu unnötigen Missverständnissen.

### **3.1 Change Management im Überblick**

Unter *Change Management* versteht man "Prozesse zum kontrollierten Umgang mit Änderungen und Fehlerkorrekturen im Projekt" (POPP 06, S. 48). Die Prozesse haben das Ziel, die "Einhaltung einer systematischen Vorgehensweise zur Freigabe und Überwachung von Änderungen" sicherzustellen (BEA 08, S. 266). Auf diese Weise wird in einem Projekt auch bei unterschiedlichen Veränderungen immer wieder ein konsistenter und valider Zustand erreicht.

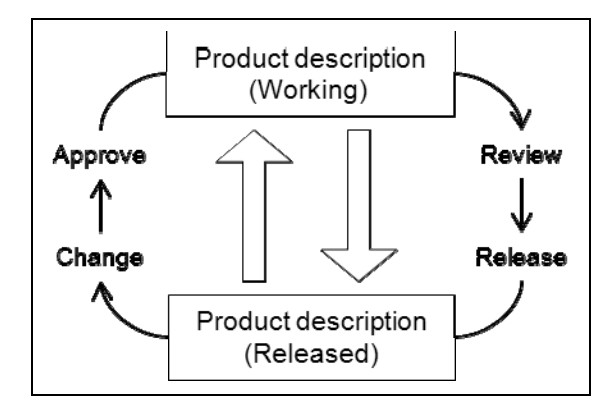

Abbildung 4: Wechsel des Dokumentenstatus bei einer Änderung

Es handelt sich beim Änderungsprozess daher um einen geschlossenen Kreis (*Closed-Loop Change Process*), der die vollständige Bearbeitung und Umsetzung einer Änderung verlangt (vgl. CMII 10, S. 6 u. 15). Hierbei wird von einem abgestimmten Zustand (*Released*) ausgehend ein Änderungsbedarf an den Unterlagen ermittelt und die Überarbeitung dieser zugelassen (*Working*). Anschließend muss für die Überarbeitungen (*Working*) durch Prüfungen und Freigaben erneut ein konsistenter, abgestimmter Zustand (*Released*) hergestellt werden (s. Abbildung 4). An dieser Stelle kommt auch das Revisionsmanagement zum Tragen, da aus jeder Iteration ein neuer Revisionsstand der Unterlangen hervorgeht, der ebenso wie die vorherigen Versionen zum Zweck der Rückverfolgen archiviert werden muss.

Als Disziplin des *Konfigurationsmanagements* bezieht sich Change Management im Rahmen dieser Arbeit auf Änderungen an der Gestaltung oder gezielten Anpassung eines Systems bzw. einer Hardware. Nach der DIN EN ISO 10007 handelt es sich beim Konfigurationsmanagement um koordinierte, überwiegend technische und organisatorische Tätigkeiten. Diese beziehen sich auf die Leitung und Lenkung eines Produkts und der zugehörigen *Produktkonfigurationsangaben* (Anforderungen an z. B die Entwicklung oder Funktionstüchtigkeit des Produkts) in allen Phasen des Produktlebenszykluses (vgl. ISO 10007 04, S. 6). Der Produktlebenszyklus reicht hierbei von der Produktidee über die Planung und die Konstruktion bis hin zur Herstellung und zum Recycling des fertigen Produkts. Das Management der Produktkonfiguration, der nach den Produktkonfigurationsangaben zusammenhängenden Bestandteile des Produkts, ist im Konfigurationsmanagement eine zentrale Aufgabe über den gesamten Produktlebenszyklus hinweg. Traditionell besteht Konfigurationsmanagement aus den Aktivitäten Anforderungsermittlung, Änderungssteuerung, Statusprüfung sowie Bewertung und Kontrolle von Änderungsbedarfen (vgl. GUESS 06, S. 35).

*Configuration Management II* (kurz CMII) stammt vom Institut of Configuration Management<sup>4</sup>. Es handelt sich um einen standardisierten Ansatz zur Umsetzung des Konfigurationsmanagements in großen Unternehmen. Hierbei behandelt CMII neben dem Projekt-, Anforderungs-, Dokumenten-, Daten- und Versionsmanagement auch die Releaseplanung, die Qualitätssicherung und das Änderungsmanagement mit dem Ziel, alle Aktivitäten eines Projekts in einem Prozess zu vereinen. Durch die Zusammenführung aller Aktivitäten in einem Prozess sollen Korrekturmaßnahmen vermieden werden (vgl. VERSTEEGEN 03b, S. 53).

Wie in Abbildung 5 ersichtlich, wird im CMII *Change Management* als Teil eines zweigeteilten Änderungs- und Freigabeprozesses verstanden. In diesem Prozess beziehen sich Änderungen auf Dokumente, die die Anforderungen an das zu fertigende Produkt enthalten. Durch die Zweiteilung des Prozesses wird sichergestellt, dass zunächst die Dokumente aktualisiert werden. Die Freigabe des Produktes erfolgt erst nach Prüfung der Übereinstimmung von Produkt und aktualisierten Anforderungen (vgl. VERSTEEGEN 03b, S. 67). Auf diese Weise erfolgt die Fertigung auch während der

-

<sup>&</sup>lt;sup>4</sup> Institut of Configuration Management (http://www.icmhq.com/), in Deutschland vertreten durch die Gesellschaft für Konfigurationsmanagement (http://www.gfkm.de/)

Umsetzung eines Änderungsantrags stets auf Basis einer konsistenten und validen Dokumentation des Produkts.

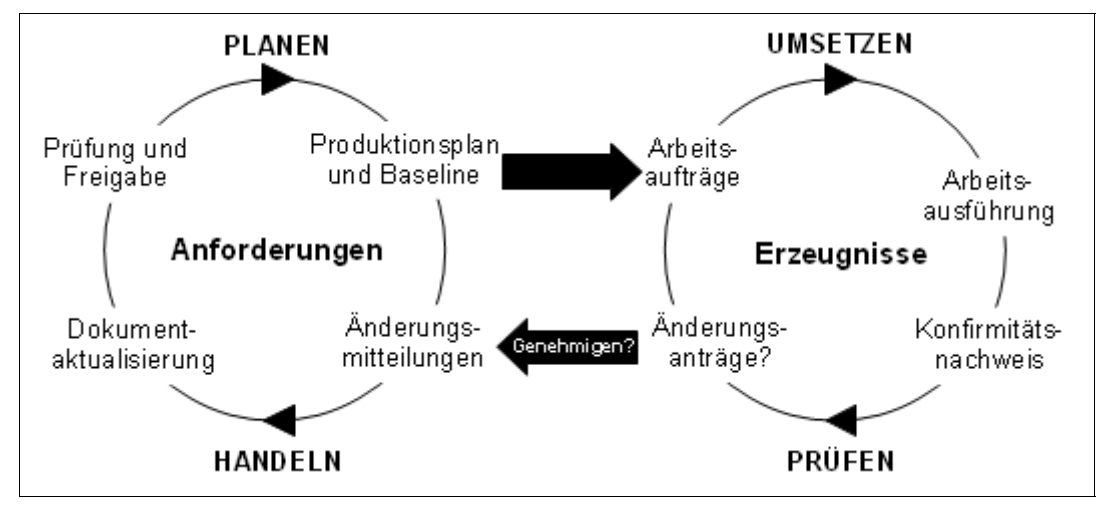

Abbildung 5: Zweigeteilter Änderungs- und Freigabeprozess im CMII (nach GUESS 06, S. 36)

Die Definition eines Änderungsprozesses hat je nach Komplexität des Projekts einen unterschiedlich hohen Detaillierungsgrad. Durch die Standardisierung des Ablaufs ist jedoch sichergestellt, dass Änderungen erst nach Prüfung und Bewertung ihrer Auswirkungen durchgeführt werden. Dies minimiert das Risiko möglicher Kollisionen mit anderen Projektbereichen. Durch die kontrollierte Umsetzung werden zudem Überschneidungen bei der Bearbeitung verschiedener Änderungsaufträge vermieden (vgl. POPP 06, S. 49).

In der Betriebswirtschaftslehre versteht man unter *Change Management* die

*"Planung, Implementierung, Kontrolle und Stabilisierung der Veränderungen in Strategien, Prozessen, Organisation und Kultur mit dem Ziel, die Effektivität und Effizienz des Veränderungsprozesses zu maximieren und die größtmögliche Akzeptanz der betroffenen Führungskräfte und Mitarbeiter zu erreichen" (RANK/SCHEINPFLUG 10, S. 18-19).* 

Somit betrachtet die Betriebswirtschaftslehre das Change Management aus zusätzlichen Perspektiven. Das Change Management im Rahmen des Konfigurationsmanagements konzentriert sich auf die prozesstechnische Sicht. Im Mittelpunkt des betriebswirtschaftlichen Ansatzes steht die organisatorische und kulturelle Integration der Lösung ins Unternehmen. Eine Betrachtung all dieser Aspekte würde den Rahmen der vorliegenden Arbeit sprengen. Daher konzentriert sie sich auf den technischen Prozess und behandelt die anderen Aspekte nur in Ansätzen.

# **3.2 Der Änderungsprozess**

Abbildung 6 beschreibt ein generelles Ablaufschema für Änderungen in einem Projekt. Ausgelöst wird ein Änderungsprozess stets durch die Identifikation einer notwendigen Änderung oder eines Fehlers.

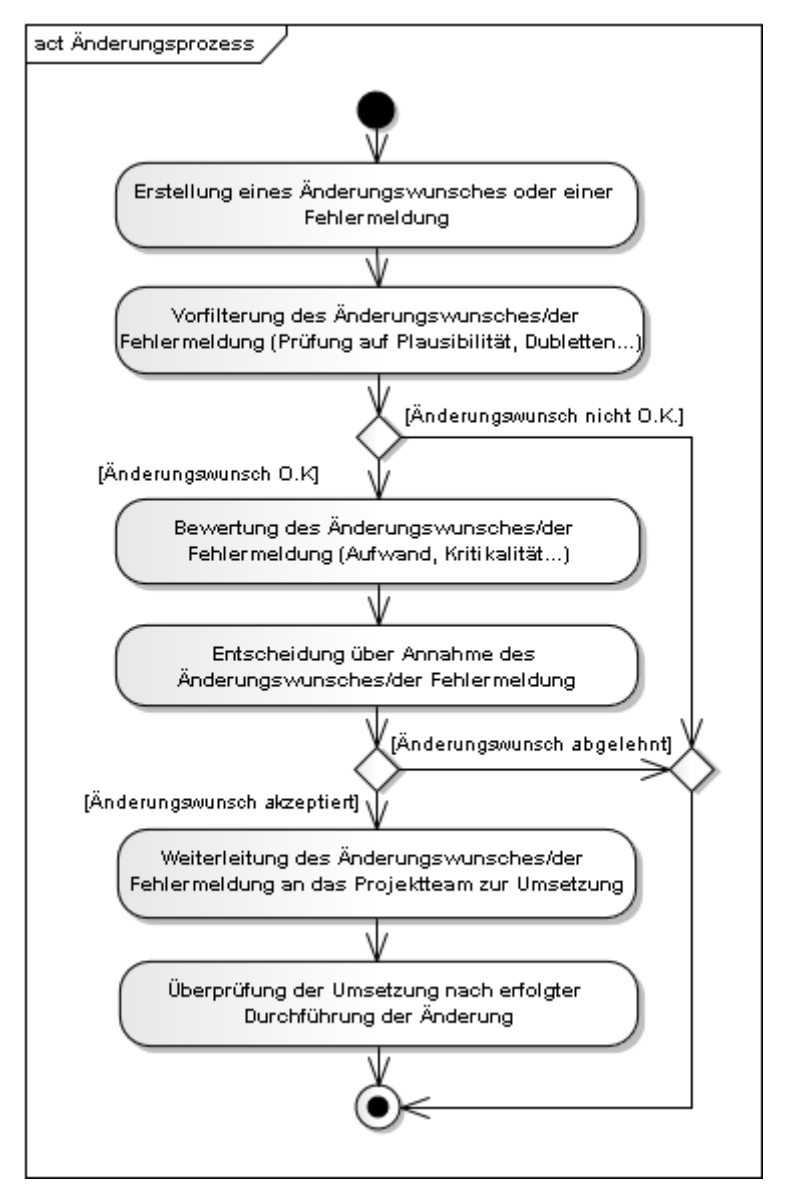

Abbildung 6: Ablauf einer Änderung (nach POPP 2006, S. 51)

Nachdem die Notwendigkeit für eine Modifikation oder Korrektur erkannt wurde, wird der Änderungsprozess durch die Erstellung eines Änderungsantrags initiiert. Vor der eigentlichen Prüfung muss kontrolliert werden, dass der Änderungsantrag alle notwendigen Informationen enthält und nicht bereits durch einen vorherigen Antrag abgedeckt wird. Für die folgende fachliche Prüfung sind Faktoren wie z. B. gesetzliche und regulative Anforderungen, Komplexität des Projekts, Schnittstellen zwischen Teilbereichen sowie Zeit- und Kostenplanung relevant. Auf Grundlage der Prüfungsergebnisse folgt die abschließende Entscheidung über Annahme oder Zurückweisung des Änderungswunsches. Diese ersten Schritte des Änderungsprozesses werden als Analysephase bezeichnet. Anschließend folgt die Implementierungsphase, die Umsetzung der Änderung. Wird die Änderung genehmigt, folgt die Planung der Umsetzung. Durch die genaue Planung der Implementierung können Teilaufgaben vergeben werden, so dass eine gleichzeitige Bearbeitung durch verschiedene Teilbereiche durchführbar wird. Zum Abschluss des Prozesses wird die Umsetzung geprüft und der Änderungsvorgang abgeschlossen. Ein Abbruch des Prozesses ist sowohl nach der Vorfilterung als auch der abschließenden Entscheidung möglich (vgl. VERSTEEGEN 03a, S. 13-14; ISO 10007 04, S. 10-11).

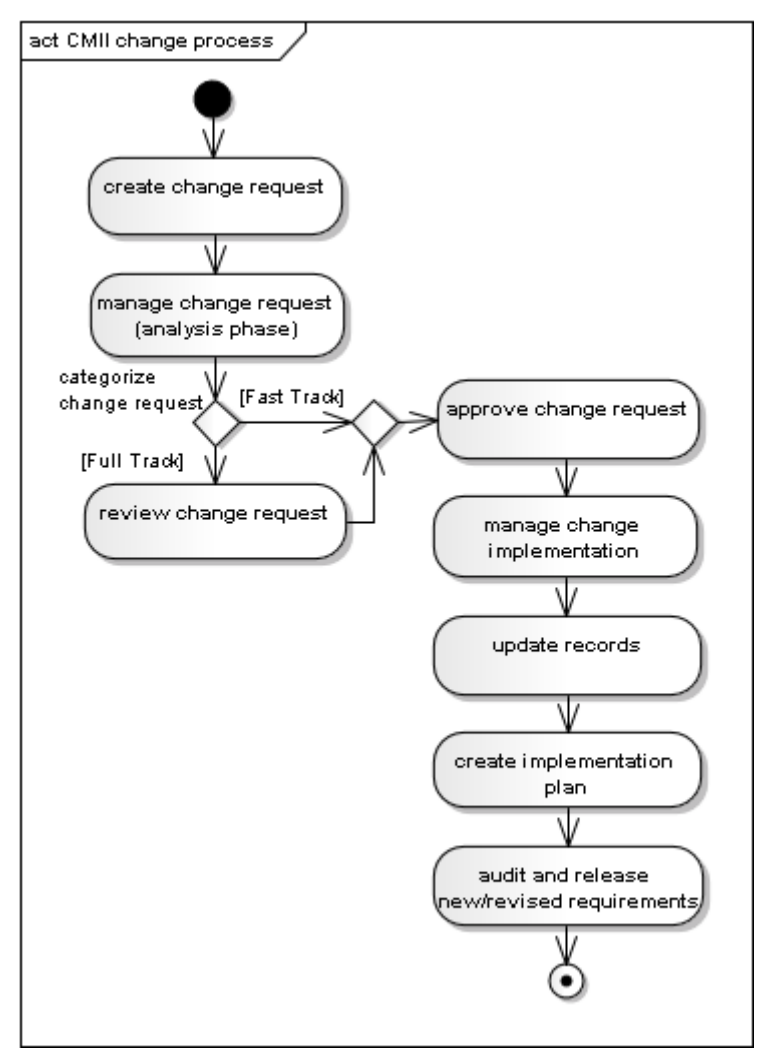

Abbildung 7: Änderungsprozess nach CMII

CMII unterscheidet für das *Change Management* zwischen einem *Fast-Track Change* und einem *Full-Track Change*. Wie in Abbildung 7 sichtbar wird, folgt CMII hierbei in seiner Formalisierung des Änderungsprozesses der Logik des allgemeinen Ablauf-

schemas aus Abbildung 6. Die Wahl des Änderungsprozesses ist abhängig von der Komplexität der Änderung und den erwarteten Seiteneffekten. Bei einem *Fast-Track Change* kann der Änderungswunsch durch den Antragsteller selbst genehmigt und umgesetzt werden. Da so auf eine fachliche Prüfung und Koordination durch Dritte verzichtet werden kann, wird der Änderungsprozess stark verkürzt. Als einen Full-Track Change bezeichnet man hingegen eine Änderung, die den vollständigen Änderungsprozess durchläuft. Hier ist eine umfassende Prüfung vor der Genehmigung zwingend erforderlich (vgl. CMII 10, S. 8).

#### **3.3 Rollen im Change Management**

Gerade in Großprojekten kann es zu häufigen Veränderungen im Personal kommen. Die Aufgaben im Änderungsprozess müssen daher an Rollen und nicht an Personen geknüpft sein. Auf diese Weise können je nach Bedarf unterschiedliche Personen dieselbe Rolle einnehmen. Abbildung 8 zeigt die Rollen und deren Verantwortung im Änderungsprozess nach CMII (vgl. CMII 10, S. 15-17).

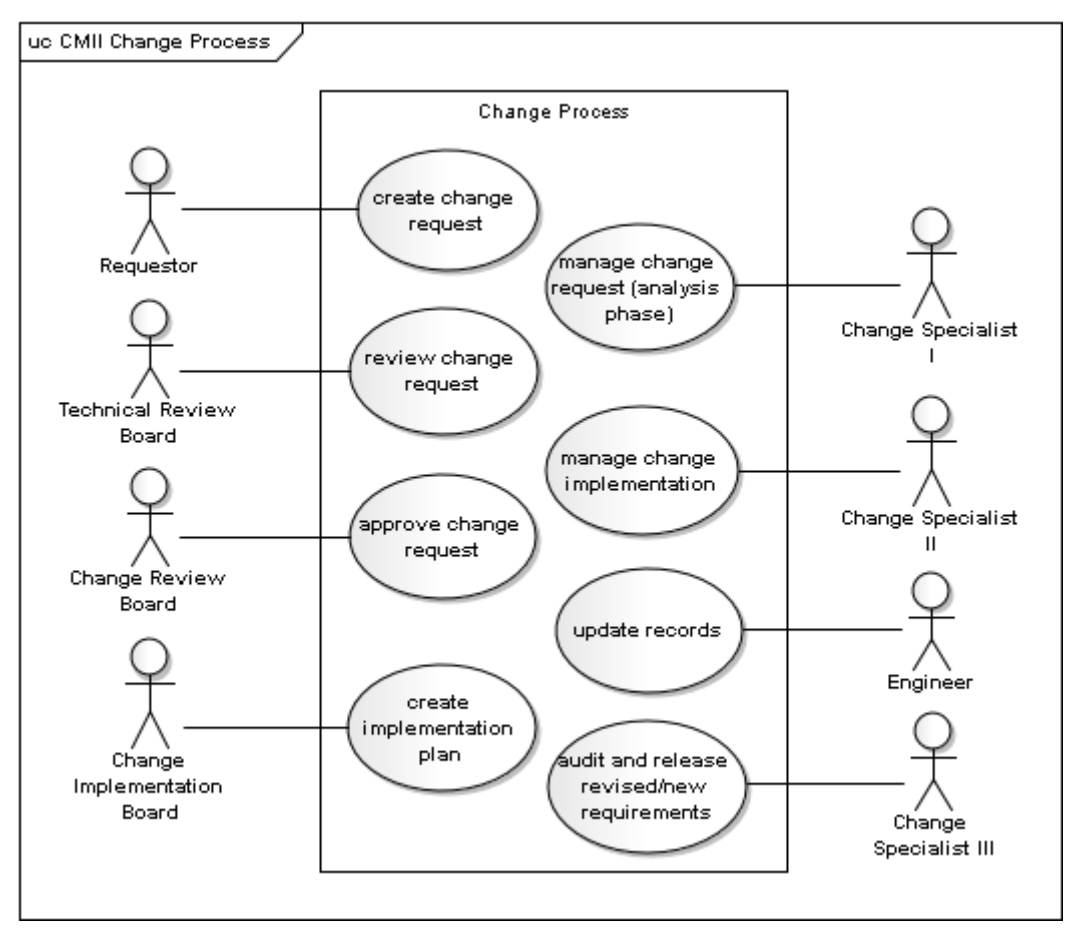

Abbildung 8: Rollen im CMII Änderungsprozess

Die Erstellung eines Änderungsantrags und die Umsetzung der geforderten Änderung geschehen nicht durch eine zuvor definierte Rolle. Sie können durch ein beliebiges Projektmitglied initiiert werden und werden daher formal nicht weiter als Rolle erläutert. Der *Change Specialist I* ist für die Koordination des ECR innerhalb der Analysephase verantwortlich (*manage ECR)*. Dies beinhaltet auch die Klassifikation eines ECR als *Fast-Track Change* oder *Full-Track Change*. Die technische Prüfung des ECR (*review ECR*) wird durch das *Technical Review Board* durchgeführt. Das *Change Review Board* trifft auf Grundlage der technischen Prüfung die Entscheidung über Genehmigung oder Zurückweisung des ECR (*approve ECR*). Für einen genehmigten ECR wird die Implementierungsphase durch das *Change Implementation Board* geplant (*create implementation plan*) und durch den *Change Specialist II* koordiniert (*manage change implementation*). Der *Change Specialist III* führt abschließend die Prüfung und Freigabe der modifizierten Anforderungen durch (a*udit and release new/revised requirements*). Abbildung 9 verdeutlicht, welche Prozessschritte durch die einzelnen Rollen übernommen werden und wie die einzelnen Akteure im Änderungsprozess aktiv werden.

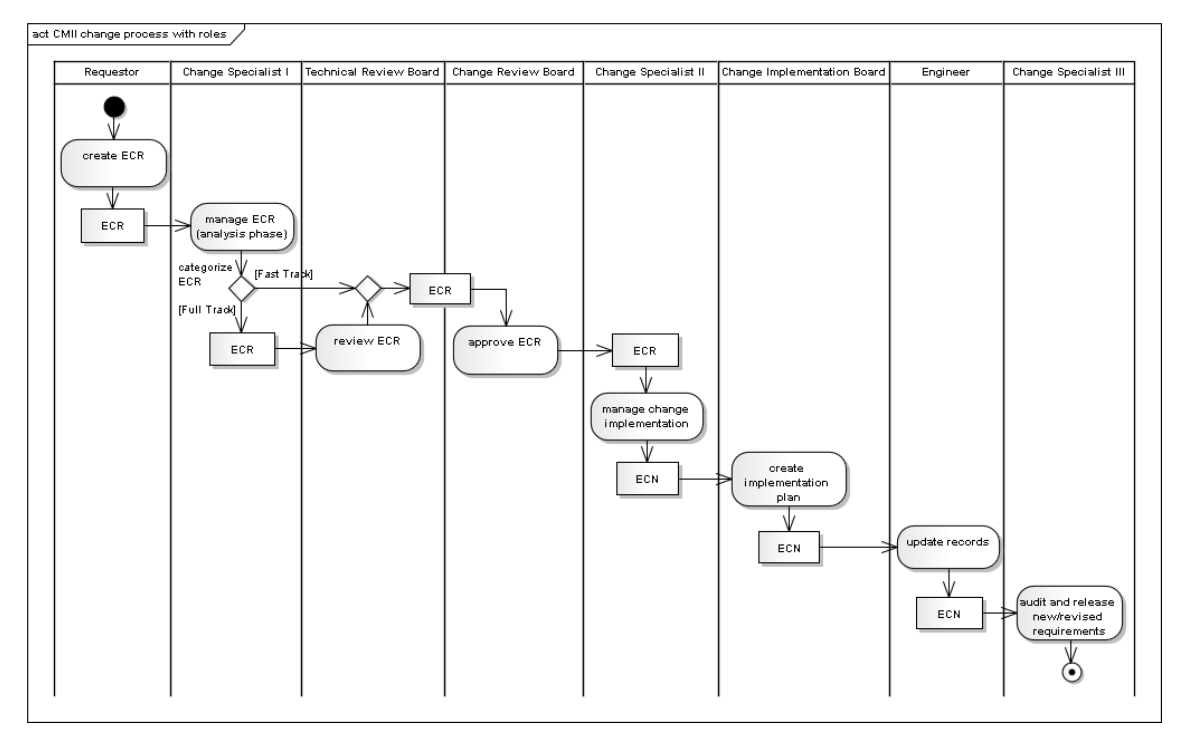

Abbildung 9: Änderungsprozess nach CMII mit Rollen und Objekten

Die Anzahl der Personen, die eine Rolle im Prozess einnehmen, ist abhängig von der jeweiligen Rolle sowie der Komplexität und Größe des Projekts. So kann z. B. die Rolle des *Change Review Boards*, die für die Genehmigung oder Zurückweisung verantwortlich ist, von dedizierten Einzelpersonen, von der Projektleitung oder von einem Gremium mit Vertretern aller Interessengruppen übernommen werden. Bei der Vergabe der Rollen sollte beachtet werden: "Je stärker sich eine Aktion auf das gesamte Projekt auswirkt, umso kleiner sollte der Kreis der berechtigten Personen sein" (HEINOLD 02, S. 199).

### **3.4 Dokumentation im Change Management**

Beim Change Management sollen alle Vorgänge und Entscheidungen so dokumentiert werden, dass sie jeder Zeit nachvollziehbar sind. Hierfür müssen mindestens folgende Aspekte erfasst werden:

- "eine Beschreibung, Begründung und protokollarische Aufzeichnung der Änderung;
- eine Kategorisierung der Änderung unter den Gesichtspunkten der Komplexität, der Ressourcen und des Zeitplans;
- eine Bewertung der Auswirkungen der Änderung;
- genaue Angaben darüber, wie über die Änderung verfügt werden soll;
- genaue Angaben darüber, auf welche Weise die Änderung durchgeführt und verifiziert werden soll" (ISO 10007 04, S. 10).

Alle diese Informationen werden im *Change Request* (dt. Änderungsauftrag) und der *Change Notice* (dt. Änderungshinweis) festgehalten (s. Tab. 1).

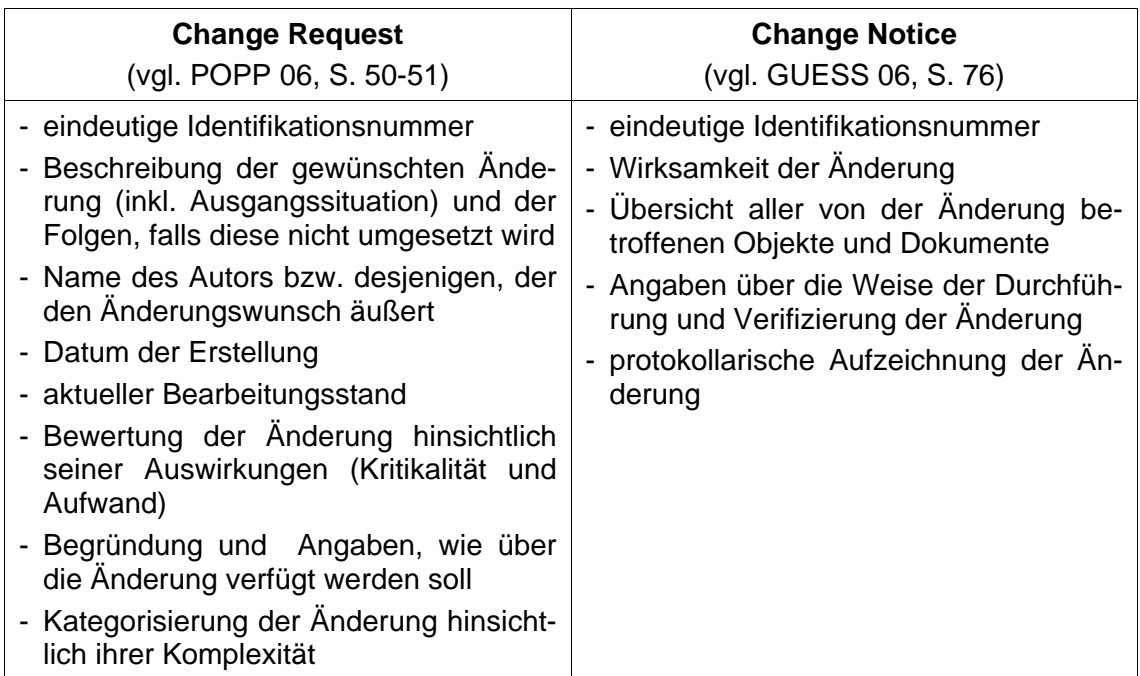

Tabelle 1: Übersicht der im Change Request und in der Change Notice erfassten Informationen

Der Change Request (kurz ECR<sup>5</sup>) dient zur Erfassung des Änderungswunsches. Die *Change Notice* (kurz ECN) enthält hingegen die Informationen zur Implementierungsphase im Änderungsprozess. Sie wird erst nach Genehmigung des *Change Request* erstellt.

Für beide Dokumente werden standardisierte Formulare als *Templates* (dt. Vorlagen) genutzt. Auf diese Weise wird eine einheitliche Datenerfassung sichergestellt (vgl. CMII 10, S. 15). Die obige Abbildung 9 zeigt, an welchen Stellen im Änderungsprozess der jeweilige Dokumententyp eingesetzt und von den unterschiedlichen Rollen genutzt wird.

#### **3.5 Change-Management-Systemlösungen**

 $\overline{a}$ 

Die Umsetzung des *Change Managements* und besonders die Koordination der *Change Requests* können sowohl manuell als auch unter Einsatz einer entsprechenden Software erfolgen. Welche Lösung besser geeignet ist, hängt von der Anzahl und dem Umfang der Änderungen ab. Die Vorteile einer Software scheinen jedoch grundsätzlich zu überwiegen. So kann durch die Nutzung einer Software bei der Zustellung und Weiterleitung von Informationen sowie der Überwachung von Fristen eine Prozessautomatisierung erreicht werden, die sowohl den Ablauf von Arbeitsvorgängen sicherstellt als auch eine Zeitersparnis bedeutet. Zudem wird durch die Digitalisierung eine parallele Bearbeitung von Arbeitsaufträgen im Rahmen des Change Requests möglich. Es kann gleichzeitig an Kopien eines Change Requests gearbeitet werden, wobei die Bearbeitungen automatisch zentral im System erfasst werden. Gleiches gilt für das Informieren von direkt oder indirekt am *Change Request* beteiligten Personen. Ebenso können benötigte Prozessauskünfte während des Prozesses orts- und zeitunabhängig aus dem System abgerufen werden und sind so für alle Beteiligten jederzeit zugänglich. Weiterhin sind verständliche Eingabeformulare zur Erstellung eines *Change Requests* ebenso wie automatische Zuweisungs-/ Bearbeitungsfunktionen nutzbar (vgl. POPP 06, S. 52).

Da der detaillierte Änderungsprozess bei allen Projekten unterschiedlich aussieht, muss das Change-Management-System ein hohes Maß an Flexibilität bieten. Aufgrund der zwangsläufig entstehenden Komplexität werden Systemlösungen häufig aber nur unter Widerständen von den Anwendern akzeptiert (HEINOLD 06, S. 182). Diesem Problem muss z. B. durch eine individuelle Konfiguration des Systems und durch eine

<sup>&</sup>lt;sup>5</sup> In der vorliegenden Arbeit wird dem verwendeten System folgend die Abkürzung ECR (Engineering bzw. Enterprise Change Request) verwendet. Diese kann synonym für CR (Change Request) genutzt werden. Analog werden auch die Abkürzungen ECN und CN synonym verwendet.

umfassende und pro-aktive Anwenderbetreuung aktiv entgegengewirkt werden. Zudem sollte auf eine einfache intuitive Benutzbarkeit des Systems geachtet werden, um den Anwendern die Gewöhnung an die Arbeit mit dem System zu erleichtern. Neben der Flexibilität und der Benutzbarkeit gibt es eine Reihe von grundlegenden Anforderungen an Change-Management-Systeme (vgl. HEINOLD 06, S. 183-189):

- Datenbasis

Im Vorfeld muss definiert werden, welche Angaben für Änderungen erfasst und verarbeitet werden sollen. Dies umfasst die Angaben zum ECR und ECN aus Tabelle 1 sowie ergänzende und weiterführende Information. Die Daten können durch das System zentral in standardisierten Formaten erfasst werden.

- Konfigurierbarkeit

Um das System dauerhaft in einem Projekt oder über mehrere Projekte nutzen zu können, muss es vor allem in großen Teilen konfigurierbar sein. Auf diese Weise kann es für ein wachsendes Umfelder erweitert und an die jeweilige betriebliche Organisation dynamisch angepasst werden kann.

- Eingabeformulare

Zur Erfassung der Daten muss das System verschiedene Eingabeformulare zur Verfügung stellen, die den Bedürfnissen des Projekts angepasst werden können. Hilfreich wäre weiterhin eine Verknüpfung zwischen Zugriffsrechten und angezeigtem Maskeninhalt.

- Zugriffskontrolle

Grundsätzlich muss das System eine Funktion zur Kontrolle der Zugriffe auf die hinterlegten Daten bieten. Mit einem derartigen Rechtesystem muss die Integrität, Vertraulichkeit und Verfügbarkeit der Daten durch Anzeige oder Ausblenden sichergestellt werden.

- Workflow

Das System muss Arbeitsabläufe in einem Änderungsprozess weitestgehend automatisieren. Hierzu wird der Änderungsprozess in Form eines Workflows abgebildet, über den z. B. der ECR den Beteiligten zur Bearbeitung zugestellt wird. Das System muss den definierten Workflow durchsetzen und sicherstellen, dass sich der ECR jederzeit in einem zulässigen Arbeitsstatus des Workflows befindet. Somit kontrolliert der Workflow auch die Übergänge zwischen den Arbeitsstatus.

- Transaktionssicherheit

Transaktionssicherheit gewährleistet, dass Informationen im System dauerhaft, unveränderbar und nachvollziehbar erfasst werden. Zusätzlich müssen die Informationen bei der Verarbeitung konsistent bleiben. Kann z. B. ein Arbeitsschritt im hinterlegten Änderungsprozess nicht wie angegeben durchgeführt werden, so muss das System die Datenkonsistenz des Ausgangszustands wieder herstellen können. Hierzu muss die begonnene Aktion dokumentiert und rückgängig gemacht werden können.

- Reporting

Die hinterlegten Daten können nur dann genutzt werden, wenn das System auch Auswertungsmöglichkeiten bietet. Innerhalb eines Projekts werden unterschiedliche *Reports* (Berichte) benötigt. Diese reichen von Informationen zu einzelnen Änderungen bis zu Statusberichten aller *Change Requests*.

#### **3.6 Change Management im XFEL-Projekt**

Das Change Management im XFEL-Projekt wurde ursprünglich im Rahmen der regelmäßigen Projektbesprechungen, an denen alle Führungspersonen teilnahmen und anstehende Fragen klärten, und einer umfassenden Dokumentation durchgeführt. Dieses Vorgehen war in der Planungsphase angemessen, da diese weitestgehend durch DESY durchgeführt wurde. Änderungswünsche konnten dadurch unmittelbar mit allen verantwortlichen und betroffenen Personen abgestimmt werden.

Durch die Vergrößerung des Kreises der Beteiligten und mit der Internationalisierung des Projekts in der Bauphase ändert sich jedoch die Situation. Die Zahl der beteiligten Institute steigt und die Projektarbeiten verteilen sich auf eine zunehmende Menge von Standorten. Durch diese Konstellation kam der Bedarf für ein PLM-System-gestütztes Change Management auf. Mit der Umsetzung eines Änderungsprozesses im vorhandenen PLM-System, dem DESY *Engineering Data Management System* (kurz DESY EDMS), wird eine orts- und zeitunabhängige Bearbeitung durch alle beteiligten Personen möglich.

# **4 METHODIK UND WERKZEUGE**

Im Rahmen der vorliegenden Arbeit kamen verschiedene Methoden und Werkzeuge zum Einsatz. Diese werden in den folgenden Kapiteln erläutert. Zunächst wird das für die Erstellung der Spezifikation genutzte *Anforderungsmanagement* dargestellt. Anschließend folgt eine Einführung in die Geschäftsprozessmodellierung mit der *Unified Modeling Language*. Abschließend werden das *Product Lifecycle Management* und das hierfür am DESY genutzte *Engineering Data Management System* erläutert.

#### **4.1 Anforderungsmanagement**

Im Anforderungsmanagement gelangt man durch die systematische Arbeit mit Anforderungen von der ersten Idee zur vollständigen Spezifikation eines Produkts. Im Fall der vorliegenden Arbeit handelt es sich bei diesem Produkt um das System, das zur Unterstützung des Change Managements genutzt werden soll. So wird hier mit Hilfe der Anforderungen z. B. beschrieben, was ein Nutzer von diesem System erwartet. Es werden die Bedürfnisse und der erwartete Nutzen des Systems dargestellt. Aus den Anforderungen geht jedoch nicht hervor, wie die hierfür notwendigen Funktionen technisch umgesetzt werden (vgl. EBERT 10, S. 21). Ziel einer Spezifikation ist es, die Anforderungen aller Interessengruppen (*Stakeholder*) zusammenzutragen. Hierbei handelt es sich nicht nur um die zukünftigen Anwender, sondern z. B. auch um Vertreter der Geldgeber oder der Politik.

Der Prozess des Anforderungsmanagements (s. Abbildung 10) beinhaltet üblicherweise sechs Aktivitäten: Erhebung, Analyse, Bestätigung, Abstimmung, Dokumentation und Management (vgl. SOMMERVILLE 05, S. 16).

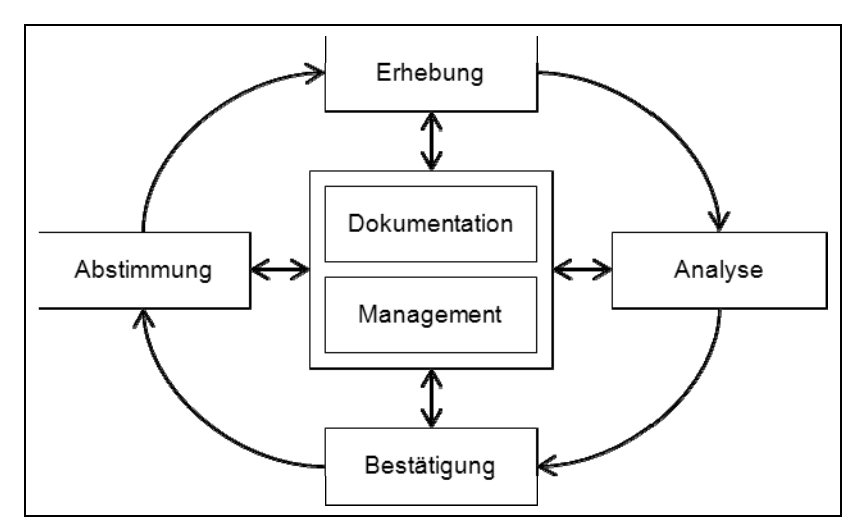

Abbildung 10: Aktivitäten des Anforderungsmanagements (nach SOMMERVILLE 05, S. 17)

Zunächst findet mit Hilfe der beteiligten Personen eine *Erhebung* aller Anforderungen statt. Diese Anforderungen werden in einer *Analyse* auf Verständlichkeit, Eindeutigkeit, Widersprüche und eine Reihe von weiteren Kriterien geprüft und bei Bedarf angepasst. Um sicher zu stellen, dass die in der Analyse überarbeiteten Formulierungen die Anforderungen der Betroffenen exakt ausdrücken, folgt eine *Bestätigung* durch diesen Personenkreis. Etwaige Unterschiede zwischen der Sichtweise der Beteiligten und den vorgeschlagenen Formulierungen müssen ausgeglichen und eine abschließende *Abstimmung* über die Anforderungen erfolgen. Hierbei müssen sich widersprechende Anforderungen zusammengeführt, Überlappungen in eindeutige Anforderungen umgewandelt und die Priorität der Anforderungen für ihre Umsetzung abgestimmt werden. Auf diese Weise entsteht eine konsistente Spezifikation, die den Sichtweisen aller Stakeholder gerecht wird. Im Gegensatz zu diesen vier iterativen Aktivitäten, handelt es sich bei der Dokumentation und dem Management um durchgehende begleitende Aktivitäten. In der *Dokumentation* werden z. B. die aktuellen Arbeitsschritte und Anforderungen zusammengefasst und so aufbereitet, dass sie von allen Projektbeteiligten verstanden werden.

Im weiteren Projektverlauf werden sich diese Anforderungen unvermeidbar verändern. Es ist daher zwingend notwendig, diese regelmäßig durch erneute Erhebung, Analyse, Bestätigung und Abstimmung anzupassen (vgl. SOMMERVILLE 05, S. 16-17). Der ganze Prozess des Anforderungsmanagements kann daher, wie in Abbildung 10 dargestellt, als eine Art Kreislauf mit zwei begleitenden Aktivitäten, die die Zyklen des Kreislaufs koordinieren und dokumentieren, verstanden werden.

Für alle Aktivitäten im Anforderungsmanagement können unterschiedliche Methoden eingesetzt werden. Zur Ermittlung der Anforderungen können z. B. Interviews und Fragebögen genutzt werden. Hierbei werden die zukünftigen Anwender gebeten, Arbeitsabläufe zu beschreiben, welche durch das System unterstützt werden sollen. Die Erfassung kann sowohl in textueller als auch visueller Form erfolgen. Es können freie Texte formuliert werden oder Anwendungsfälle und Szenarien dokumentiert werden. Ebenso eignet sich eine grafische Darstellung in Form von z. B. Szenarien-, Aktivitätsoder Use-Case-Diagrammen. Von diesen ausgehend werden die Anforderungen formuliert. Auf Grundlage der erfassten Anforderungen wird eine Systemlösung entwickelt. Diese muss anschließend auf ihre Übereinstimmung mit den Anforderungen überprüft werden. Hierfür können Testfälle erstellt werden, die in ihrem Ablauf alle Anforderungen abdecken. Durch die Anwendung der Systemlösung auf diese Fälle zeigt sich, ob die Anforderungen vollständig berücksichtigt wurden (vgl. RUPP 09, S. 14).

#### **Formulierung von Anforderungen**

Für die Formulierung von Anforderungen wird in dieser Arbeit dem Ansatz von Chris Rupp (RUPP 09) gefolgt. Anforderungen werden in natürlicher Sprache verfasst. Um den jeweiligen Akteur eindeutig festzulegen, müssen sie im Aktiv formuliert sein. Weiterhin muss darauf geachtet werden, dass jede Anforderung nur einen Prozess beschreibt und auch nur eine Aktion erfordert. Daher müssen eindeutige Vollverben eingesetzt und Nominalisierungen aufgehoben werden (vgl. RUPP 09, S. 128 ff.).

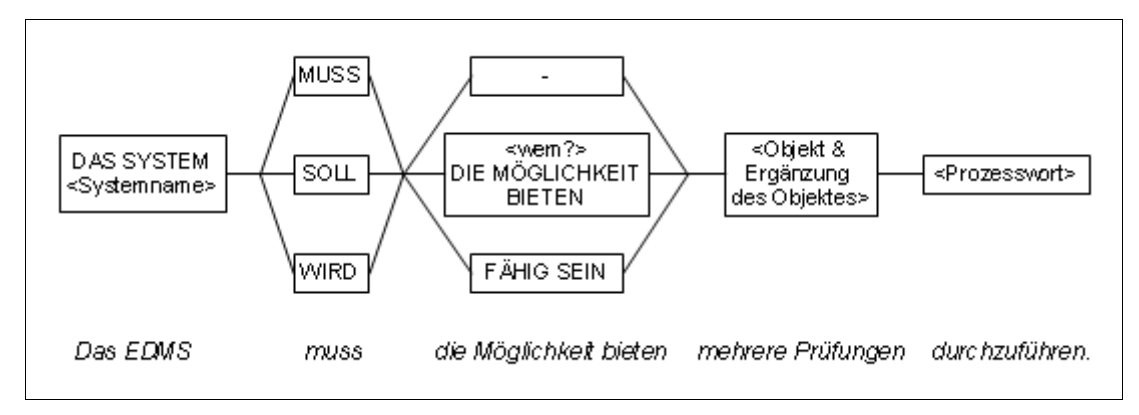

Abbildung 11: Anforderungsschablone (nach RUPP 09, S. 162)

Beim schablonenbasierten Ansatz von Chris Rupp wird die Struktur jedes Anforderungssatzes anhand einer syntaktischen Schablone festgelegt (s. Abbildung 11). Durch den einheitlichen Aufbau können so Formulierungsfehler vermieden werden (vgl. RUPP 09, S. 161). Die in der Schablone verwendeten Schlüsselwörter *muss*, *sollte* und *wird* zeigen die Verbindlichkeit der Anforderung (vgl. RUPP 09, S. 19):

- *Muss* wird hierbei für verpflichtende Anforderungen genutzt, die zwingend umgesetzt werden müssen.
- *Soll* beschreibt hingegen Anforderungen, deren Umsetzung wünschenswert ist. Unter Umständen kann von ihrer Umsetzung jedoch abgesehen werden.
- *Wird* zeigt an, dass die in der Anforderung beschriebene Funktionalität auftreten kann, aber nicht zwingend gefordert wird.

In der Regel sollen in Anforderungen beschriebene Funktionalitäten nicht dauerhaft ausgeführt oder bereitgestellt werden. Vielmehr sind sie an bestimmte Bedingungen geknüpft, welche der Anforderung in einem Nebensatz vorangestellt werden (s. Abbildung 12). Es wird zwischen zeitlichen und logischen Bedingungen unterschieden (vgl. RUPP 09, S. 166). Logische Bedingungen werden mit der Konjunktion *Falls* eingeleitet. Die beschriebene Aufgabe soll erst dann durch das System bearbeitet werden, wenn die Bedingung erfüllt wird. Einer zeitlichen Bedingung wird eine der drei Konjunktionen *nachdem*, *sobald* und *solange* vorangestellt. Dies ist abhängig davon, in

wieweit die als Bedingung beschriebene Aufgabe bearbeitet sein muss, bevor die Funktionalität ausgeführt oder bereitgestellt wird. Eine mit *nachdem* eingeleitete Bedingung besagt, dass direkt im Anschluss an die Erfüllung der Bedingung mit der Bearbeitung der beschriebenen Aufgabe begonnen wird. Soll mit der Bearbeitung der Aufgabe begonnen werden, sobald die Bedingung eintritt, wird entsprechend die Konjunktion *sobald* verwendet. Hängt die Bearbeitung der Aufgabe von der parallelen Erfüllung der Bedingung ab, beginnt die Anforderung mit der Konjunktion s*olange* (vgl. RUPP 09, S. 174).

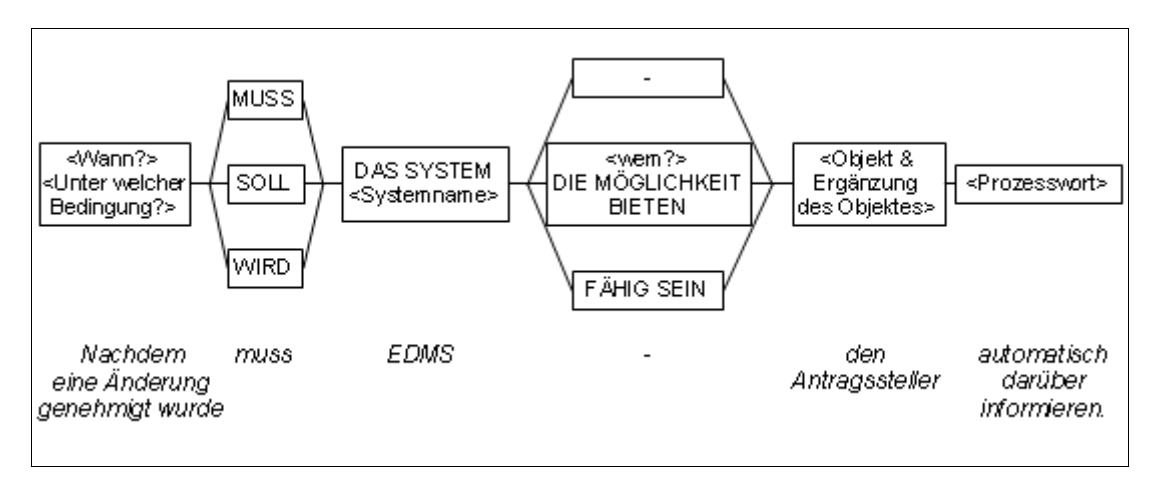

Abbildung 12: Anforderungsschablone mit Bedingung (RUPP 09, S. 166)

Die Überprüfung der eindeutigen Formulierung aller Anforderungen erfolgt anhand folgender Fragestellungen:

- "Objekt: An wem oder was wird die Funktionalität ausgeführt?
- Methode: Wie wird die Funktionalität ausgeführt (nicht technologisch, sondern fachlich)?
- Häufigkeit: Wie oft wird die Funktionalität ausgeführt?
- Zeit/Logisch: Wann bzw. unter welchen Randbedingungen wird die Funktionalität ausgeführt?" (RUPP 09, S. 14)

#### **Anforderungsspezifikation**

Die Dokumentation der Anforderungen erfolgt in einer Spezifikation. In dieser werden die Anforderungen strukturiert zusammengefasst und somit Details und Zusammenhänge erkennbar. Wichtig ist hierbei die klare Trennung von Aufgaben- und Lösungsbeschreibung. Die Anforderungsspezifikation dient der Kommunikation zwischen den unterschiedlichen Interessengruppen, da sie durch eindeutige Formulierungen sicherstellt, dass die Anforderungen von allen gleich verstanden werden. Ist die Spezifikation

vollständig und konsistent, so wird die daraus entstehende Systemlösung weitestgehend den Anforderungen der späteren Anwender gerecht werden (vgl. Ebert 10, S. 153 ff und SOMMERVILLE 05, S. 17).

Die Spezifikation beinhaltet eine strukturierte Übersicht der spezifischen Anforderungen und zeigt die Rahmenbedingungen, an die die Umsetzung der Anforderungen geknüpft ist. Hierzu gehört (vgl. IEEE 839 98, S. 11),

- den Anwendungsbereich zu definieren,
- die Benutzergruppen vorzustellen,
- Schnittstellen zu Systemen sowie Hardware und Software aufzuzeigen und
- zugrunde gelegte Annahmen und Abhängigkeiten zu verdeutlichen.

Innerhalb der Spezifikation können die Anforderungen nach ihrer Art gegliedert werden. Es kann zwischen funktionalen, technologischen, rechtlich-vertraglichen Anforderungen und Anforderungen zu einzelnen Bestandteilen und Tätigkeiten unterschieden werden. Häufig findet jedoch nur eine Unterscheidung zwischen funktionalen und nichtfunktionalen Anforderungen statt. Bei funktionalen Anforderungen handelt es sich um Aktionen bzw. Funktionen, die vom betrachteten System bereitgestellt werden müssen. Im Gegensatz hierzu sagen nicht-funktionale Anforderungen etwas über die Qualität dieser Aktionen bzw. Funktionen aus. (vgl. RUPP 09, S. 18).

#### **Einsatz der Spezifikation im Rahmen der Masterarbeit**

Im Rahmen dieser Arbeit wurde eine Spezifikation zur Kommunikation mit einem Entwicklerteam erstellt. Sie dient zur Gestaltung und Überprüfung des Entwurfsmodells, da anhand des Dokuments die Erfüllung aller Anforderungen gesteuert und kontrolliert werden kann. Gleichzeitig wird die Spezifikation zur Steuerung der Anwendertests genutzt, die ebenfalls die vollständige Umsetzung sicherstellen und mögliche Lücken aufdecken sollen. Zur Prüfung wird für jede Anforderung dokumentiert, durch welches Modellelement sie umgesetzt wird und durch welchen Testschritt sie in der Lösung verifiziert wird.

#### **4.2 Geschäftsprozessanalyse mit UML**

Eine Menge von Aktivitäten, die für den Kunden einen Nutzen erzeugen, wird als Geschäftsprozess bezeichnet. Der Nutzen für den Kunden ist hierbei u. a. von den entstehenden Kosten, Zeitaufwänden (z. B. Wartezeiten) und der Qualität der erbrachten Leistung abhängig. Durch eine gute Organisation der Geschäftsprozesse auf Seiten des Leistungserbringers kann ein Optimum für alle Beteiligten angestrebt werden. Der Grad der Organisation wird hierbei durch die Prozessreife ausgedrückt, die z. B. durch *Capability Maturity Model Integration* (kurz CMMI) standardisiert ist. CMMI bietet Unternehmen Modelle zur Optimierung ihrer Geschäftsprozesse. Neben dem Reifegrad für den Prozess als Ganzes werden auch die einzelnen Aktivitäten bei der Optimierung betrachtet. Für diese wird ein Fähigkeitsgrad bestimmt (vgl. CMMI 06, S. 4 u. 36).

Um Geschäftsabläufe optimieren zu können, muss man sich zuvor mit ihrer Struktur und Dynamik befassen. Hierzu müssen alle in einem Geschäftsprozess auftretenden Aktivitäten ermittelt werden. Sie können sowohl durch eine IST-Analyse als auch durch eine SOLL-Analyse erhoben werden. Der Schwerpunkt liegt also entweder auf den momentanen Prozessen oder auf der gewünschten Gestaltung der Prozesse nach Einführung neuer Maßnahmen (vgl. Hammer/Champy 96, S. 52; RUPP 09, S. 189). Für die Dokumentation und Visualisierung der Prozesse kann die *Unified Modeling Language* (kurz UML) genutzt werden.

Die Modellierungssprache UML dient der Spezifikation, Visualisierung, Konstruktion und Dokumentation von Software-intensiven Systemen. Die definierten Notationselemente ermöglichen die Beschreibung sowohl von statischen Struktur- als auch von dynamischen Verhaltensmodellen. Insgesamt besitzt UML in der Version 2.3 hierfür dreizehn Diagrammtypen. UML ist ein Standard der *Object Management Group* (kurz OMG) zur objektorientierten Modellierung. Bei diesem objektorientierten Ansatz wird ein System als eine Menge von miteinander kommunizierenden Objekten verstanden. Die Objekte werden hierbei durch ihre Eigenschaften und Fähigkeiten beschrieben, welche sie durch eine hierarchische Anordnung auch an andere Objekte vererben können (vgl. RUPP 07, S. 12 ff; FORBRIG 07, S. 12 u. 42). In der Modellierung werden die Struktur der Systeme und ihr dynamisches Verhalten analysiert und abgebildet.

Im Folgenden werden diejenigen Diagramme der UML näher erläutert, die in den späteren Kapiteln zur Beschreibung des *Change Managements* genutzt werden. Es handelt sich hierbei um die Diagrammtypen *Klassen-*, *Aktivitäts-* und *Sequenzdiagramm*.

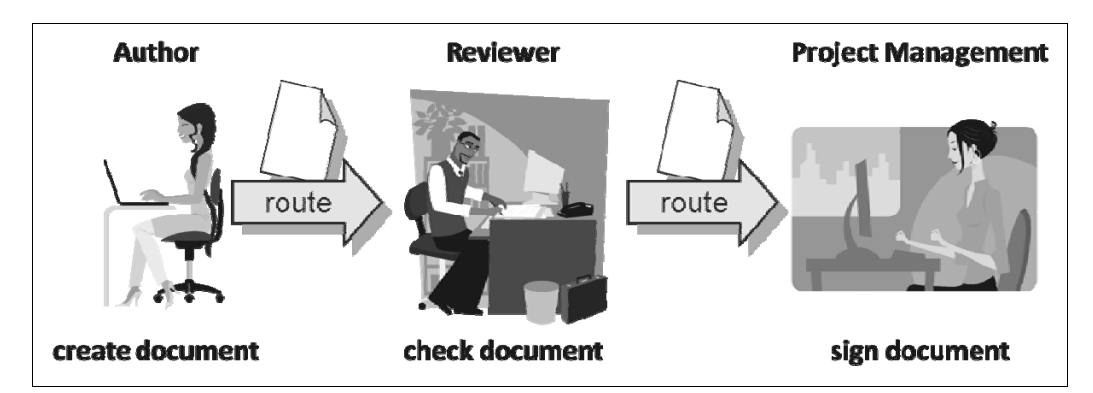

Abbildung 13: Prüfungs- und Genehmigungsprozess (Darstellung aus DESY-Schulungsunterlagen)

Die Erläuterung erfolgt am Beispiel eines Prüfungs- und Genehmigungsprozesses, der am DESY bereits durch ein *Product Lifecycle Management System* unterstützt wird (s. Abbildung 13). Durch einen Anwender wird ein Dokument erstellt und zur Prüfung an einen anderen Anwender übergeben. Nach Abschluss der Prüfung wird das Dokument zur Freigabe einem weiteren Anwender zugestellt. Dieser Prozess führt von einer Arbeitsversion zu einer freigegebenen Version des Dokuments.

#### **Klassendiagramme**

Klassendiagramme dienen der Begriffsbestimmung in einem Projekt. Hierbei werden Begriffe als Klassen dargestellt. Eine Klasse steht jeweils für eine Menge von Objekten mit vergleichbaren Merkmalen. Man spricht hier von den Attributen einer Klasse. Das Diagramm zeigt alle Klassen in ihren möglichen statischen Zusammenhängen. Es kann als eine Art Glossar verstanden werden, welches auch die Beziehungen der Begriffe zueinander abbildet. (vgl. RUPP 07, S. 66, 102).

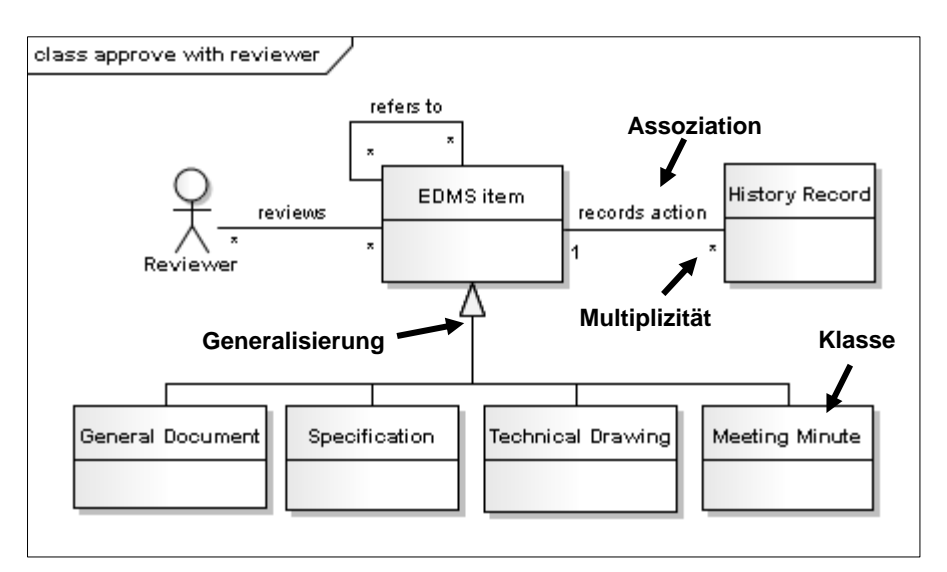

Abbildung 14: Konzeptionelles Klassendiagramm zum Prüfungs- und Genehmigungsprozess

Das Klassendiagramm in Abbildung 14 zeigt einen Ausschnitt der Klassen im Prüfungs- und Genehmigungsprozess. Es werden folgende Modellelemente genutzt:

- Klasse

Klassen werden durch Rechtecke repräsentiert. Zur Verdeutlichung bestimmter Arten von Klassen können jedoch auch eigens definierte Symbole, sog. Stereotypen genutzt werden. Im Diagramm zum Prüfungs- und Genehmigungsprozess wird z. B. die Klasse *Reviewer* durch ein Strichmännchen visualisiert, da ihre Objekte Personen sind. Die Klasse *EDMS item* hingegen wird durch ein Rechteck beschrieben,

da es sich bei diesen Objekten allgemein um Informationen oder Datensätze handelt.

#### - Assoziation

Eine einfache Linie zwischen zwei Klassen zeigt eine Assoziationsrelation zwischen den Objekten der beiden Klassen an. Die Objekte stehen in einer Beziehung zueinander, die durch eine Beschriftung oberhalb der Linie genauer definiert werden kann. So kann im Beispieldiagramm dargestellt werden, dass Objekte der Klasse *Reviewer* Objekte der Klasse *EDMS item* prüfen. Auch eine *reflexive Assoziation* ist möglich. So können sich z. B. Objekte der Klasse *EDMS item* auf andere Objekte derselben Klasse beziehen.

#### - Multiplizität

Die Multiplizität dient zur Detaillierung einer Assoziation zwischen zwei Klassen. Sie drückt aus, mit wie vielen Objekten der anderen Klasse ein bestimmtes Objekt in Beziehung stehen kann. Im Diagramm zum Prüfungs- und Genehmigungsprozess wird die Multiplizität zwischen den Klassen *EDMS item* und *History Record* in der einen Richtung mit 1 und in der anderen mit einem Stern beschrieben. Die 1 besagt, dass ein Objekt der Klasse *History Record* sich genau auf ein Objekt der Klasse *EDMS item* bezieht. Es erfasst also die Aktivitäten an einem einzigen Dokument. Der Stern hingegen drückt aus, dass ein Objekt der Klasse *EDMS item* durch kein bis unendlich viele Objekte der anderen Klasse beschrieben werden kann. Die Aktivitäten an einem Dokument können so durch unendlich viele Objekte der Klasse *History Record* dokumentiert werden. Die Erfassung ist jedoch nicht zwingend erforderlich.

- Generalisierung

Ein Pfeil mit geschlossener, nicht ausgefüllter Spitze beschreibt ebenfalls eine Relation. Hierbei handelt es sich um die Generalisierung, die besagt, dass eine Klasse die Spezialisierung einer generellen Klasse ist. Die Pfeilspitze zeigt von der Spezialisierung ausgehend auf die generelle Klasse. Durch die Generalisierungsrelation wird die Vererbung von Eigenschaften (Attributen) visualisiert. Die Spezialisierung besitzt daher sowohl die Attribute der generellen Klasse als auch zusätzliche spezifische eigene Attribute. Bezogen auf das Beispiel besagt die Generalisierung, dass die Klassen *General Document*, *Specification*, *Technical Drawing* und *Meeting Minute* speziellere Formen der generellen Klasse *EDMS item* sind.

Abbildung 15 zeigt die Vererbung der Attribute, die sich aus dieser Relation ergibt. Neben den Eigenschaften *EMDS-ID, Name, Description, Author* und *Date*, die die Objekte aus der abstrakten Klasse *EDMS-Item* geerbt haben, wurden zusätzlich für ihre Zwecke relevante Attribute ergänzt.

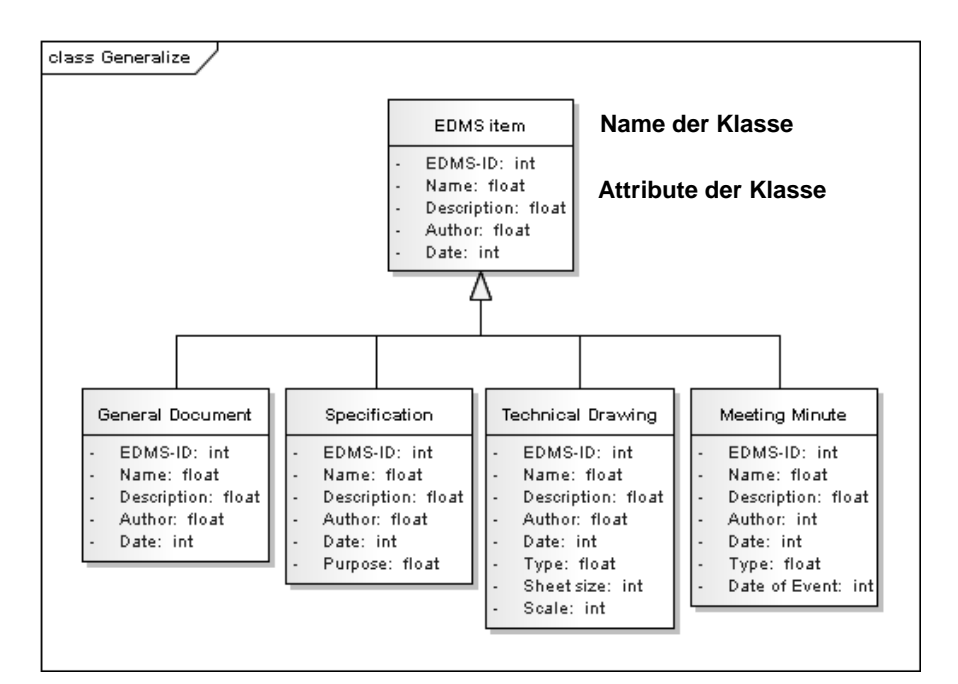

Abbildung 15: Ausschnitt der Vererbung im Klassendiagramm zum Prüfungs- und Genehmigungsprozess

#### **Aktivitätsdiagramme**

Mit Hilfe von Aktivitätsdiagrammen können Abläufe von Aktivitäten dargestellt werden. Sie bieten die Möglichkeit, Geschäftsprozesse mit allen Nebenläufigkeiten und alternativen Entscheidungswegen abzubilden. Die einzelnen Schritte werden durch Aktionen repräsentiert. Da diese Aktionen durch Pfeile miteinander verbunden werden, ist auch ihre zeitlich logische Reihenfolge erkennbar. Aktivitätsdiagramme berücksichtigen alle möglichen Abläufe der beschriebenen Aktivität und beschränken sich nicht auf einen einzelnen konkreten Ablauf (vgl. RUPP 07, S. 259 ff).

Abbildung 16 zeigt das Aktivitätsdiagramm zum Prüfungs- und Genehmigungsprozess. Es werden folgende Modellelemente verwendet:

- Start-/Endknoten

Der *Start* des gesamten Prozesses sowie das *Ende* eines jeden möglichen Ablaufs werden durch Start- und Endknoten dargestellt. Die Knoten werden jeweils mit der ersten bzw. der letzten Aktion im Diagramm verbunden. Im Diagramm zum Prüfungs- und Genehmigungsprozess steht z. B. der Startknoten vor dem Einreichen des Dokuments.

- Aktion und Kante (Pfeil)

Alle *Aktionen* im Prozess werden durch Rechtecke mit abgerundeten Ecken modelliert. Es handelt sich um die einzelnen Schritte des Prozesses. Im Beispieldiagramm sind dies das Einreichen, die Prüfung und die Genehmigung bzw. Zurück-
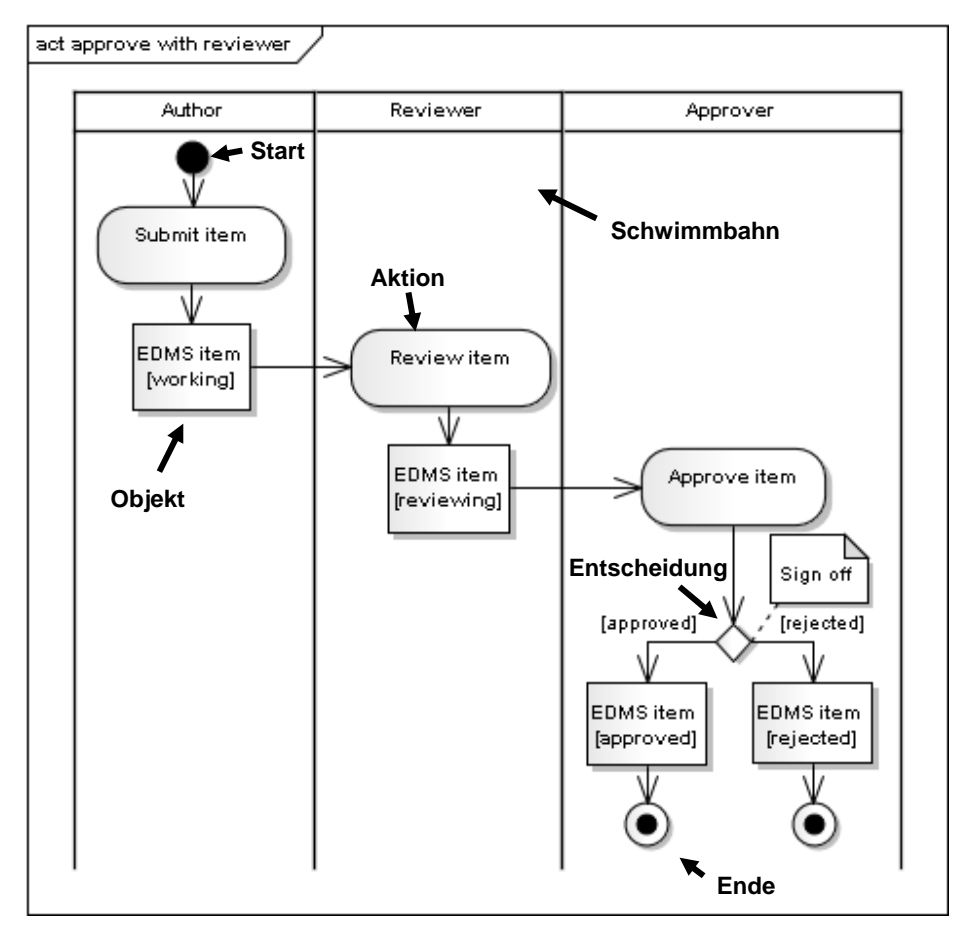

weisung des Dokuments. Durch Pfeile zwischen den Aktionen werden die möglichen Ablaufreihenfolgen vorgegeben.

Abbildung 16: Aktivitätsdiagramm zum Prüfungs- und Genehmigungsprozess

- Objektknoten

Jedes Rechteck steht für einen *Objektknoten*. Es zeigt an, dass bei der Prozessdurchführung ein Objekt dieser Art als Ergebnis aus einer Aktion hervorgeht und für die folgende Aktion verwendet wird. Die Objektknoten entsprechen hierbei den Klassen aus dem Klassendiagramm. Im Beispiel wird allgemein die Genehmigung eines beliebigen *EDMS-Items* in seinen unterschiedlichen Bearbeitungsstatus gezeigt, die in eckigen Klammern angegeben werden. In einem konkreten Genehmigungsvorgang kann dies z. B. eine konkrete technische Zeichnung mit einer bestimmten Zeichnungsnummer sein.

- Schwimmbahn

Durch *Schwimmbahnen* werden die Aktionen einem *Akteur* zugewiesen, der diese durchführt. Im obigen Diagramm wird so z. B. sichergestellt, dass die Prüfung (*Review item*) durch einen Prüfer (*Reviewer*) erfolgt.

- Entscheidung

Alternative Abläufe setzen voraus, dass im Laufe eines Prozesses Entscheidungen getroffen werden, die den Ablauf bestimmen. Solche *Entscheidungen* werden durch eine Raute dargestellt. Im Prüfungs- und Genehmigungsprozess ist dies bei der abschließenden Entscheidung *Approve ECR* der Fall. Abbildung 17 zeigt die zwei unterschiedlichen Abläufe, die in diesem Beispiel möglich wären.

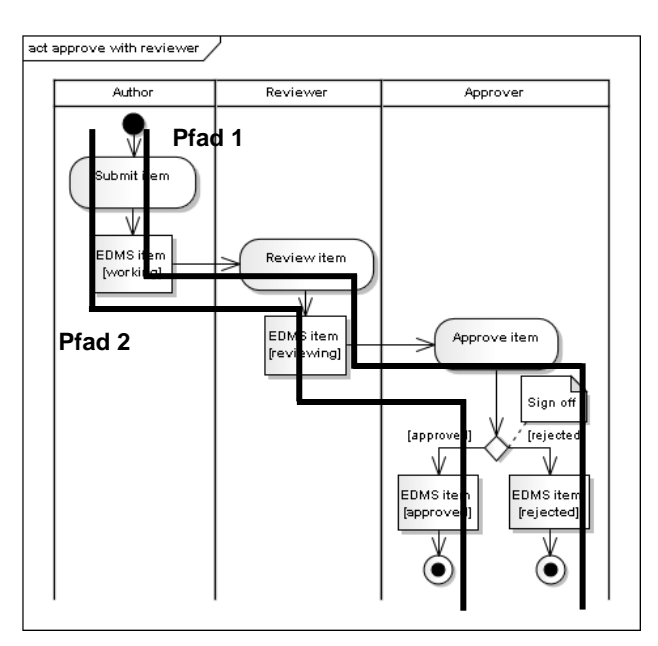

Abbildung 17: Alternative Abläufe im Aktivitätsdiagramm

#### **Sequenzdiagramme**

In einem Sequenzdiagramm wird der Informationsaustausch zwischen den Kommunikationspartnern in einem Prozess abgebildet. So kann die Interaktion zwischen Anwender und System oder zwischen verschiedenen Systemen verdeutlicht werden. Modelliert wird eine feste zeitliche und logische Reihenfolge. Es kann sowohl die Richtung der Kommunikation als auch die Dauer visualisiert werden (vgl. RUPP 07, S. 397 ff).

Das Sequenzdiagramm (s. Abbildung 18) zum Prüfungs- und Genehmigungsprozess illustriert dessen Unterstützung durch das EDMS, indem es zeigt, wie das EDMS die Kommunikation zwischen den drei Akteuren regelt.

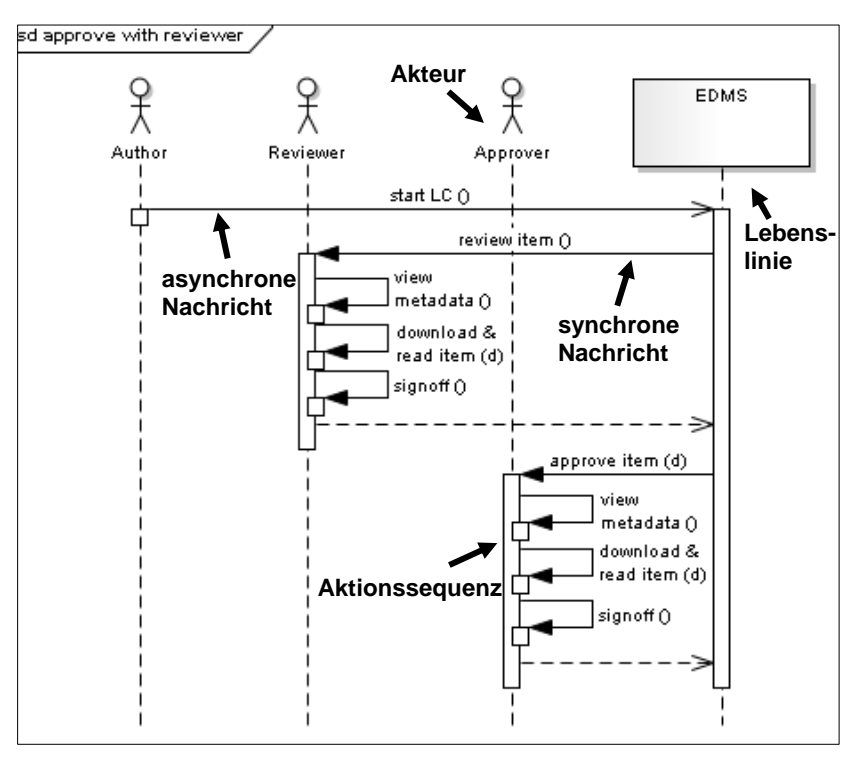

Abbildung 18: Sequenzdiagramm zum Prüfungs- und Genehmigungsprozess

Gegenüber dem Aktivitätsdiagramm besitzt das Sequenzdiagramm einen höheren Detaillierungsgrad. Hierbei werden folgende Modellelemente genutzt:

- Lebenslinie

Lebenslinien symbolisieren die beteiligten Kommunikationspartner. Sie werden durch Strichmännchen oder Rechtecke dargestellt, unter denen sich eine senkrechte gestrichelte Linie befindet. Diese Linie stellt eine nach unten laufende Zeitachse dar und zeigt an, wann und wie lange die einzelnen Partner an der Kommunikation beteiligt sind. Im Beispiel wird für den Prüfungs- und Genehmigungsprozess gezeigt, wie der Informationsfluss zu *Author*, *Reviewer* und *Approver* durch das *EDMS* gesteuert wird.

- asynchrone/synchrone Nachricht

Der Austausch der einzelnen Informationen wird als *Nachricht* bezeichnet. Diese werden durch Pfeile zwischen den Lebenslinien dargestellt. Die Pfeilspitze zeigt hierbei die Richtung der Kommunikation an. Es kann zwischen asynchronen und synchronen Nachrichten unterschieden werden. *Asynchrone Nachrichten* (dargestellt durch eine offene Pfeilspitze) setzen für den Abschluss der Interaktion keine Reaktion des Empfängers voraus. Im Beispieldiagramm ist für den Akteur *Author* der Vorgang abgeschlossen, sobald er den Lifecycle gestartet hat. Das *EDMS* muss auf diese Nachricht nicht direkt antworten. Eine s*ynchrone Nachricht* (dargestellt durch eine geschlossene, ausgefüllte Pfeilspitze) erfordert eine Antwort des

Empfängers. Anderenfalls wird der Prozess unterbrochen. Solange das *EDMS* z. B. vom *Reviewer* keine Nachricht über den Abschluss der Prüfung erhält, kann es keine Genehmigung veranlassen. Die Antwort auf eine synchrone Nachricht wird als gestrichelter Pfeil mit einer offenen Pfeilspitze dargestellt.

- Aktionssequenz

Die *Aktionssequenzen* verdeutlichen, wie lange die einzelnen Kommunikationspartner am Austausch beteiligt sind. Hierzu dienen vertikale Balken auf den Lebenslinien. Ihre Länge ist abhängig von der Dauer der einzelnen Sequenzen. Im obigen Diagramm wird so z. B. gezeigt, dass der Prüfer ausschließlich während der Prüfung an der Kommunikation beteiligt ist. Das EDMS hingegen ist durchgehend eingebunden.

Wie im Aktivitätsdiagramm können auch im Sequenzdiagramm Nebenläufigkeiten, Alternativen und Schleifen dargestellt werden. Diese werden in sogenannten Fragmenten, Rahmen mit einem entsprechenden Interaktionsoperator zusammengefasst. In Abbildung 19 bezieht sich das Fragment auf die zuvor beim Aktivitätsdiagramm (Abbildung 17) erläuterten beiden alternativen Pfade, die durch den Interaktionsoperator *alt* gezeigt und durch eine Bedingung unterschieden werden. Im Beispiel handelt es sich bei der Bedingung um die Entscheidung zur Genehmigung oder Zurückweisung des Dokuments.

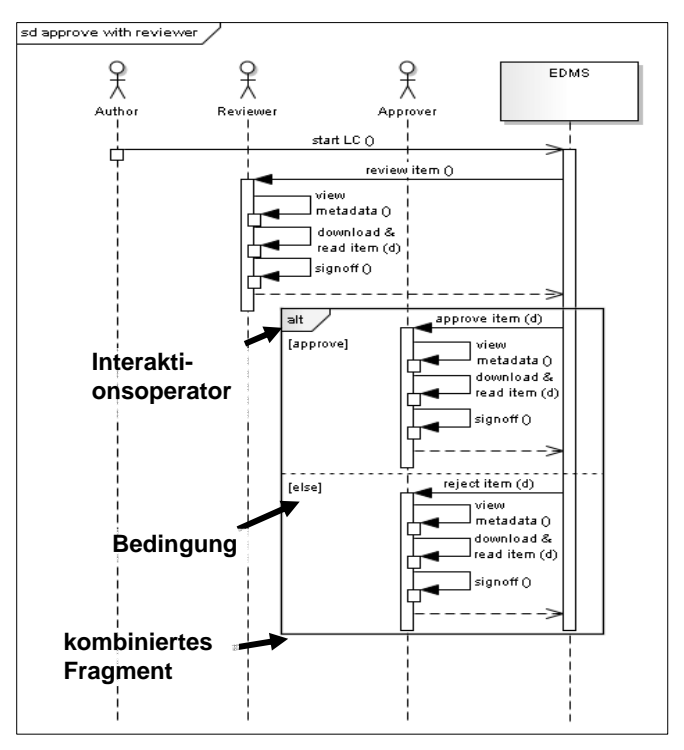

Abbildung 19: Sequenzdiagramm mit kombiniertem Fragment

#### **Abgrenzung der UML zu weiteren Modellierungssprachen**

Neben der UML gibt es weitere Modellierungssprachen, die als Standards zur Beschreibung von Geschäftsprozessen etabliert sind. Zwei häufig verwendete sind die *erweiterte Ereignisgesteuerte Prozesskette* (kurz eEPK) und die *Business Process Model Notation* (kurz BPMN).

Die Beschreibungstechnik der *Ereignisgesteuerten Prozesskette* wurde speziell für die Analyse und Modellierung von Geschäftsprozessen entwickelt. Ziel ist es, alle Aktionen und Informationen eines Prozesses in einem leicht zu lesenden Flussdiagramm zusammenzufassen (s. Abbildung 20). Die EPK wurde im Rahmen des ARIS-Konzeptes am Institut für Wirtschaftsinformatik der Universität des Saarlands verfasst. Genutzt wird die EPK z. B. von der SAP Deutschland AG & CO. KG zur Prozessbeschreibung in den Produkten. Von einer *erweiterten Ereignisgesteuerten Prozesskette* (kurz eEPK) spricht man, wenn neben Funktionen und Ereignissen auch Informationsobjekte und Organisationseinheiten modelliert werden. Die Sprache verfügt über wenige strukturelle Elemente und Symbole, wodurch sie leicht nutzbar und lesbar ist (vgl. BRUGGER 09, S. 332 ff). Gleichzeitig werden Diagramme zu komplexen Prozessen dadurch schnell sehr umfangreich und entsprechend unübersichtlich. Im Unterschied zur UML basieren eEPKs nicht auf einem objektorientierten Modell, wodurch sie nicht den damit verbundenen Mechanismus zur Herstellung innerer Konsistenz enthalten.

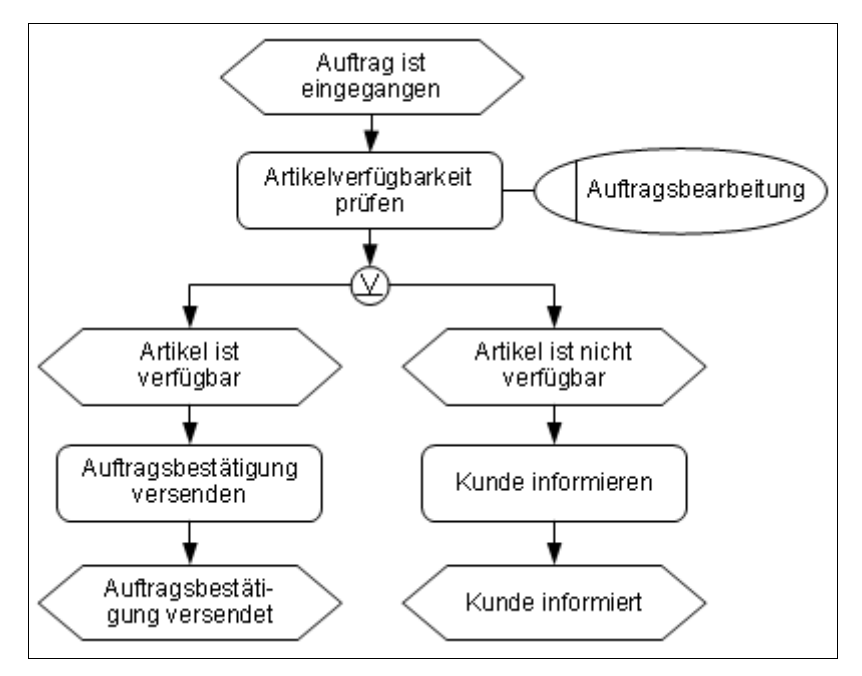

Abbildung 20: Beispiel einer eEPK (nach BRUGGER 09, S. 343)

Die *Business Process Model Notation* wurde wie die UML von der OMG entwickelt (s. Abbildung 21). Ursprünglich diente diese Technik der Prozessbeschreibung zur Ausführung durch *Workflow*- oder *Business-Process-Management-Systemen*. Inzwischen kann die Notation jedoch sowohl zur Modellierung technischer als auch fachlicher Diagramme genutzt werden. Allerdings werden technische und fachliche Diagramme streng getrennt, da die technischen Diagramme über einen hohen Detaillierungsgrad verfügen. Dieser erlaubt es z. B. Schleifen, Ausnahmebehandlungen und Transaktionen darzustellen. Für fachfremde Personen sind diese Diagramme jedoch nur schwer lesbar, was zusätzliche fachliche Diagramme notwendig macht (vgl. ALLWEYER 09, S. 10 ff).

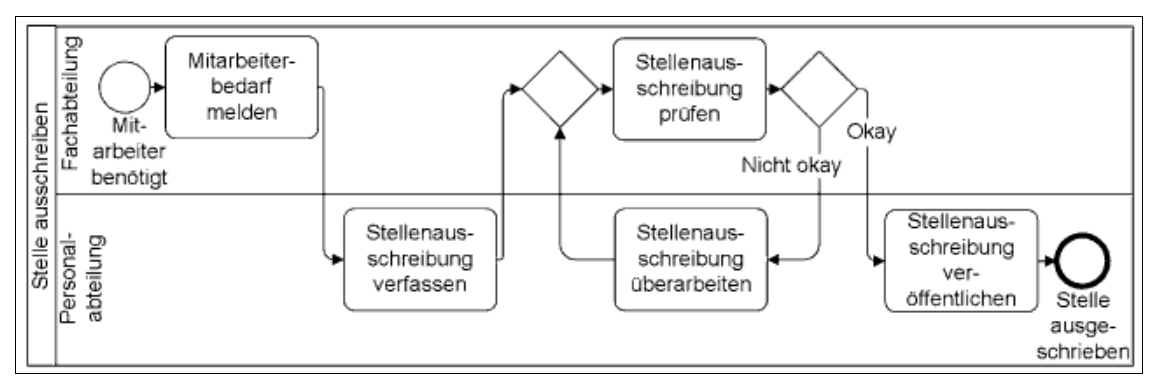

Abbildung 21: Beispiel eines BPMN-Modells (ALLWEYER 09, S. 16)

Die in dieser Arbeit erstellten Diagramme dienen zur Vermittlung zwischen Anwender und Entwickler. Aus diesem Grund wurde die UML den anderen Modellierungssprachen vorgezogen. Durch die eindeutig definierten Elemente und die umfassende Notation können Prozesse in verschiedenen an den Zweck angepassten, aber trotzdem konsistenten und zudem lesbaren Diagrammen dargestellt werden. Dies ermöglicht eine sowohl aus fachlicher als auch technischer Sicht verständliche und nahezu intuitiv lesbare Betrachtung.

#### **4.3 Product Lifecycle Management und das DESY EDMS**

Dieses Kapitel gibt eine kurze Einführung in die Grundideen des Product Lifeycle Managements (kurz PLM) und stellt die speziell für DESY eingeführte PLM-Lösung vor.

#### **4.3.1 Product Lifecycle Management**

*Product Lifecycle Management* ist ein konzeptioneller Ansatz, der ein Produkt über seinen gesamten Lebenszyklus hinweg betrachtet. Der Produktlebenszyklus beginnt mit einer Idee zu einem Produkt. Diese wird in einem Lastenheft umgesetzt, auf dem die spätere Entwicklung aufbaut. Nach der Produktherstellung, -nutzung und eventueller -wartung endet der Produktlebenszyklus mit dem Recycling des Produkts (vgl. EIGNER/ STELZER 09, S. 36). Ziel des PLM ist ein ganzheitliches, projektweites Informationsmanagement sowie eine umfassende Prozess-Automatisierung über den gesamten Produktlebenszyklus hinweg. Hierzu werden nicht nur Produktdaten erfasst, sondern auch Methoden, Prozessabläufe und beteiligte Personen berücksichtigt (vgl. BÜRGER 09).

Abbildung 22 zeigt den typischen Phasenübergang im Produktlebenszyklus und den notwendigen Datenaustausch zwischen den einzelnen Phasen. Jede Lebenszyklusphase verfügt über eigene Werkzeuge und Regeln und bringt freigegebene Dokumente hervor, auf denen die folgende Phase aufbaut. So baut die Fertigung zum Beispiel auf den Entwürfen und Spezifikationen der vorherigen Konstruktion auf. In der Fertigungsphase werden diese in detaillierte Design- und Konstruktionsmodelle überführt. Change Management ermöglicht im Produktlebenszyklus sowohl Änderungen in einzelnen Phasen als auch den Rückschritt in eine frühere Phase. Innerhalb der Phasen werden die Dokumente erstellt, editiert, freigegeben und bei Bedarf revidiert, wofür zumeist ein kurzer Änderungsprozess ausreichend ist. Stellt sich in einer Phase heraus, dass nicht auf Grundlage der Dokumente der vorherigen Phase weitergearbeitet werden kann, so erfordert dies einen Rückschritt in diese vorherige Phase und eine umfassende Änderung. Dies wäre beispielsweise der Fall, wenn in der Fertigung festgestellt wird, dass ein Produkt nicht der Konstruktion entsprechend produziert werden kann (vgl. HAGGE 10a). Es wird deutlich, dass ein konsistenter Zustand der Dokumente nach Abschluss einer Phase von hoher Bedeutung ist, um zeit- und kostenintensive Änderungen zu vermeiden.

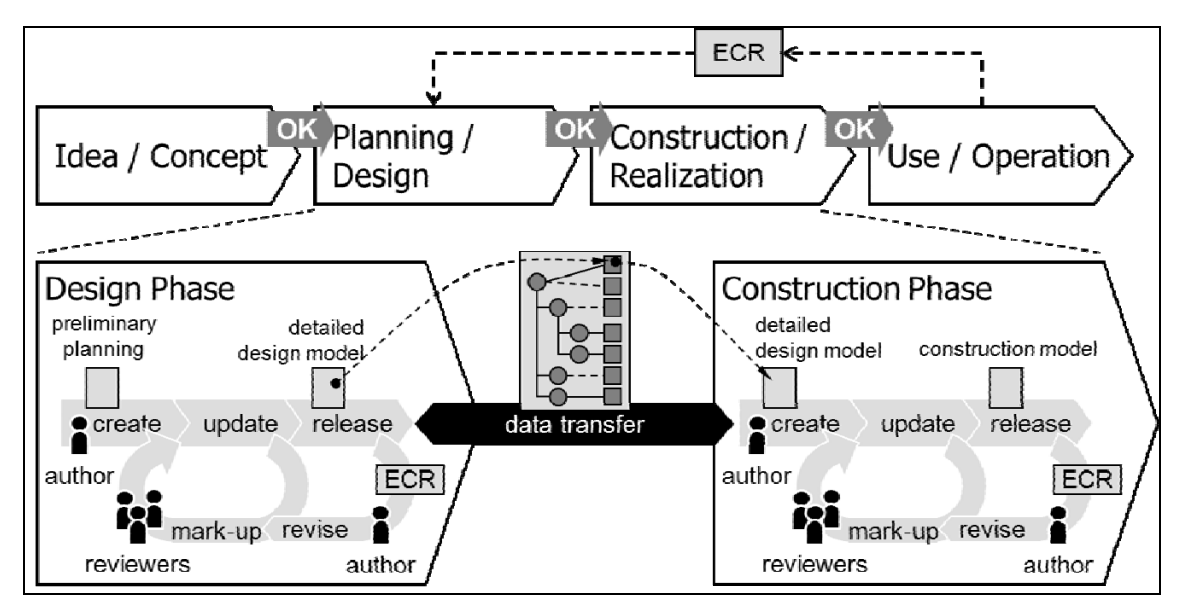

Abbildung 22: Vereinfachter Produktlebenszyklus (HAGGE 10a)

Bei Forschungsprojekten wie dem European XFEL erstreckt sich der Produktlebenszyklus "von der ersten Idee über die Konstruktion, Fertigung, Betriebs- und Umbauphasen bis zur Endverwertung" (BÜRGER 07). Eine Besonderheit ist, dass die Forschungsanlage über ihren gesamten Lebenszyklus hinweg in den Händen eines Eigentümers bleibt, da die Entwicklung, die Fertigung und der Betrieb im selben Labor stattfinden (BÜRGER 07).

Zur Unterstützung des PLM sind von großen namhaften Software-Herstellern dedizierte Informationssysteme entwickelt worden<sup>6</sup>, welche die in den verschiedenen Phasen des Produktlebenszyklus benötigten Informationen zielgerecht bereitstellen. Die vollständige Erfassung der Informationen stellt eine wesentliche Anforderung an ein PLM-System dar. Die Informationen werden z. B. in Form von Spezifikationen und CAD-Daten sowie Prozessbeschreibungen, Prüfprotokollen und vollständigen Historien zur Entstehung eines Produkts und seiner Bestandteile erfasst und verknüpft (vgl. HAGGE 10b). PLM-Systeme werden z. B. in der Massenproduktion von Konsumgütern, im Anlagenbau und in der Automobil- und Luftfahrtindustrie eingesetzt (BÜRGER 09).

#### **4.3.2 DESY EDMS**

 $\overline{a}$ 

PLM entwickelte sich ursprünglich aus industriellen Projekten heraus. Da wissenschaftliche Großprojekte jedoch oft ähnliche Anforderungen haben, können diese in vielen Bereichen von etablierten PLM-Lösungen profitieren. Es bedarf lediglich einer Anpassung an die speziellen Anforderungen und Randbedingungen des Projekts. Diese ergeben sich u. a. aus der Organisation solcher Projekte. Es handelt sich zumeist um Kollaborationen, die aufgrund gemeinsamer Ziele und Interessen zusammenarbeiten. Da Entscheidungen in wissenschaftlichen Kollaborationen partnerschaftlich getroffen und Beiträge gleichberechtigt in das Projekt eingebracht werden, ist ein zuverlässiger Informationsaustausch entscheidend (vgl. BÜRGER 07).

Am DESY wurde zur Unterstützung von Großprojekten wie dem XFEL-Projekt ein PLM-System basierend auf dem Produkt *Teamcenter Enterprise* von der Siemens Industry Software GmbH & Co. KG eingeführt. Dieses Produkt wurde an die speziellen Anforderungen am DESY angepasst und wird als DESY Engineering Data Management System (kurz DESY EDMS) bezeichnet. Engineering Data Management ist als ein älterer Begriff hierbei gleichbedeutend mit Product Lifecycle Management.

<sup>6</sup> z. B. sind folgende Systeme zu nennen: *Oracle Agile PLM* von Oracle Corporation, *Teamcenter* von der Siemens Industry Software GmbH & Co. KG, *Windchill PDMLink* von Parametric Technology Corporation, *MatrixOne* von Enovia/Dassault Systemes, und *SAP PLM* von SAP Deutschland AG & CO.

Im XFEL-Projekt wird das DESY EDMS u. a. für die kollaborative Anlagenkonstruktion, für die Prüfung und Genehmigung von Fertigungsunterlagen, für Teilemanagement und -verfolgung sowie für die Unterstützung der Qualitätssicherung in der Fertigung und für die Visualisierung der Anlage genutzt (vgl. HAGGE 10b).

Das DESY EDMS ist ein vollständig webbasiertes Informationssystem, das von allen Projektpartnern orts- und zeitunabhängig genutzt wird. Die vielseitigen Einsatzmöglichkeiten im Projekt liegen in den verfügbaren Funktionen begründet.

DESY EDMS bietet u. a. Funktionen für das Dokumenten- und 3D-CAD-Datenmanagement, welche für die Verwaltung der Dokumente und die Visualisierung der Anlage genutzt werden. Zudem verfügt es über Funktionen für das Versionsmanagement, das Änderungs- und Konfigurationsmanagement sowie die Koordination komplexer Prozesse, welche z. B. für die Unterstützung der Qualitätssicherung und das Teilemanagement benötigt werden. Durch den Einsatz dieser Funktionen ist gewährleistet, dass alle produkt- und prozessrelevanten Informationen während der Entstehung der Forschungsanlage trotz wechselnder Verantwortlichkeiten zentral erfasst und verarbeitet werden (vgl. BÜRGER 09). Abbildung 23 und Abbildung 24 zeigen beispielhaft, wie einige dieser Funktionen im DESY EDMS für Anwender sichtbar werden.

|                                                                                                    |             |                                                                                                    |                                                                      |                                                           | <b>Search</b>                | ю<br><b>Advanced Taxes</b>                        | <b>Roma</b> Exit (Child)         |                                                                                                    |             |                                                                                                    |                                           |                                         | <b>Bearing</b><br>Abanaud Search                                                                                                    | в                                     | <b>Roma Exit DEST</b> |
|----------------------------------------------------------------------------------------------------|-------------|----------------------------------------------------------------------------------------------------|----------------------------------------------------------------------|-----------------------------------------------------------|------------------------------|---------------------------------------------------|----------------------------------|----------------------------------------------------------------------------------------------------|-------------|----------------------------------------------------------------------------------------------------|-------------------------------------------|-----------------------------------------|----------------------------------------------------------------------------------------------------|---------------------------------------|-----------------------|
| <b>Walk Many</b>                                                                                                    | Capachupian | Check Out From Team                                                                                      | For the time should                                                  | <b>Make Available To Team</b>                             | <b>States</b>                | - Boule - More Actions                            |                                  | <b>Maria Blocky</b>                                                                                                    | Essationist | Submit Bookmark Heleny Helen Current Liferade                                                                                                 |                                           |                                         | <b>MANUFACTURE</b><br>More Actions                                                                                                    |                                       |                       |
| <b>Cur Lists</b><br>Villarda Literar<br>Wy Liste<br><b>By Teams</b>                                                                            |             | You are here: UEEL, Training, Team; Examples: ECARI I - Lifecycles<br>Export Table As @ CSV O HTML O XML | 10 My Teams: XFEL, Training, Team: __ Examples: EDMS II - Lifecycles |                                                           |                              |                                                   |                                  | <b>Carl Electron</b><br>Virturia Liada.<br>My Lists<br><b>Wy Teams</b>                                                                 |             | General Document, 000000000966991,A,1,1, Item Info: Summary<br>Properties Related heres<br>Summary<br><b>Estated Herna</b><br><b>Attaches</b> | Files<br><b>Properties</b><br><b>Name</b> | tay dest<br>released                    | pyrant Classification<br><b>Preview Image(s)</b><br>Self-Releasing Items                                                                                                    | Reviewer/Approver All Versions Access |                       |
| <b>IC Create</b>                                                                                                    |             | pre 1<br>EDULIO<br>u                                                                                     | <b>Tarre</b>                                                         | Description                                               | Cittada Status A             | Access Scheme in Day                              | <b>Class</b>                     | Create                                                                                                    |             | EspotTable.na @ cov O HTML O HML                                                                                                    |                                           | document<br>Description: Lifecycle Self |                                                                                                    |                                       | $\overline{ }$        |
| Part<br>Documents                                                                                                    |             | E COMMISSIONS A. L.S                                                                                     | My eacond document                                                   | Document is currently being updated<br>(Traiter, Tex)     | <b>Working (Updating</b>     | Team 1951, Training, Team                         | General Docum                    | <b>Currently</b>                                                                                                    |             | <b>File Name</b>                                                                                                    | Access                                    | Release<br>Project                      |                                                                                                    |                                       |                       |
| Down.                                                                                                    |             | 日 88<br>1.1.8.122299000                                                                                  | <b>Wy secured released discussed</b>                                 | <b>Lifecycle Self Release</b>                             | <b>Days</b>                  | Team 1751, Training Team                          | General Docume Convers           |                                                                                                    |             | E Denotes LC Settlement auf                                                                                                    | Scheme in<br>Use:                         | <b>XFEL Training</b>                    |                                                                                                    |                                       |                       |
|                                                                                                    |             | 日 88<br>2.1.A.153M600                                                                                    | My first decument                                                    | Status Vincing                                            | <b>Takes</b>                 | Team 1751, Training Team                          | Centered Decision                | <b>Preferences</b>                                                                                                    |             | ile Democino LC Settlelease atempt pot<br>42 Demodes LC Settlement2 ptf                                                                       | Designated<br>Access                      |                                         | <b>Palessad</b><br>Working                                                                                                    | Approved                              |                       |
| <b>ILI Preferences</b><br><b>By Preferences</b>                                                                                                |             | 9.9.A.1357490                                                                                            | My first document for approval                                       | Lifecycle Approve with Reviewer                           | <b>Under Approval</b>        | Team 1751, Training Team                          | Ceneral Docum                    | My Preferences                                                                                                    |             | E Demoter LC SetTelease2.pg                                                                                                    | Scheme                                    | XFEL_Training                           |                                                                                                    |                                       |                       |
| Ownpr Password                                                                                                    |             | E1 00<br>17.A.1950993<br>1日 9<br>1.1.A.1488000                                                           | My first decument for reviewing<br>My first released document        | Librarie Selegar with Seviewer<br>Librarie Self-Delegae   | Beviewing<br><b>Beleased</b> | Team 1751, Training Team<br>Project XPEL Training | Centerel Doctor<br>General Docum | <b>Jarge Password</b>                                                                                                    |             | <b>Related Heres</b>                                                                                                    | (Project)<br>Creator                      | Trainer Tex                             | <b>Parameters</b>                                                                                                    | <b><i><u>False Rommers</u></i></b>    |                       |
| Owner User Data                                                                                                    |             | <b>El</b> con<br>1202057231.A.1.1                                                                        | My second document for approval                                      | Lifecuck: Approve with Reviewer -                         | <b>Internal</b>              | Project XPEL Training                             | Ceneral Docum                    | Change User Date                                                                                                    |             | Is in Team Folder: 1 object                                                                                                    | Work<br>Status:                           | <b>Integrate</b>                        | $\frac{1}{2}$                                                                                                    |                                       |                       |
|                                                                                                    |             |                                                                                                    |                                                                      | decument contains markups<br>Librarie Self-Release + Self |                              |                                                   |                                  | <b>Lil Logs</b>                                                                                                    |             | <b>Barne</b><br>AS CONS E-Lifegades                                                                                                    |                                           |                                         | <b>Contact Contact Contact Contact Contact Contact Contact Contact Contact Contact Contact Contact Contact Contact Contact Contact Contact Contact Contact Contact Contact Contact Contact Contact Contact Contact Contact Conta</b><br>- Annual Area | <b><i>Palamet</i></b>                 |                       |
| <b>Lil Logs</b>                                                                                                    |             | <b>El 0000</b><br>0000007201.A.1.1 My first draft                                                        |                                                                      | staniste                                                  | <b>Chaples</b>               | Project XPEL Training                             | General Docus                    | <b>Citizen</b>                                                                                                    |             |                                                                                                    | More.froperties                           |                                         |                                                                                                    |                                       |                       |
| <b>Class</b><br>EDMITTAR<br>EDMI-Info<br>Contents no Einder<br><b>Nood Teamcenter</b><br>Downloads<br><b>DESY Impression</b><br>Copyright 2007 |             | E CONSIGNMENTALS<br><br><b>Create and Add</b>                                                            | My first approved document                                           | Liferiolis Self-Release + Approve                         | <b>Approved</b>              | Project XPEL, Training                            |                                  | Generation EDMS FAG<br>EDMSING<br>Contents And Index<br>Hoat Teamperler<br><b>Downloads</b><br><b>DESY Impressum</b><br>Copyright 2007 |             |                                                                                                    |                                           |                                         |                                                                                                    | DESY EDMI Traning                     |                       |

Abbildung 23: Anzeige einer Dokumentenliste (z. B. Suchergebnis) (links) und Dokument mit Kataloginformationen, Referenzen und Vorschaubild (rechts) im DESY EDMS

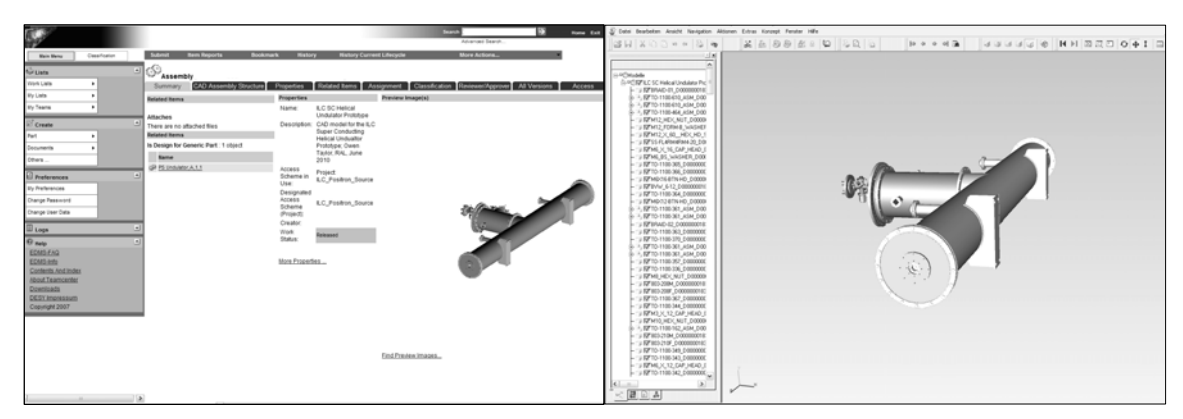

Abbildung 24: 3D-Modell eines Produktbestandteils mit Voransicht (links) und Anzeige des 3D-Modells zur interaktiven Analyse im 3D-Viewer (rechts)

Zur Prozessunterstützung ist im DESY EDMS ein generischer Mechanismus implementiert. Die einzelnen Prozessschritte werden hierbei durch hinterlegte Arbeitsanleitungen abgebildet. Ändern sich Prozessschritte, so müssen nur die entsprechenden hinterlegten Arbeitsanleitungen angepasst werden. Ebenso können neue Prozessschritte oder Prozessteams in die Arbeitsanleitungen aufgenommen werden. Die Aufgabenverteilung und -bearbeitung kann manuell oder über Workflow-Mechanismen koordiniert werden. Bei letzterem bauen die Prozessschritte aufeinander auf, d. h. ein abgearbeiteter Prozessschritt löst jeweils den nächsten Schritt aus. Da das EDMS ein vollständig webbasiertes System ist, können mit diesem Mechanismus auch Projektpartner an unterschiedlichen Standorten in die Prozessabläufe eingebunden werden. Hierzu werden ihnen über das EDMS Teilprozesse übertragen (vgl. BÜRGER 07).

Gerade durch die Vielzahl unterschiedlicher Kooperationspartner muss das eingesetzte PLM-System eine Zugriffskontrolle ermöglichen, die die Eigentumsrechte der einzelnen Partner an bestimmten Daten sichert. Für die Zugriffskontrolle wird im DESY EDMS ein Rechtesystem genutzt, dass auf Teams und Projekten aufbaut. Abbildung 25 zeigt den Zusammenhang zwischen der teamorientierten und der projektorientierten Zugriffskontrolle.

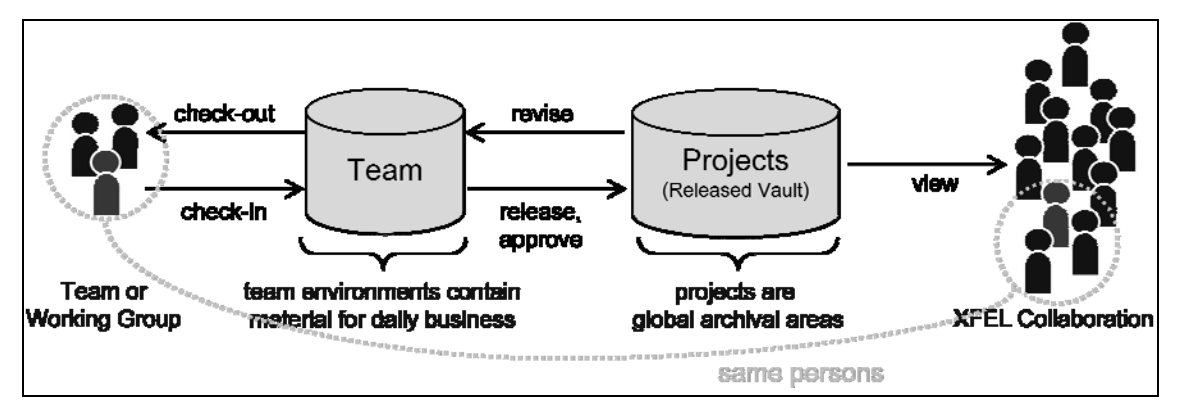

Abbildung 25: Rechtesystem im DESY EDMS (Darstellung aus DESY-Schulungsunterlagen)

Die Teams dienen als Arbeitsbereiche für Dokumente der täglichen Arbeit, die z. B. temporäre Informationen enthalten oder Unterlagen, die noch bearbeitet werden müssen. Innerhalb dieser Teams können den einzelnen Anwendern Rollen zugewiesen werden, durch die sie z. B. Lese- und Schreibrechte auf einen bestimmten Arbeitsbereich erhalten. Solche Arbeitsbereiche werden z. B. für Arbeitsgruppen, für bestimmte Fachaufgaben oder für den Unterlagenaustausch mit Zulieferern eingerichtet. Durch die Freigabe von Dokumenten für ein (Teil-)Projekt werden diese über das Team hinaus für die entsprechende Projektgruppe nutzbar.

## **5 ANFORDERUNGSANALYSE**

In den folgenden Abschnitten wird ein SOLL-Prozess als Grundlage für das PLM-System-gestützte Change Management ermittelt. Hierzu werden zunächst drei Fallbeispiele analysiert und so Anforderungen aus dem Projekt ermittelt. Anschließend werden die Anforderungen zusammengefasst und der Prozess erläutert, der sich daraus ergibt.

## **5.1 Fallbeispiele**

Im Folgenden werden repräsentative Änderungsvorgänge aus dem XFEL-Projekt anhand von drei ausgewählten Fallbeispielen vorgestellt. Die Änderungen sind zu unterschiedlichen Projektphasen aufgetreten und unterscheiden sich in der Komplexität ihrer Auswirkungen. Die Fallbeispiele wurden durch Interviews mit Vertretern der zukünftigen Hauptanwender der Change-Management-Lösung zusammengetragen. Zu jedem Fallbeispiel wird nach einer kurzen Einführung in den Kontext zunächst der Ablauf beschrieben, wie er sich abgespielt hat. Anschließend folgen eine Analyse des Ablaufs und die Darstellungen eines optimierten SOLL- Ablaufs unter Berücksichtigung der Analyseergebnisse.

Für die Einführung und die Beschreibung des Ablaufs wird das Vokabular benutzt, das im Umfeld, in dem die Änderung erfolgt, verwendet wird. Dies führt bei den Beispielen zu unterschiedlichen Bezeichnungen für ähnliche oder identische Rollen. Für die Darstellung der möglichen Abläufe unter Berücksichtigung der Analyseergebnisse werden einheitliche SOLL-Rollenbezeichnungen gewählt. Um die Vergleichbarkeit der jeweils zwei Abläufe zu erleichtern, wird zusätzlich die ursprüngliche Bezeichnung in Klammern angegeben. Insgesamt wird die Darstellung der Änderungsabläufe so unabhängig vom jeweiligen Umfeld beschrieben, wodurch Analogien entdeckt und aufgezeigt werden können. Die SOLL-Rollenbezeichnungen orientieren sich an den Bezeichnungen des EDMS und werden auch für die weitere Prozessbeschreibung beibehalten.

## **5.1.1 Änderung in der Ausführungsplanung**

Für eine Ausschreibung wird in einem Projekt zunächst eine Ausschreibungsplanung erstellt. Diese wird vom Auftragnehmer in eine Ausführungsplanung umgesetzt. Da diese beiden Planungen voneinander abweichen können, muss der Ausführungsplanung durch den Auftraggeber zugestimmt werden. Hierzu wird eine Planprüfung durchgeführt, nach deren Abschluss die Ausführungsplanung genehmigt werden kann.

Werden im Rahmen der Prüfung Abweichungen zwischen Ausschreibungs- und Ausführungsplanung entdeckt, so sind für die Zustimmung die Begründung für die Abweichung und die Auswirkungen der veränderten Planung entscheidend. Im vorliegenden Fallbeispiel wurde z. B. entdeckt, dass eine Baugrube aus statischen Gründen anders als ursprünglich angenommen verankert werden musste. Hierfür galt es zu klären, in welchem Maße dadurch zusätzliche Materialkosten entstehen, die möglicherweise die Kostenplanung des Projekts beeinflussen, Folgeänderungen in anderen Bereichen notwendig werden oder Zeitverzögerungen in der Fertigung auftreten (s. Abbildung 26).

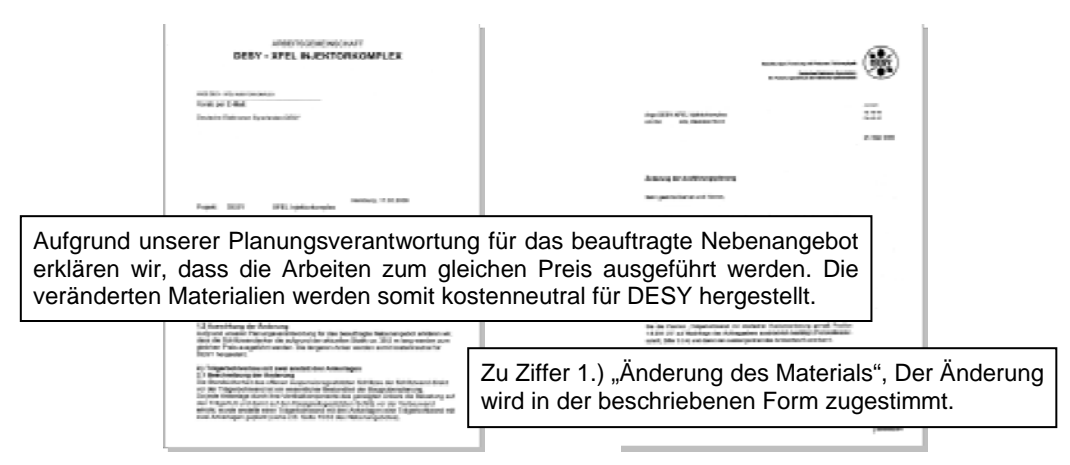

Abbildung 26: Erläuterung einer Abweichung durch das Bauunternehmen und Genehmigung durch das für die Bauplanung verantwortliche XFEL-Teilprojekt<sup>7</sup>

Die Abweichungen können entweder durch das verantwortliche Teilprojekt oder durch das Bauunternehmen identifiziert werden. Wird in der Planprüfung eine Abweichung der Ausführungsplanung gegenüber der Ausschreibungsplanung festgestellt, wird diese auf den Bauplänen gekennzeichnet (s. Abbildung 27).

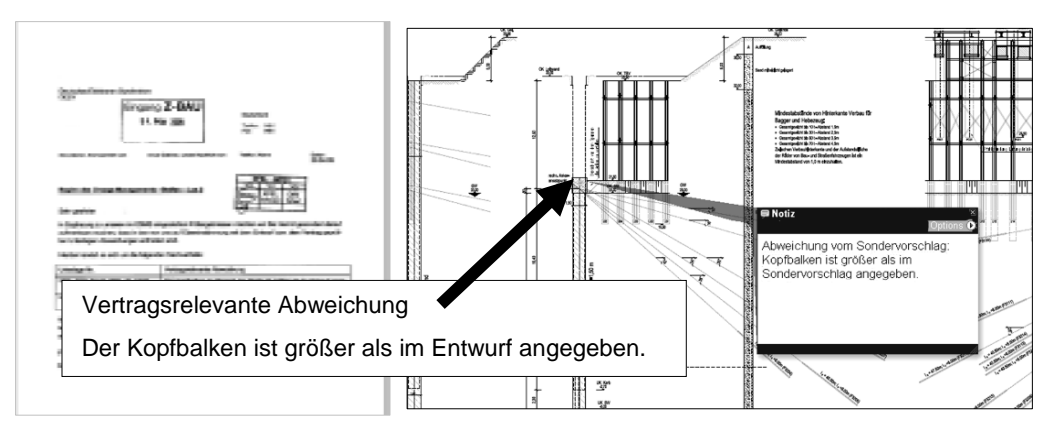

Abbildung 27: Benachrichtigung über eine Abweichung von der Änderungsplanung und Kennzeichnung dieser Abweichung in der Bauzeichnung

1

<sup>&</sup>lt;sup>7</sup> Die Grafiken zu den Beispielen entstammen den Änderungsanträgen und den entsprechenden Modellen.

Der aktualisierte Plan wird durch den Teilprojekt-Prüfer freigegeben. In Abhängigkeit von den zu erwartenden Auswirkungen wird der Teilprojekt-Leiter über Änderungen informiert, um abschließend darüber zu entscheiden, ob die Änderungen übernommen werden können oder ob zunächst weitere Seiteneffekte diskutiert werden müssen.

Tabelle 2 zeigt, wie die in der Planprüfung durch den Prüfer entdeckte Änderung prozessiert worden ist.

| Nr.                                                                                          | <b>Akteur</b>                                                                                                    | <b>Ablauf</b>                                                                          |  |  |  |  |  |  |  |
|----------------------------------------------------------------------------------------------|----------------------------------------------------------------------------------------------------|----------------------------------------------------------------------------------------|--|--|--|--|--|--|--|
|                                                                                              | Ausgangsbasis:                                                                                                    |                                                                                        |  |  |  |  |  |  |  |
|                                                                                              | Teilprojekt-Prüfer hat Ausführungsplan vom Auftragnehmer zur Prüfung erhalten                                                         |                                                                                        |  |  |  |  |  |  |  |
| 1.                                                                                           | identifiziert und dokumentiert die Änderung auf einem Plan<br>Teilprojekt-Prüfer                                                      |                                                                                        |  |  |  |  |  |  |  |
| 2.                                                                                           | Teilprojekt-Prüfer<br>gibt den geänderten Plan frei                                                                                   |                                                                                        |  |  |  |  |  |  |  |
| 3.                                                                                           | teilt dem Teilprojekt-Leiter in einem Änderungsschreiben die<br>Teilprojekt-Prüfer<br>Änderung mit und empfiehlt, sie zu akzeptieren. |                                                                                        |  |  |  |  |  |  |  |
| folgt dem Änderungsschreiben und genehmigt die Planände-<br>Teilprojekt-Leiter<br>4.<br>rung |                                                                                                    |                                                                                        |  |  |  |  |  |  |  |
|                                                                                              |                                                                                                    |                                                                                        |  |  |  |  |  |  |  |
|                                                                                              |                                                                                                    | Alternativen zum Ablauf                                                                |  |  |  |  |  |  |  |
|                                                                                              |                                                                                                    | (Beobachtungen aus anderen Fällen dieser Art)                                          |  |  |  |  |  |  |  |
| За.                                                                                          | Teilprojekt-Prüfer                                                                                                    | behandelt Änderung intern, so dass der Teilprojekt-Leiter nicht<br>informiert wird     |  |  |  |  |  |  |  |
| 4a.                                                                                          | Teilprojekt-Leiter                                                                                                    | eskaliert die Entscheidung wegen Seiteneffekten an eine höhe-<br>re Entscheidungsebene |  |  |  |  |  |  |  |
| 4b.                                                                                          | Teilprojekt-Leiter                                                                                                    | weist die Änderung zurück                                                              |  |  |  |  |  |  |  |

Tabelle 2: Ablauf des Änderungsprozesses im Fallbeispiel 'Änderung in der Ausführungsplanung'

#### **Analyse des Ablaufs**

- Während die Dokumentation der Änderungen bereits im EDMS erfolgt, verläuft die Information des Teilprojekt-Leiters auf postalischem Weg. Somit kann die Verbindung zwischen dem Schreiben, dem *Change Request* und den betroffenen Zeichnungen/Baugruppen nur über einen Vermerk im Brief erfolgen. Wäre das Änderungsschreiben hingegen auch über das EDMS zugestellt worden, so hätten Relationen von dem Schreiben zu den Plänen gezogen werden können. Auf diese Weise wäre z. B. auch am Plan sichtbar, dass es hierzu weitere Unterlagen gibt. Das Änderungsschreiben sollte daher auch im EDMS verfasst und prozessiert werden. Idealerweise sollte hier ein *Change Request* genutzt werden, der dann einen formalen Änderungsprozess durchläuft.
- Die Alternativen zum Ablauf zeigen, dass identifizierte Änderungen unter Umständen auch intern behandelt und so durch den Prüfer genehmigt werden. Diese pragmatische Vorgehensweise führt zu einer schnelleren Projektabwicklung, birgt jedoch das Risiko, dass nicht alle Seiteneffekte erkannt und erfasst werden. Für die

Sicherheit und Überprüfbarkeit des Prozessablaufes ist es erforderlich, dass die Genehmigung der Projekthierarchie folgend durch den Teilprojekt-Leiter erfolgt. Bei der Umsetzung eines Änderungsprozesses im EDMS muss die Einhaltung der Hierarchie sichergestellt sein.

Im Fallbeispiel wird die Änderung während der Planprüfung identifiziert, beruht aber auf den Ausarbeitungen des Auftragnehmers. Insofern könnte der *Change Request* auch durch den Auftragnehmer erzeugt werden, bevor deren Pläne in der Planprüfung kontrolliert werden. Das Erstellen eines *Change Requests* im EDMS sollte daher jedem Projektbeteiligten möglich sein, der über einen Zugang zum System verfügt.

Tabelle 3 zeigt, wie der Änderungsvorgang unter Berücksichtigung der Analyseergebnisse ablaufen könnte.

| Nr.                                                                           | <b>Akteur</b>                                                                                                    | <b>Ablauf</b>                                                                                                    |  |  |  |  |  |  |
|-------------------------------------------------------------------------------|----------------------------------------------------------------------------------------------------|----------------------------------------------------------------------------------------------------|--|--|--|--|--|--|
| Ausgangsbasis:                                                                |                                                                                                    |                                                                                                    |  |  |  |  |  |  |
| Teilprojekt-Prüfer hat Ausführungsplan vom Auftragnehmer zur Prüfung erhalten |                                                                                                    |                                                                                                    |  |  |  |  |  |  |
| 1.                                                                            | dokumentiert die Änderung auf dem Plan, prüft die Umsetzbar-<br>Teilprojekt-Prüfer<br>keit der Änderung und gibt den Plan frei |                                                                                                    |  |  |  |  |  |  |
| 2.                                                                            | Teilprojekt-Prüfer                                                                                                    | erstellt einen Change Request gemäß des geänderten Plans                                                                                                    |  |  |  |  |  |  |
| 3.                                                                            | Change Admin<br>(hier Teilprojekt-Prüfer)                                                                                      | übernimmt den Change Request zur Bearbeitung und übergibt<br>diesen zur Genehmigung an den Change Approver, da bereits<br>eine Prüfung durch den Teilprojekt-Prüfer stattgefunden hat |  |  |  |  |  |  |
| 4.                                                                            | Change Approver<br>(hier Teilprojekt-Leiter)                                                                                   | genehmigt den Change Request zur Planänderung sowie den<br>geänderten Plan                                                                                                    |  |  |  |  |  |  |
| 5.                                                                            | Change Admin                                                                                                    | übergibt den Change Request zur Umsetzung                                                                                                    |  |  |  |  |  |  |
| 6.                                                                            | Change Engineer<br>(hier Teilprojekt-Leiter)                                                                                   | setzt die Änderung gemäß dem Change Request um                                                                                                    |  |  |  |  |  |  |
| 7.                                                                            | Change Admin                                                                                                    | überprüft die Umsetzung der Änderung und schließt den Change<br>Request ab                                                                                                    |  |  |  |  |  |  |
|                                                                               |                                                                                                    |                                                                                                    |  |  |  |  |  |  |
|                                                                               | Alternativen zum Ablauf in einzelnen Prozessschritte                                                                           |                                                                                                    |  |  |  |  |  |  |
| За.                                                                           | Change Admin<br>(hier Teilprojekt-Leiter)                                                                                      | eskaliert den Change Request wegen Seiteneffekten an eine<br>höhere Entscheidungsebene                                                                                                |  |  |  |  |  |  |
| 4a.                                                                           | <b>Change Approver</b><br>(hier Teilprojekt-Leiter)                                                                            | weist den Change Request zurück                                                                                                    |  |  |  |  |  |  |

Tabelle 3: Möglicher Ablauf des Änderungsprozesses im Fallbeispiel ,Änderung in der Ausführungsplanung nach der Analyse

### **5.1.2 Änderung entstehender Planungsunterlagen im Zuge der Planung**

Planungsunterlagen können Beiträge aus vielen Projektgruppen enthalten, die aufeinander abgestimmt werden müssen. Üblicherweise entstehen solche Unterlagen iterativ und gelangen erst mit der Zeit in einen stabilen und konsistenten Zustand. Andererseits können auch in solchen Phasen noch Änderungen notwendig werden, aufgrund derer die Abstimmung der Beiträge wieder von vorn begonnen werden müssen.

Im vorliegenden Fallbeispiel sollen z. B. in einem Gebäude in einem fortgeschrittenen Planungsstadium noch weitere Heizungen ergänzt werden (s. Abbildung 28), für die weitere Wanddurchbrüche eingeplant werden müssen (s. Abbildung 29).

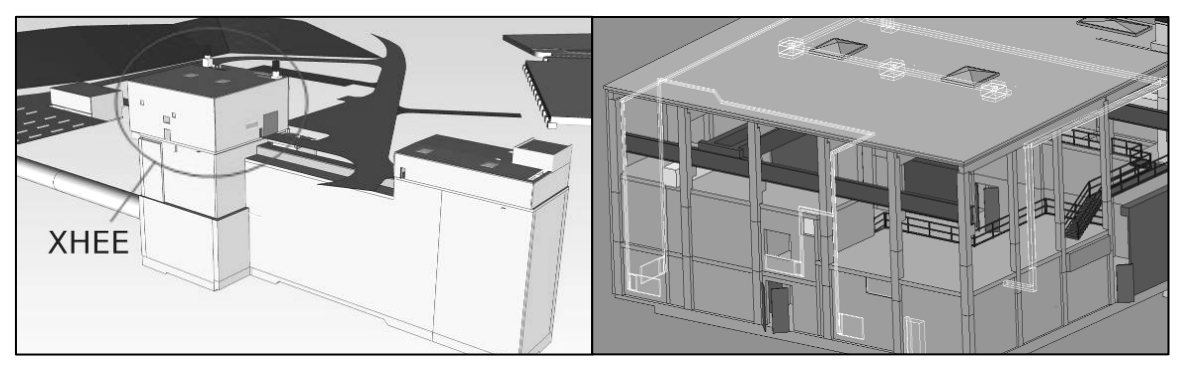

Abbildung 28: Ausschnitt des 3D-Modells zur XFEL-Anlage (links) und Modell des Gebäudes XHEE mit den zu ergänzenden Heizungen in Gelb (rechts)

Die Auswirkungen einer solchen Änderung können sehr unterschiedlich sein und weitere Teilprojekte betreffen. Zusätzliche Wanddurchbrüche könnten z. B. eine Verlegung anderer Leitungen notwendig machen, deren Verlauf durch ein anderes Teilprojekt bestimmt wird. Den Auswirkungen entsprechend variiert dieser Änderungsprozess. Veranlasst werden solche Änderungsaufforderungen grundsätzlich durch ein Teilprojekt oder die mit der Umsetzung beauftragten Unternehmen.

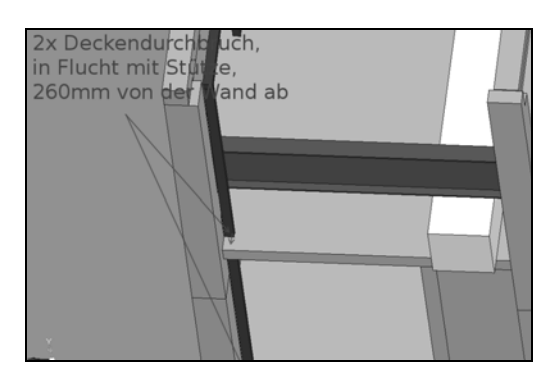

Abbildung 29: Bespiel für die Markierung benötigter Durchbrüche in XHEE

Der hier betrachtete Prozess bezieht sich auf eine Änderung, der nur durch ein weiteres Teilprojekt zugestimmt werden muss. Die Teilprojekte stehen in der Beschreibung für die fachlich verantwortlichen Mitarbeiter. Tritt in einem Teilprojekt (Teilprojekt 1) ein Änderungswunsch auf, so wird im EDMS ein entsprechender *Change Request* erstellt. Dieser wird zur Prüfung und Genehmigung an das für die Bauplanung verantwortliche Teilprojekt 2 übergeben. Nach Prüfung der Umsetzbarkeit und möglicher Seiteneffekte wird die Änderungsaufforderung durch Teilprojekt 2 freigegeben. Danach können die CAD-Modelle von Teilprojekt 1 sowie die Master-Modelle (Gesamtmodelle) aktualisiert werden. Die Aktualisierung führen verschiedene Teilprojekte durch. Tabelle 4 zeigt, wie die vom Teilprojekt beantragte Änderung prozessiert worden ist.

| Nr.                                                             | <b>Akteur</b>                                                                                                    | Ablauf                                                                                 |  |  |  |  |  |  |  |
|-----------------------------------------------------------------|----------------------------------------------------------------------------------------------------|----------------------------------------------------------------------------------------|--|--|--|--|--|--|--|
|                                                                 | Ausgangsbasis:                                                                                                    |                                                                                        |  |  |  |  |  |  |  |
| Teilprojekt stellt Bedarf einer Änderung in der Bauplanung fest |                                                                                                    |                                                                                        |  |  |  |  |  |  |  |
| 1.                                                              | Teilprojekt 1                                                                                                    | verfasst einen Change Request im EDMS                                                  |  |  |  |  |  |  |  |
| 2.                                                              | Teilprojekt 2                                                                                                    | prüft den Change Request auf Umsetzbarkeit und Seiteneffekte                           |  |  |  |  |  |  |  |
| 3.                                                              | Teilprojekt 2<br>genehmigt den Change Request                                                                               |                                                                                        |  |  |  |  |  |  |  |
| 4.                                                              | Teilprojekt 1<br>ändert die CAD-Modelle entsprechend der Genehmigung                                                        |                                                                                        |  |  |  |  |  |  |  |
| 5.                                                              | aktualisiert die Master-Modelle entsprechend der Änderung<br>Teilprojekt 3                                                  |                                                                                        |  |  |  |  |  |  |  |
| 6.                                                              | präsentiert die geänderten Master-Modelle im Projektmeeting<br>Teilprojekt 3                                                |                                                                                        |  |  |  |  |  |  |  |
| 7.                                                              | schließt den Change Request<br>Teilprojekt 2                                                                                |                                                                                        |  |  |  |  |  |  |  |
| 8.                                                              | aktualisiert die Bauzeichnungen in einem unregelmäßigen Turnus ent-<br>Teilprojekt 2<br>sprechend den bisherigen Änderungen |                                                                                        |  |  |  |  |  |  |  |
|                                                                 |                                                                                                    |                                                                                        |  |  |  |  |  |  |  |
| Alternativen im Ablauf                                          |                                                                                                    |                                                                                        |  |  |  |  |  |  |  |
| (Beobachtungen aus anderen Fällen dieser Art)                   |                                                                                                    |                                                                                        |  |  |  |  |  |  |  |
| 2a.                                                             | Teilprojekt 2                                                                                                    | eskaliert den Change Request wegen Seiteneffekten an eine höhere<br>Entscheidungsebene |  |  |  |  |  |  |  |

Tabelle 4: Ablauf des Änderungsprozesses im Fallbeispiel ' Änderung entstehender Planungsunterlagen im Zuge der Planung'

#### **Analyse des Ablaufs**

- Die bauliche Genehmigung erfolgt durch die für die Prüfung verantwortliche Person. Diese pragmatische Vorgehensweise des Prüfers führt zu einer schnelleren Projektabwicklung, birgt jedoch das Risiko, dass nicht alle Seiteneffekte erkannt und erfasst werden. Für die Sicherheit und Überprüfbarkeit des Prozessablaufes sollte die Genehmigung durch den Teilprojekt-Leiter des Teilprojekts 2 erfolgen. Bei der Umsetzung eines Änderungsprozesses im EDMS muss die Einhaltung der Hierarchie sichergestellt sein.
- Der Change Request wird nur durch ein Teilprojekt geprüft. Dieses kann aufgrund seines Aufgabenbereiches lediglich die Umsetzbarkeit aus baulicher Sicht prüfen. Daher werden möglicherweise nicht alle Seiteneffekte (z. B. im Hinblick auf speziel-

le Vorschriften oder Interessen) erfasst. Hier könnte es hilfreich sein, weitere Prüfungen zu veranlassen, bevor der Change Request zur Genehmigung übergegeben wird. Der Änderungsprozess im EDMS muss an dieser Stelle die Möglichkeit bieten, mehrere Prüfer parallel einzubeziehen und die Prüfung bei Bedarf mehrfach zu wiederholen, um ggf. weitere Experten hinzuziehen zu können.

- Auch Änderungen im Planungsstadium können weitreichende Auswirkungen auf z. B. die Zeit- und Kostenplanung des gesamten Projekts haben. Daher wird es eventuell notwendig, dass die Genehmigung durch Entscheidungsträger außerhalb des Teilbereichs erfolgen muss. Hier könnte es hilfreich sein, Kriterien zu entwickeln, nach denen über eine Eskalation entschieden werden sollte. Zwar kann die Anwendung der Kriterien nicht im EDMS abgebildet werden, es muss jedoch die Möglichkeit geboten werden, einen Change Request weiterzugeben.

Tabelle 5 zeigt den Änderungsvorgang unter Berücksichtigung der Analyseergebnisse.

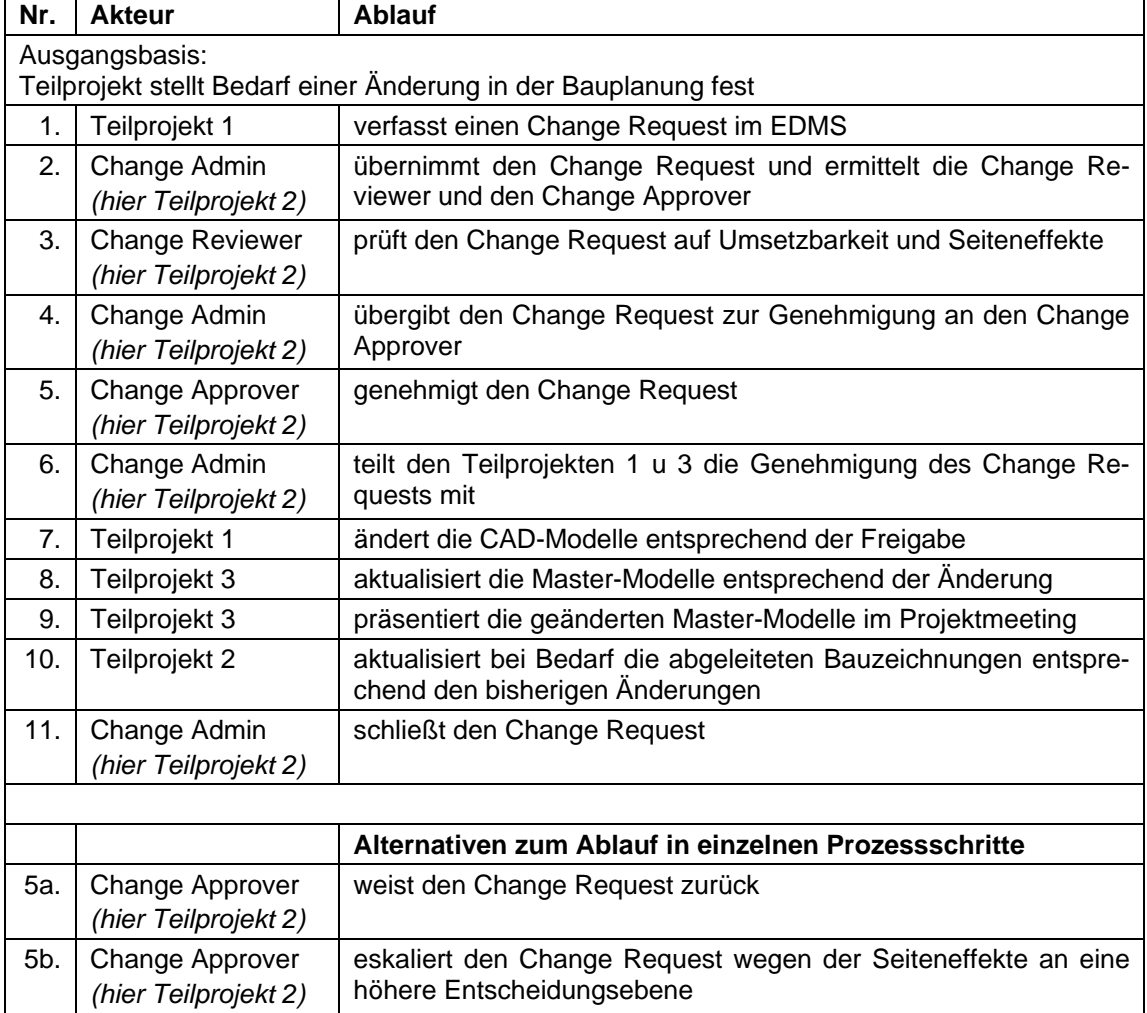

Tabelle 5: Möglicher Ablauf des Änderungsprozess im Fallbeispiel "Änderung entstehender Planungsunterlagen im Zuge der Planung' nach der Analyse

## **5.1.3 Änderung einer freigegebenen Ausführungsplanung in der laufenden Fertigung**

Auch während einer laufenden Fertigung können noch neue Erkenntnisse oder Bedarfe entstehen, die Änderungen am Produkt erforderlich machen. Da alle Produktionsunterlagen bereits abschließend freigegeben und die Arbeiten begonnen wurden, müssen in solchen Fällen alle Beteiligten die Machbarkeit und die Seiteneffekte der Änderung prüfen.

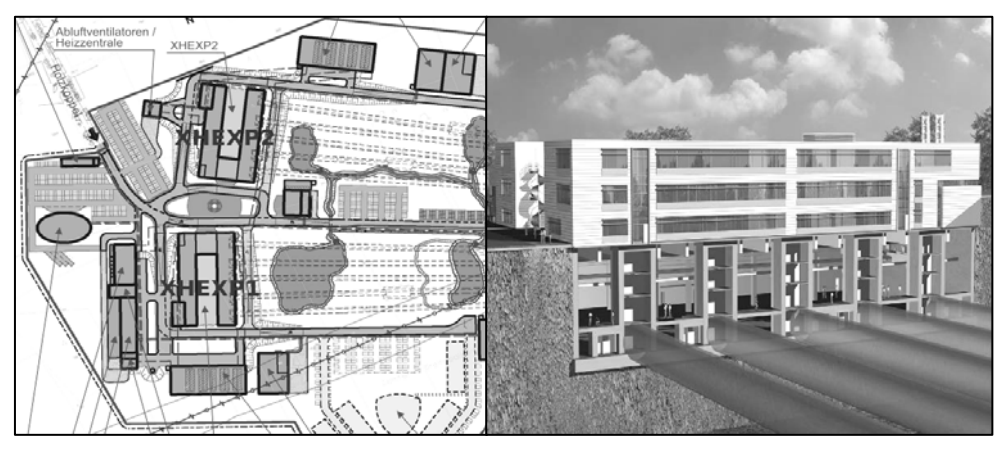

Abbildung 30: Ausschnitt der XFEL-Anlage mit den Experimentierhallen XHEXP1 und XHEXP2 (links) und Bildmontage des Gebäudes mit unterirdischer Experimentierhalle (Beispiel 2005) (rechts)

Im vorliegenden Fallbeispiel wurde nach Beginn der Bauarbeiten an einer Experimentierhalle aufgrund veränderter Transportanforderungen die Vergrößerung eines geplanten Lastenaufzugs notwendig. Die XFEL-Anlage umfasst unter anderem zwei unterirdische Experimentierhallen, XHEXP1 und XHEXP2 (s. Abbildung 30), durch die über jeweils zwei Lastenaufzüge Teile der Beschleuniger- und Experimenteanlagen in die Tunnel und Hallen transportiert werden. Da sich nach Beginn der Bauphase herausstellte, dass einige Komponenten größer als ursprünglich angenommen ausfallen werden, muss die Aufzugsgröße entsprechend angepasst werden.

Mindestens einer der Aufzüge muss vergrößert werden, um den Zugang zur Experimentierhalle sicherzustellen (s. Abbildung 31). Da die Planung bereits abgeschlossen ist und die Fertigung begonnen hat, kann diese Änderung viele Seiteneffekte nach sich ziehen. Durch die Veränderung der umschließenden Wände des Aufzugsschachts kann es z. B. notwendig werden, auch die Lage von Leitungen und Durchbrüchen anzupassen. Zudem kann der für den Schacht zusätzlich benötigte Raum nur durch die Verkleinerung der umliegenden Räume gewonnen werden, da die Gebäudegröße bereits fixiert ist. Gleichzeitig muss berücksichtigt werden, dass einige Maßnahmen aufgrund des erreichten Fertigungsstandes möglicherweise nicht mehr umsetzbar sind. Bei allen Vorhaben muss stets geprüft werden, ob alle Sicherheitsvorschriften weiterhin eingehalten werden.

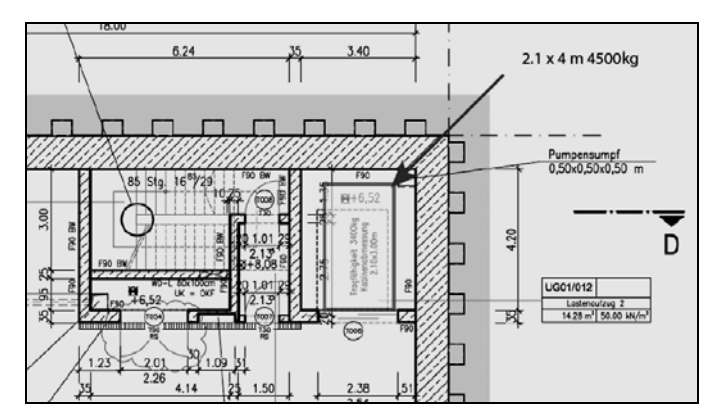

Abbildung 31: Darstellung des vergrößerten Lastenaufzugs in der Bauzeichnung

Beantragt wird die Änderung durch einen der Projektkoordinatoren, Projektkoordinator 1. Nach Rücksprache mit dem für die Planung des Baus verantwortlichen Teilprojekts erstellt dieser eine entsprechende schriftliche Änderungsaufforderung. Dieser Change Request wird zur Prüfung und Genehmigung der Änderung aus planungstechnischer Sicht zunächst an das Teilprojekt übergeben. Die Entscheidung muss jedoch an eine höhere Ebene eskaliert werden, da, wie oben beschrieben, mit erheblichen Seiteneffekten zu rechnen ist. Der Change Request wird daher einem weiteren Projektkoordinator, Projektkoordinator 2, übergeben, welcher diesen zur abschließenden Genehmigung dem Project Board vorlegt. Nach einer Prüfung durch das Project Board kann der Change Request vom Projektkoordinator 2 genehmigt werden. Die Änderung wird vom Teilprojekt für Bauplanung implementiert und zur Umsetzung an die Bauunternehmen weitergegeben.

Tabelle 6 zeigt, wie die durch den Projektkoordinator beantragte Änderung prozessiert worden ist.

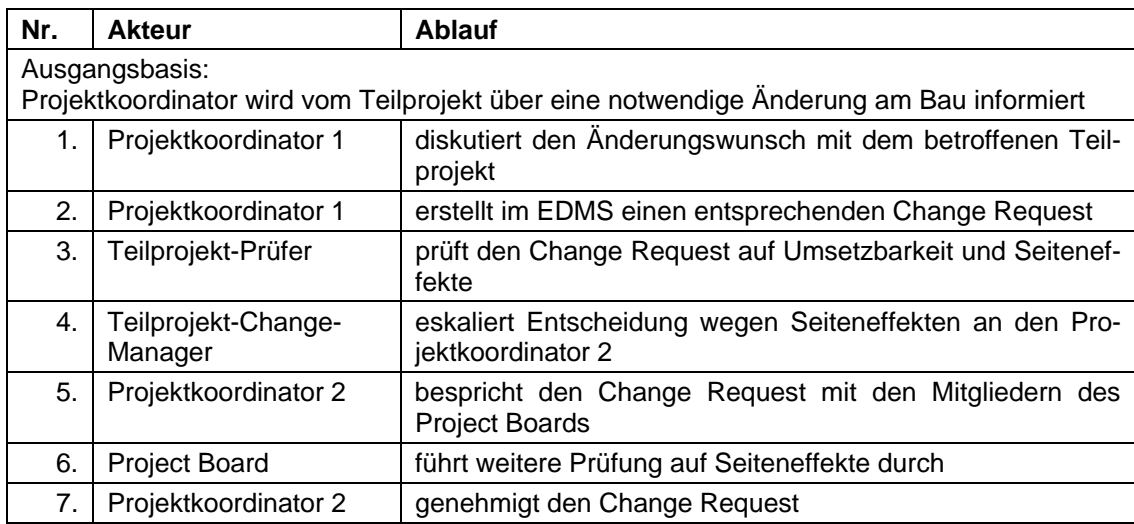

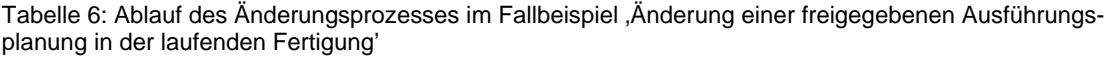

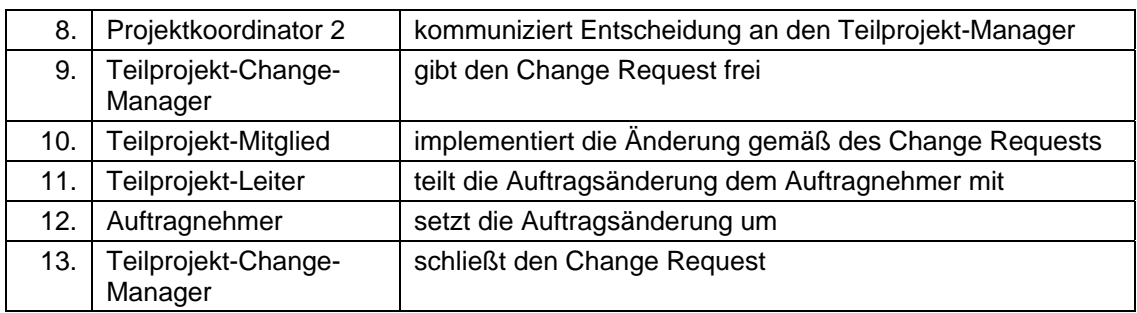

#### **Analyse des Ablaufs**

- Die bauliche Freigabe erfolgt hier durch den Teilprojekt-Prüfer und die Eskalation durch den Teilprojekt-Change-Manager. Dieses pragmatische Vorgehen ermöglicht eine schnelle Projektabwicklung. Es birgt jedoch auch das Risiko, dass nicht alle Seiteneffekte erkannt und erfasst werden. Für die Sicherheit und Überprüfbarkeit des Prozessablaufes ist es erforderlich, dass die Genehmigung oder Eskalation der Projekthierarchie folgend durch den Teilprojekt-Leiter erfolgt. Bei der Umsetzung eines Änderungsprozesses im EDMS muss die Einhaltung der Hierarchie sichergestellt sein.
- Der Prozess zeigt, dass eine Eskalation an zwei Stellen im Änderungsprozess erfolgen könnte. Zum einen kann die Änderungsaufforderung durch den Teilprojekt-Change-Manager an einen anderen Koordinator weitergegeben werden. Zum anderen kann die Entscheidungsverantwortung durch die für die Genehmigung vorgesehene Person auf eine übergeordnete Person übertragen werden. Hier könnte es hilfreich sein, Kriterien zu entwickeln, nach denen über eine Eskalation entschieden werden sollte. Zwar kann die Anwendung der Kriterien nicht im EDMS abgebildet werden, es muss jedoch die Möglichkeit geboten werden, einen Change Request weiterzugeben.
- Die Vorlage und Diskussion im Project Board erfolgt außerhalb des EDMS und wird somit nicht direkt am Change Request dokumentiert. Die Ergebnisse der erneuten Prüfung und die Gründe zur Genehmigung können so nicht vom Change Request ausgehend nachvollzogen werden. Die Stellungnahme des Project Board sollte daher auch im EDMS erfasst und mit dem Change Request verbunden werden.
- Der Abschluss der Änderungsaufforderung erfolgt erst nach Umsetzung der genehmigten Änderung. Da an der Umsetzung auch der Auftragnehmer beteiligt ist, kann es hier zu einer zeitlichen Verzögerung kommen. Für den in einem Teilprojekt für die Änderungen Verantwortlichen bedeutet dies, dass er regelmäßig den aktuellen Arbeitsstatus mehrerer Change Requests kontrollieren muss, um diese ggf. abzuschließen. Der Ablauf des Änderungsprozesses sollte im EDMS automatisiert werden.

Tabelle 7 zeigt, wie der Änderungsvorgang unter Berücksichtigung der Analyseergebnisse hätte ablaufen können.

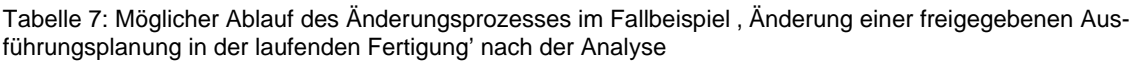

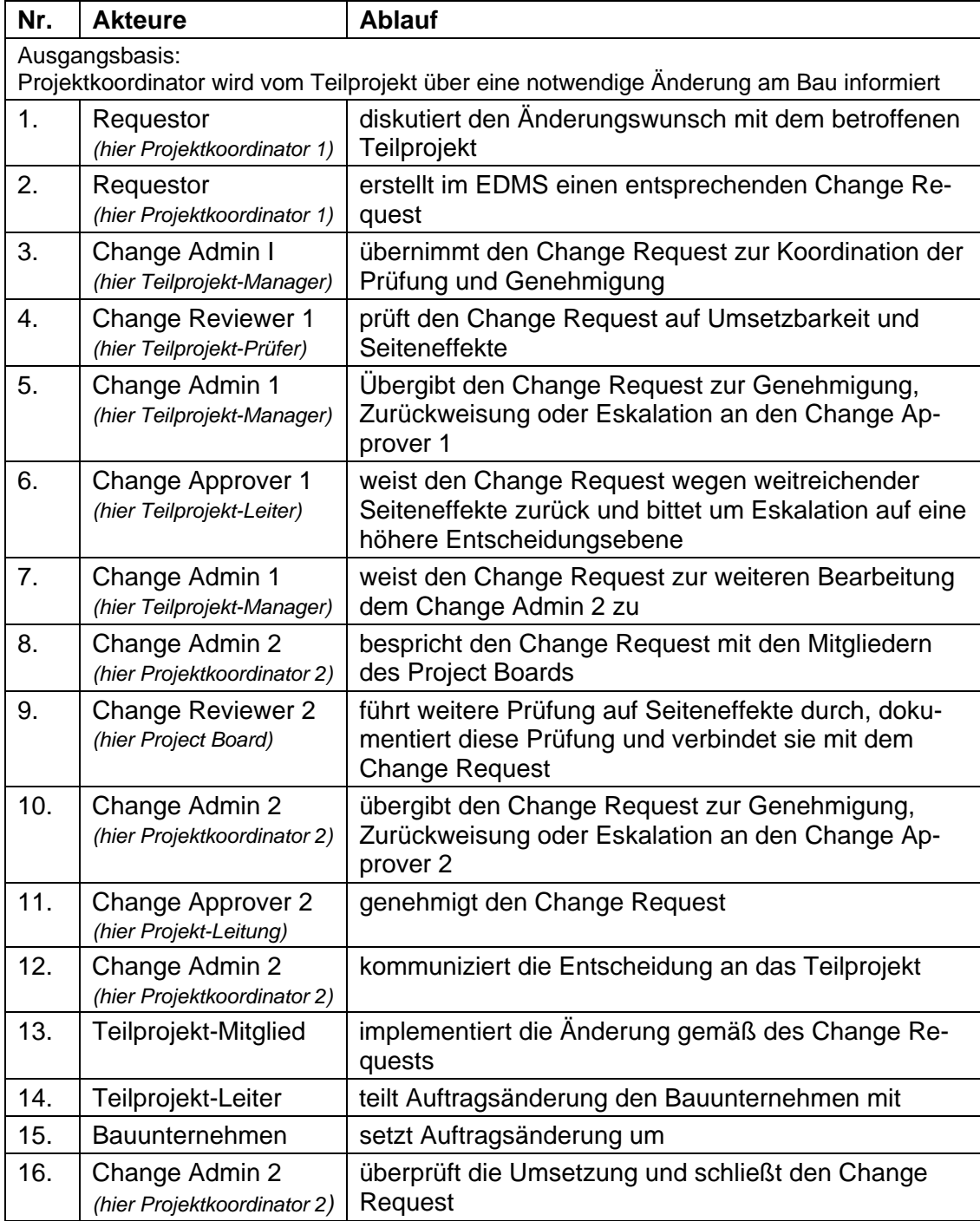

### **5.2 Prozessanalyse zur Entwicklung des SOLL-Prozesses**

Die Analyse der drei Fallbeispiele zeigt, dass für alle ein ähnlicher Änderungsprozess genutzt werden kann. Den Beispielen folgend liegt der Schwerpunkt zunächst auf der Detaillierung einer standardisierten Analysephase im *Change Management*. Die Unterstützung des Systems während der Implementierungsphase wird zu einem späteren Zeitpunkt thematisiert. Lediglich bei der Spezifikation der benötigten Objekte werden beide Phasen des Änderungsprozesses berücksichtigt. Für den SOLL-Prozess sind somit die folgenden Objekte erforderlich:

- *Change Request*, das zentrale Objekt des Änderungsprozesses zur Erfassung eines Änderungswunsches
- *Business Item,* ein allgemeiner Platzhalter für Geschäftsobjekte jeglicher Art, wie z. B. Produkte, Bestandteile von Produkten, Zeichnungen oder Dokumente
- *Review*, die Stellungnahme eines Reviewers oder Approvers zur Umsetzbarkeit einer Änderung
- *Change Notice*, ein Objekt zur Erfassung der für die Umsetzung der Änderung notwendigen Informationen
- *Task*, eine technisches Hilfsmittel zur Koordination und Gliederung der in der *Change Notice* beschriebene Implementierung in Teilaufgaben

Der Change Request muss in Beziehung zu Objekten der Klassen *Business Item*, *Review* und *Change Notice* stehen. Die Relationen müssen zum Ausdruck bringen, dass:

- Objekte der Klasse *Business Item* direkt vom Change Request betroffen sind, sich auf diesen beziehen oder als Ergebnis aus diesem hervorgehen. Ein Change Request kann z. B. die Änderung einer Planungszeichnung vorschlagen, sich dabei auf eine neue Spezifikation beziehen und als Ergebnis eine neue Zeichnung samt einer zusätzlichen Fertigungsanleitung hervorbringen.
- Objekte der Klasse *Review* die Umsetzbarkeit und die Auswirkungen des Change Requests bewerten. Bezieht sich ein Change Request z. B. auf die Änderung einer freigegebenen Ausführungsplanung kann sich dies auf viele andere Teilbereiche auswirken. Die jeweiligen WP-Leiter müssen dann die Ergebnisse ihrer Prüfung als Grundlage für die Genehmigung in einem Review erläutern. So können alle Aspekte zusammengetragen und berücksichtigt werden.
- Objekte der Klasse *Change Notice* die Implementierungsphase des Change Requests spezifizieren. Die Umsetzung einer Änderung kann mehrere Aufgaben mit sich bringen. Um die Bearbeitung der einzelnen Aufgaben zu koordinieren, werden sie in einer Change Notice zusammengefasst.

Die Klasse *Task* entstammt nicht unmittelbar den Anforderungen, sondern beruht auf einem in PLM-Systemen üblichen Lösungskonzept. Dieses Objekt soll nicht direkt mit dem ECR verbunden werden, sondern mit der ECN und den Ergebnisdokumenten.

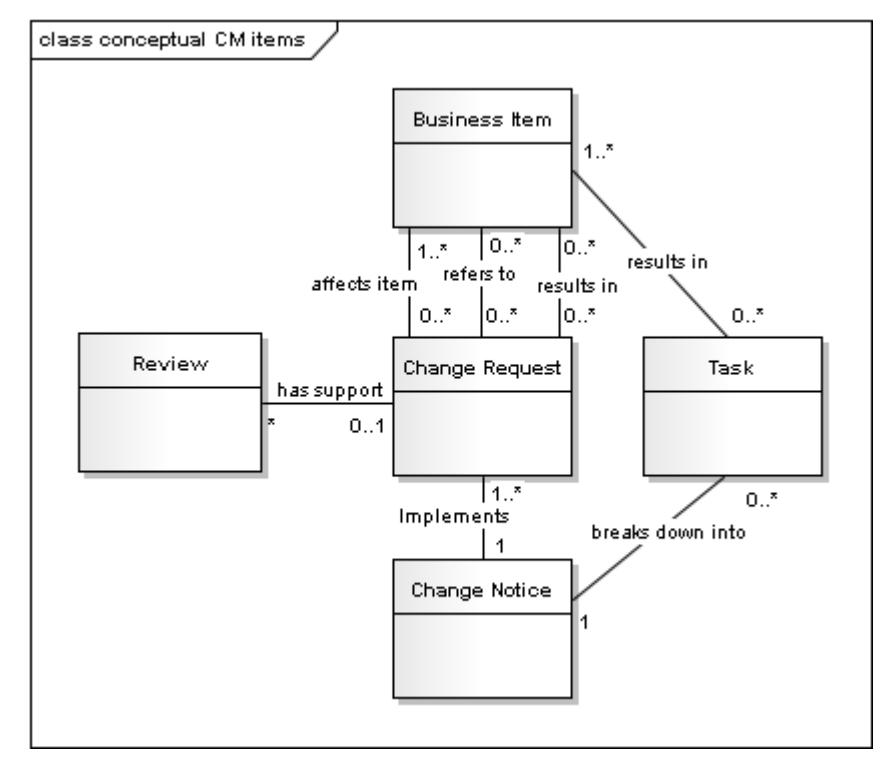

Abbildung 32 zeigt die im Prozess auftretenden Objekte in ihren Zusammenhängen.

Abbildung 32: Konzeptionelles Klassendiagramm der im Änderungsprozess benötigten Objekte

Der SOLL-Prozess wurde durch Kombination der drei analysierten Lösungen gewonnen und zeigt, dass für den Änderungsprozess vier Rollen eingeführt werden müssen. Diese Rollen traten in allen Fallbeispielen auf, auch wenn sie dort teilweise unterschiedliche Bezeichnungen hatten. Für den SOLL-Prozess werden folgende Bezeichnungen gewählt:

- *Requestor* (erstellt die Änderungsaufforderung)
- *Change Admin* (koordiniert die Änderung)
- *Change Reviewer* (prüft die Umsetzbarkeit der Änderung)
- *Change Approver* (entscheidet abschließend über die Änderung)

Die Funktionen der Rollen stimmen mit den für die Analysephase durch CMII definierten Rollenaufgaben überein.

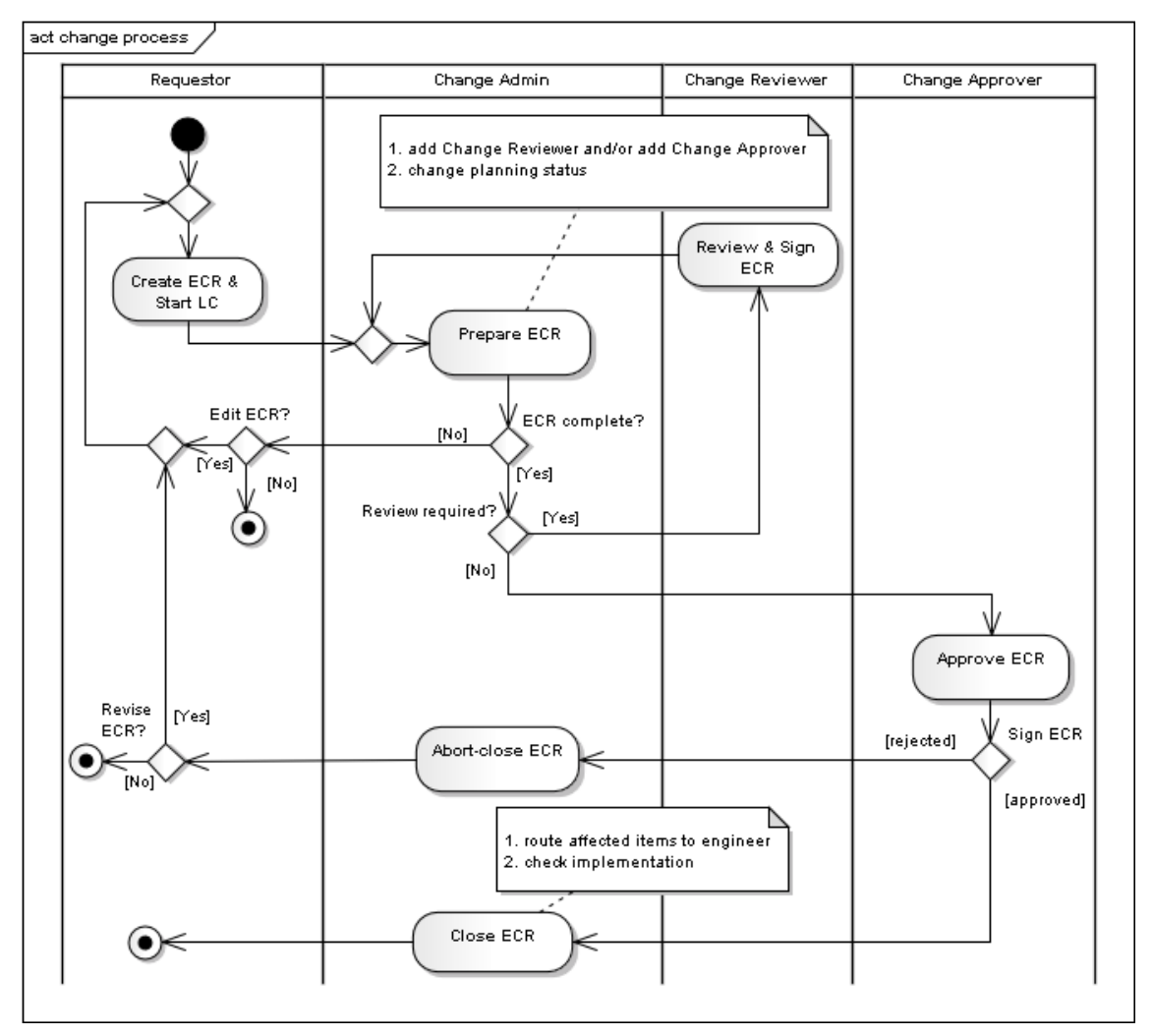

Abbildung 33: Aktivitätsdiagramm des SOLL-Prozesses (ohne Implementierungsphase)

Abbildung 33 zeigt neben den vier Rollen den Ablauf des SOLL-Prozesses. Ausgelöst wird der Prozess durch die Notwendigkeit einer Änderung. Dieser Vorgang liegt außerhalb der Systemlösung, führt jedoch zu dem vom *Requestor* verfassten Change Request. Zur Erstellung des Change Requests soll u. a. ein *Template*<sup>8</sup> bereitgestellt werden, durch das alle erforderlichen Informationen standardisiert erfasst werden können. Für die weitere Bearbeitung soll der *Requestor* die Möglichkeit haben, den Change Request an den *Change Admin* zu übergeben.

Der *Change Admin* soll zunächst die Prüfung auf Plausibilität und Dubletten durchführen. Gegebenenfalls muss der Change Request an dieser Stelle ohne weitere Prüfung zurückgewiesen werden können. Der *Requestor* könnte dann entscheiden, ob die Auf-

-

<sup>&</sup>lt;sup>8</sup> Bei dem Template handelt es sich um eine Word-Vorlage, die bereits vor Einführung der PLM-gestützten Lösung für die Erstellung von Change Requests genutzt wurde.

forderung hinfällig ist oder überarbeitet werden soll. Kann der Change Request weiter bearbeitet werden, ist es Aufgabe des *Change Admins*, den *Reviewer* und den *Approver* zu ermitteln.

Für die Prüfung muss der *Change Admin* die Möglichkeit haben, den Change Request an einen oder mehrere *Change Reviewer* zu übergeben. Haben diese den Change Request in Hinblick auf ihren Zuständigkeitsbereich beurteilt, soll der Change Request automatisch erneut zum *Change Admin* gelangen. So könnten bei Bedarf weitere Prüfungsschleifen folgen. Dies ist notwendig, da bei einer Prüfung weitere Seiteneffekte und betroffene Teilprojekte identifiziert werden können.

Auch eine direkte Übergabe vom *Change Admin* zur Genehmigung muss möglich sein. Diese Verkürzung des Prozesses ist erforderlich, da einige Änderungen bereits durch den *Requestor* selbst geprüft werden können. Auf diese Weise wäre sowohl ein *Fast-Track Change* als auch ein *Full-Track Change* durchführbar, was dem standardisierten CMII-Ansatz entspricht.

Nach der vollständigen Prüfung muss der *Change Admin* den Change Request zur abschließenden Entscheidung an den *Change Approver* übergeben können. Die Übergabe sollte bewusst erfolgen, um sicherzustellen, dass eine ausreichende Entscheidungsgrundlage geschaffen wurde. Genehmigt ein *Change Approver* den Change Request, so soll erneut der *Change Admin* in Aktion treten und die Änderung veranlassen. Bei einer Zurückweisung muss der *Change Admin* die Möglichkeit haben, den Change Request abzuschließen und den *Requestor* zu informieren. Der *Requestor* soll ggf. seine Änderungsaufforderung auf Grundlage der Prüfungsergebnisse überarbeiten und erneut stellen können. Bevor ein genehmigter Change Request abgeschlossen werden kann, soll die Umsetzung der Änderung durch den *Change Admin* geprüft werden. Abschließend soll der *Requestor* über den Abschluss der Änderung informiert werden.

Der erarbeitete Änderungsprozess stellt eine Teilmenge des CMII-Prozesses dar. Der Ablauf entspricht für die Analysephase nahezu diesem standardisierten Ansatz. Da jedoch die Implementierungsphase zurzeit noch nicht umgesetzt wird, wird für den SOLL-Prozess eine deutlich geringere Anzahl an Rollen benötigt.

### **5.3 Erläuterung der erstellten Spezifikation**

Die Analyseergebnisse der Fallbeispiele und der ermittelte SOLL-Prozess wurden in Anforderungen umgesetzt und durch eine Spezifikation zum PLM-gestützten Change Management zusammengefasst. In der Spezifikation werden neben den Anforderungen selbst auch die allgemeinen Ziele und die Rahmenbedingungen für die Entwicklung erläutert.

Im Folgenden werden Ziele, Randbedingungen und übergeordnete Anforderungen erläutert. Die vollständige Spezifikation wurde der vorliegenden Arbeit im Anhang A-1 Spezifikation zum Change Management im DESY EDMS beigefügt.

Ziel der Spezifikation ist es, eine Change-Management-Lösung zu entwickeln, mit der die unterschiedlichen Änderungen im XFEL-Projekt einem definierten Prozess folgend kontrolliert werden können. Durch die Umsetzung des Change Managements in einem PLM-System soll der Prozessablauf weitestgehend automatisiert und einzelne Schritte wie die Prüfung des ECR auch parallelisiert werden.

Die Randbedingungen der Systementwicklung werden vor allem dadurch bestimmt, dass für die Umsetzung des Change Managements das DESY EDMS, das im Projekt vorhandene Product Lifecycle Management System eingesetzt werden soll. So sind der Einsatz von Workflows und die Gestaltung des Rechtesystems bereits vorgegeben.

Folgend werden die High-Level-Anforderungen der Anwender an das System aufgeführt:

- HR001 Das EDMS muss fähig sein, die Bearbeitung von Änderungsanträgen entsprechend des in Abbildung 33 definierten Änderungsprozesses zu gewährleisten.
- HR002 Das EDMS muss jedem Prozessbeteiligten automatisch dem aktuellen Prozessschritt entsprechende Arbeitsaufträge zuweisen.
- HR003 Das EDMS muss eine fristgerechte Bearbeitung der Arbeitsaufträge sicherstellen.
- HR004 Das EDMS muss jedem EDMS-Anwender die Möglichkeit bieten, einen Change Request zu erstellen.
- HR005 Das EDMS muss jedem EDMS-Anwender die Möglichkeit bieten, einen selbst erstellten Change Request zur Bearbeitung einzureichen.
- HR006 Das EDMS muss einem Change Admin die Möglichkeit bieten, den Verlauf des Änderungsprozesses durch Weiterleiten an zuvor bestimmte Change Reviewer und Change Approver zu koordinieren.
- HR007 Das EDMS muss einem Change Reviewer die Möglichkeit bieten, einem ECR im Rahmen einer Prüfung Anmerkungen, Stellungnahmen und Empfehlungen hinsichtlich der Annahme des Antrags hinzuzufügen.
- HR008 Das EDMS muss einem Change Approver die Möglichkeit bieten, einem ECR eine Entscheidung mit Begründung über seine Genehmigung hinzuzufügen.
- HR009 Das EDMS muss den Requestor automatisch über den Prozessfortschritt, z. B. den Abschluss bestimmter Aktivitäten im Prozess, informieren.
- HR010 Das EDMS muss fähig sein, alle aus Geschäftssicht notwendigen Objekte zu verarbeiten, d. h. die Objekte müssen erstellt, gespeichert und bearbeitet werden können. Zu den Objekten gehören u. a. Change Request, Change Notice, Stellungnahmen, Arbeitsanweisungen und die Geschäftsobjekte (z. B. Dokumente, Bauteile oder Pläne), die von der Änderung betroffen sind.
- HR011 Das EDMS muss fähig sein, Zusammenhänge zwischen den Objekten gemäß Abbildung 32 herzustellen.

## **6 ENTWURF DER TECHNISCHEN LÖSUNG**

Die technische Umsetzung des Change Managements soll nach Möglichkeit auf der im Teamcenter Enterprise vorgegebenen Change-Management-Lösung aufbauen. Eine prototypische Implementierung liegt im DESY EDMS bereits vor, da diese zur Thematisierung des Change Managements im Projekt benötigt wurde. In diesem Kapitel werden Besonderheiten der vorliegenden Implementierung aufgeführt und wesentliche Anpassungen an den in der Spezifikation definierten Änderungsprozess erläutert.

### **6.1 Prototypische Implementierung eines Änderungsprozesses**

Das PLM-System bietet "Out-of-the-Box" (OTB) Workflow-Elemente an, mit denen Änderungsprozesse konfiguriert werden können, die der Prozessbeschreibung des CMII folgen. So kann sowohl ein *Fast-Track Change* als auch ein *Full-Track Change* umgesetzt werden. Auf Basis dieser Elemente wurde die prototypische Implementierung eines Änderungsprozesses erstellt (Abbildung 35), um diese als Grundlage für die Anforderungserhebung und Abstimmung des Prozesses im Projekt zu nutzen.

Für die technische Umsetzung wurde das Objekt ECR (Änderungsaufforderung) eingeführt. Der Prototyp steuert durch einen Workflow die Einhaltung des Änderungsprozesses. Er beinhaltet die folgenden Schritte:

- Initiate ECR

Ein Requestor füllt einen Änderungsantrag aus und reicht diesen zur Bearbeitung ein. Die Erfassung erfolgt über eine angepasste Eingabemaske (s. Abbildung 34). Alle relevanten Informationen werden in den Metadaten gespeichert.

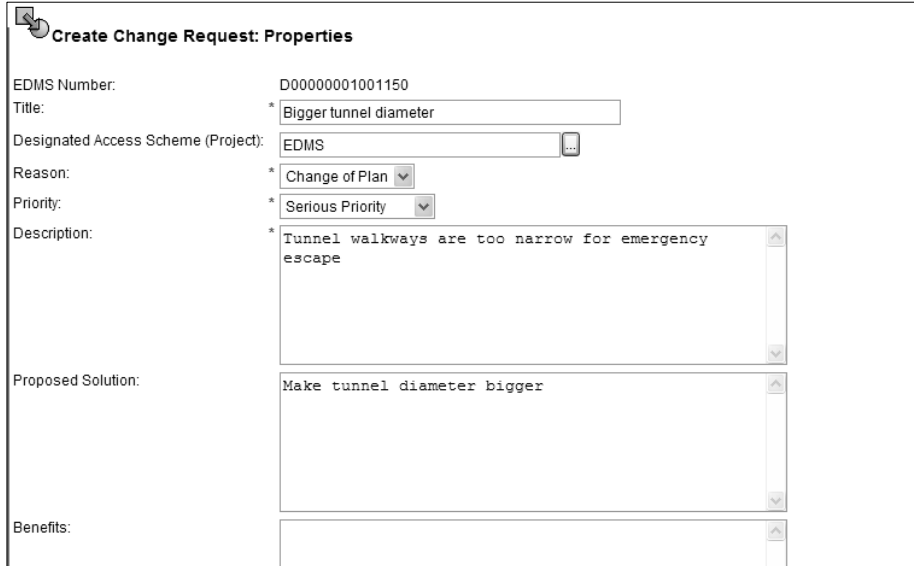

Abbildung 34: Eingabemaske zum Erstellen eines ECR in der prototypischen Implementierung

- Prepare ECR

Der Change Admin prüft den Änderungsauftrag auf seine Vollständigkeit, Überschneidungen zu anderen Change Requests und erstellt Relationen zu anderen Objekten.

- Compile ECR

Der Change Admin legt die Prüfer und Genehmiger fest. Auf diese Weise wird die Bearbeitung und Vorbereitung des Change Requests eindeutig von der Festlegung der Prüfer und Genehmiger getrennt.

- Review & Sign ECR

Die Change Reviewer begutachten den ECR in Hinblick auf seine Auswirkungen und Umsetzbarkeit. Beim Unterschreiben wird der ECR gleichzeitig entsprechend kommentiert, was in der Historie erfasst wird.

- Approve ECR

Ein Change Approver trifft eine finale Entscheidung über die Annahme oder Zurückweisung der Änderung und unterschreibt diese. Auch diese Entscheidung wird in der Historie dokumentiert.

- Route affected items

Der Change Admin verschickt die betroffenen Objekte mit der Bitte um Aktualisierung an den ausführenden Projektmitarbeiter. Die Implementierungsphase wird nicht im Workflow abgebildet.

- Check ECR for closure

Der Change Admin überprüft die Umsetzung der Änderung bzw. die Aktualisierung der betroffenen Objekte. Anschließend schließt er den ECR mit seiner Unterschrift.

Bei der prototypischen Implementierung wird der *Requestor* nach Einreichung des ECR nicht mehr in den Änderungsprozess einbezogen. Er erhält lediglich nach Abschluss der Änderungsaufforderung eine Benachrichtigung über die Genehmigung seines Änderungswunsches.

Durch den Workflow wird die Einhaltung des Prozessablaufs sichergestellt. Neben einem zweistufigen Prüfungs- und Genehmigungsprozess ist alternativ auch eine Genehmigung ohne vorherige Prüfung möglich. Entscheidend ist hier die Festlegung von Prüfern und Genehmigern durch den *Change Admin*. In beiden Fällen kann der *Change Admin* dann erst wieder nach der abschließenden Entscheidung über die Änderung aktiv werden.

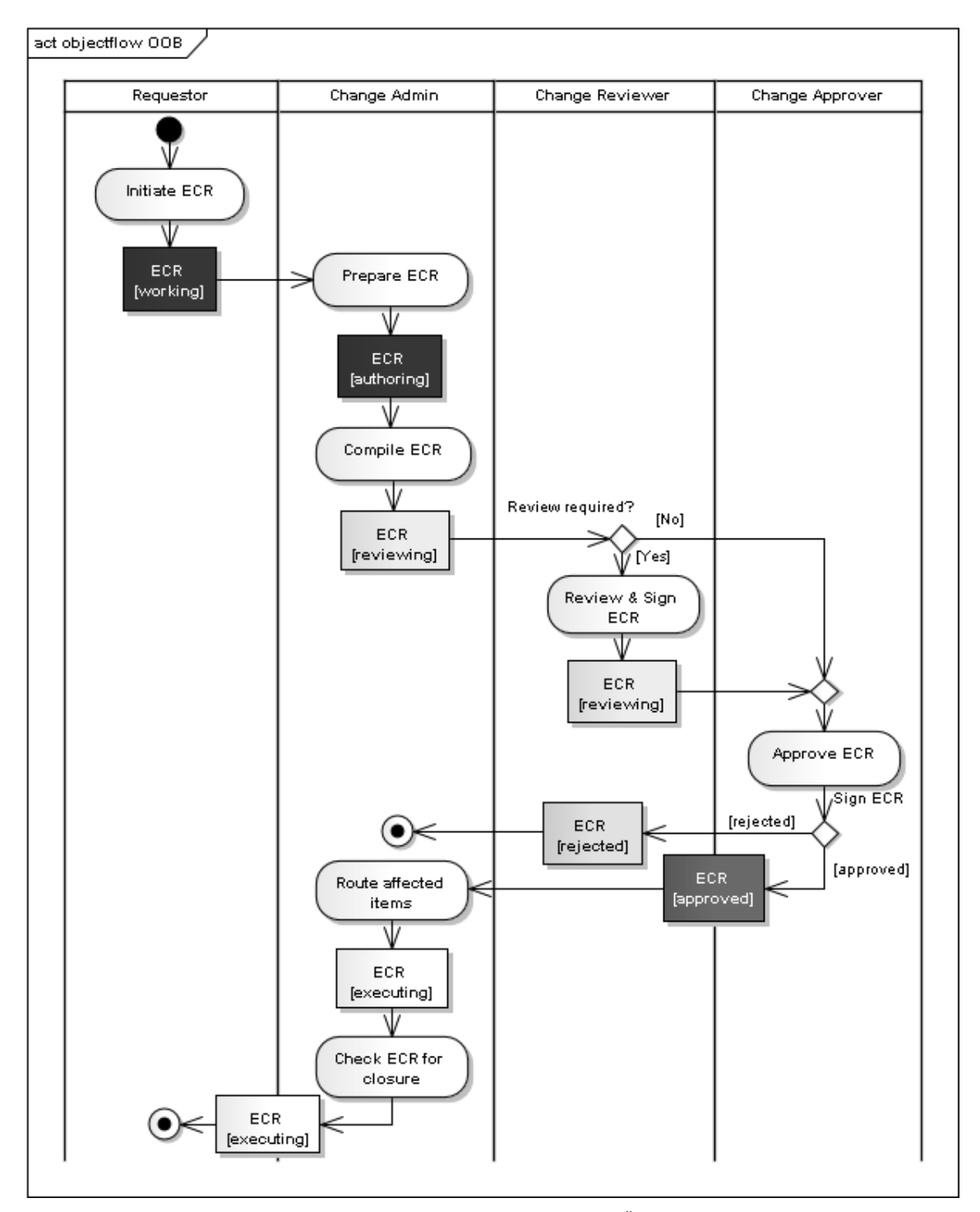

Abbildung 35: Aktivitätsdiagramm mit Objektfluss zum bisherigen Änderungsprozess im DESY EDMS

## **6.2 Anpassung der prototypischen Implementierung**

Die Prototyp-Implementierung wurde in Zusammenarbeit mit Anwendern erprobt und ausgewertet, indem die zuvor beschriebenen Fallstudien mit der Lösung nachgestellt wurden. Dabei sind verschiedene Änderungswünsche und Anpassungsbedarfe aufgetreten.

#### **Erfassung**

Das eingeführte Objekt ECR kann für die zukünftige Change-Management-Lösung beibehalten werden. Allerdings werden in der prototypischen Implementierung die für die Änderung relevanten Informationen über die Eingabemaske in den Metadaten zum Objekt gespeichert. Dies dient der Indizierung des ECR und ermöglicht später eine gezielte Suche nach dem gewünschten Objekt. Da das genutzte PLM-System jedoch über eine Volltextsuche verfügt, kann dieser Punkt vernachlässigt und mit angehängten ausführlicheren Dateien gearbeitet werden. Auch wären für die Indizierung eine treffende Benennung und kurze Beschreibung wie bei weiteren EDMS-Objekten ausreichend. Die Nutzung einer Datei zur Beschreibung der Änderung hat zudem den Vorteil, dass auch Grafiken zur Visualisierung eingesetzt werden können. Weiterhin kann so automatisch für jede Änderung ein Dokument erzeugt werden, das mit einer eindeutigen Identifikationsnummer versehen ist und ggf. ausgedruckt werden kann. Wird die Möglichkeit einer angehängten Datei genutzt, so muss ebenso die Bildschirmanzeige eines ECR entsprechend der übrigen EDMS-Objekte durch die Anzeige eines Vorschaubildes angepasst werden.

#### **Transparenz**

Wie für die prototypische Implementierung dargestellt, wird der *Requestor* nicht über die Entwicklung seiner Änderungsaufforderung informiert. Im Falle der Zurückweisung eines Change Requests wird ebenfalls weder der Requestor noch der Change Admin darüber informiert. Da diese jedoch aktiv an der Änderung beteiligt sind, sollte der Änderungsprozess möglichst transparent sein und beteiligte Personen über die Ergebnisse relevanter Prozessschritte informieren.

### **Prozessverlauf**

Die Fallbeispiele (s. Kap. 5.1) zeigen, dass die strikte Trennung von Bearbeitung der Änderungsaufforderung, Festlegung der Prüfer und Genehmiger sowie der Zusammenfassung möglicher Seiteneffekte nicht erforderlich ist. Voraussetzung für die Bearbeitung eines ECR ist die Einreichung eines vollständigen Change Requests. Eine inhaltliche Bearbeitung durch den *Change Admin* ist somit nicht erforderlich. Zudem sollen

Stellungnahmen zur Umsetzbarkeit und zu Seiteneffekten direkt vom erstellenden Prüfer mit dem ECR verbunden oder als Kommentar in der Historie verzeichnet werden. Auf ein weiteres Dokument zur Zusammenfassung der Auswirkungen wird daher aufgrund des zusätzlichen Aufwandes für den *Change Admin* verzichtet.

#### **Full-Track/Fast-Track Change**

Sowohl in der bisherigen Implementierung als auch in der Spezifikation ist die Unterstützung eines Änderungsprozesses vorgesehen, der sowohl als *Fast-Track Change* als auch als *Full-Track Change* deklariert werden kann. Im zuvor beschriebenen prototypischen Prozess ist die Entscheidung für einen *Fast-Track* oder *Full-Track* jedoch abhängig von der Auswahl der Prüfer und Genehmiger. Wird kein Prüfer ausgewählt, so wird der ECR nach Abschluss der Vorbereitung durch den *Change Admin* automatisch zur Genehmigung eingereicht. Eine spätere Prüfung ist nicht möglich. Die Entscheidung, auf eine Prüfung zu verzichten, sollte daher eine Aktion des *Change Admins* voraussetzen. Zudem sind in diesem stringenten Ablauf keine weiteren Prüfungen möglich, sobald der ECR erstmals zur Prüfung eingereicht wurde. Da aber eventuell Seiteneffekte erst später festgestellt werden oder die Prüfungen aufeinander aufbauen sollen, muss hier eine Wiederholung der Prüfungsschleife möglich sein.

# **7 UMSETZUNG DES ÄNDERUNGSPROZESSES IM EDMS**

Zur Umsetzung der Change-Management-Lösung wurde aus der Spezifikation ein System-Entwurfsmodell abgeleitet, auf dessen Basis ein Entwicklerteam die entsprechenden Bausteine in das DESY EDMS implementiert. Die grundlegenden Elemente dieser Implementierung werden im Folgenden erläutert. Hierbei werden vor allem die Anforderungen betrachtet, die nicht "Out-of-the-box" (kurz OTB) oder durch die vorherige Implementierung bereits im System umgesetzt sind. In der Spezifikation wird die Umsetzung in der Liste der Anforderungen dementsprechend entweder durch ein Modellelement oder einen OTB-Vermerk dokumentiert (s. Anhang A-1).

Für die technische Umsetzung des Change Managements werden drei neue EDMS-Objekte eingeführt. Es handelt sich hierbei um *ECR*, *ECN* und *Task*. Die übrigen mit dem *Change Request* in Beziehung stehenden Objekte werden durch die bereits vorhandene Objektklasse *GenDoc (General Document)* realisiert. Objekte der drei neuen Klassen werden wie die übrigen EDMS-Objekte durch eine eindeutige ID, einen Namen und eine Beschreibung im System erfasst (UR039).

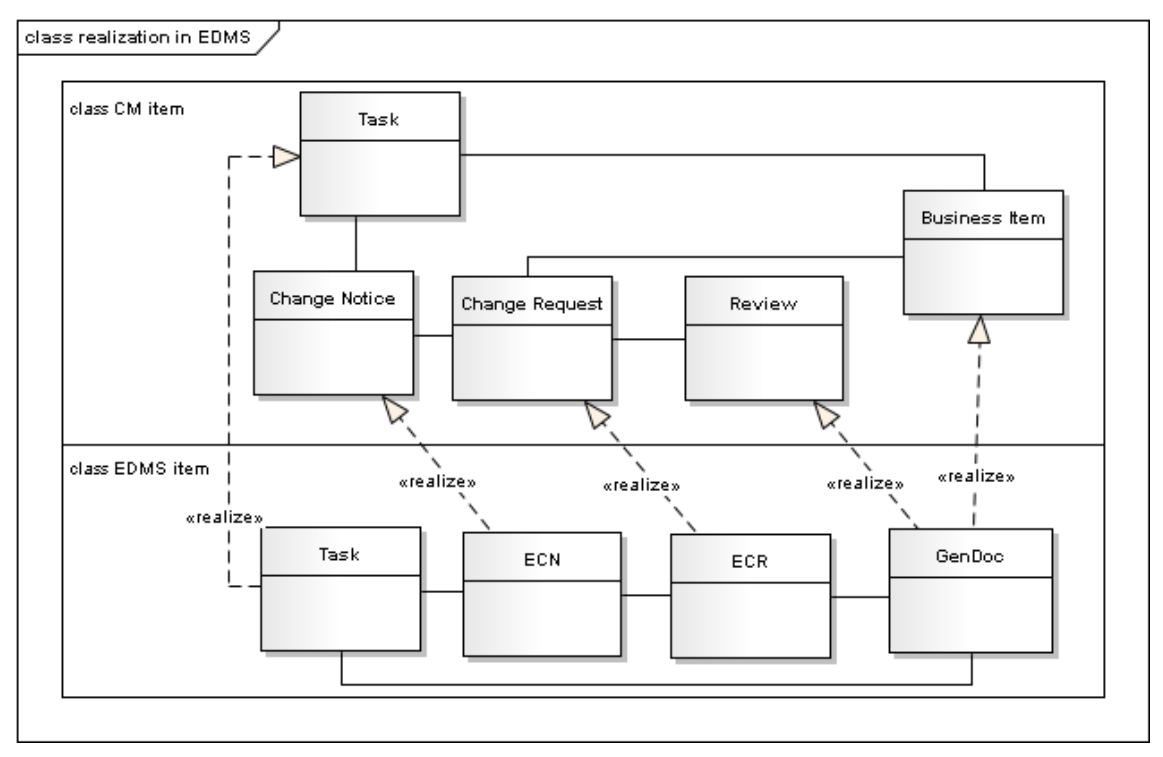

Abbildung 36: Klassendiagramm zur Realisierung der CM-Objekte durch EDMS-Objekte

Abbildung 36 zeigt, wie die für das Change Management benötigten Objekte durch entsprechende EDMS-Objekte realisiert werden. Die obere Hälfte zeigt hierbei die im SOLL-Prozess definierten Objekte (vgl. Abbildung 32) und die untere Hälfte wie diese technisch im System umgesetzt werden sollen.

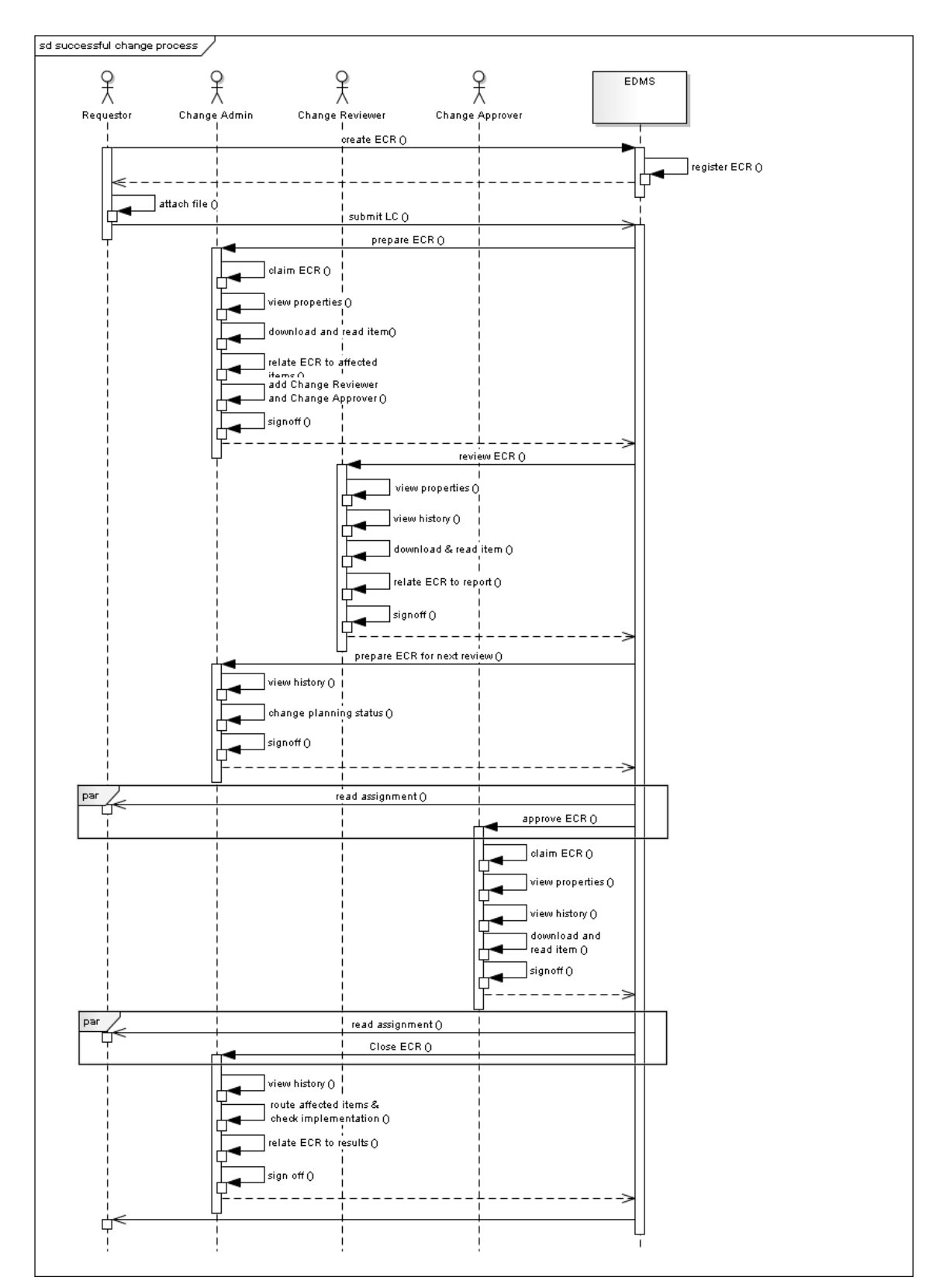

Abbildung 37: Sequenzdiagramm zu einem erfolgreichen Ablauf des Änderungsprozesses im EDMS

Das Sequenzdiagramm in Abbildung 37 zeigt den erfolgreichen Ablauf des Änderungsprozesses im EDMS. Die Umsetzung des Änderungsprozesses erfolgt im EDMS mit Hilfe eines Workflows. Der dort umgesetzte Prozess entspricht dem in Abbildung 33 (Kap. 5) visualisierten SOLL-Prozess.

In Abbildung 37 wird die Kommunikation zwischen den vier Akteuren *Requestor*, *Change Admin*, *Change Reviewer* sowie *Change Approver* und dem EDMS dargestellt. Es wird deutlich, dass das EDMS den Prozess von der ersten Vorlage des *Change Requests* bis zu dessen Abschluss koordiniert (UR007, UR008 und UR026) und so die Einhaltung der Prozessschritte sicherstellt. Durch die ausschließliche Vergabe von Arbeitsaufträgen über das EDMS, wird der Prozessablauf teilautomatisiert, so dass die Kontrolle des Prozessablaufs durch das EDMS erfolgt (UR002).

Zudem wird in dem Sequenzdiagramm deutlich, wann die Prozessbeteiligten automatisch vom EDMS informiert werden. Hierbei kann zwischen den Arbeitsaufträgen (UR019, UR027 und UR032) und Informationen (UR010 bis UR012) unterschieden werden. Wie im Diagramm dargestellt ist, können Arbeitsaufträge und Informationen auch parallel an verschiedene Personen verschickt werden.

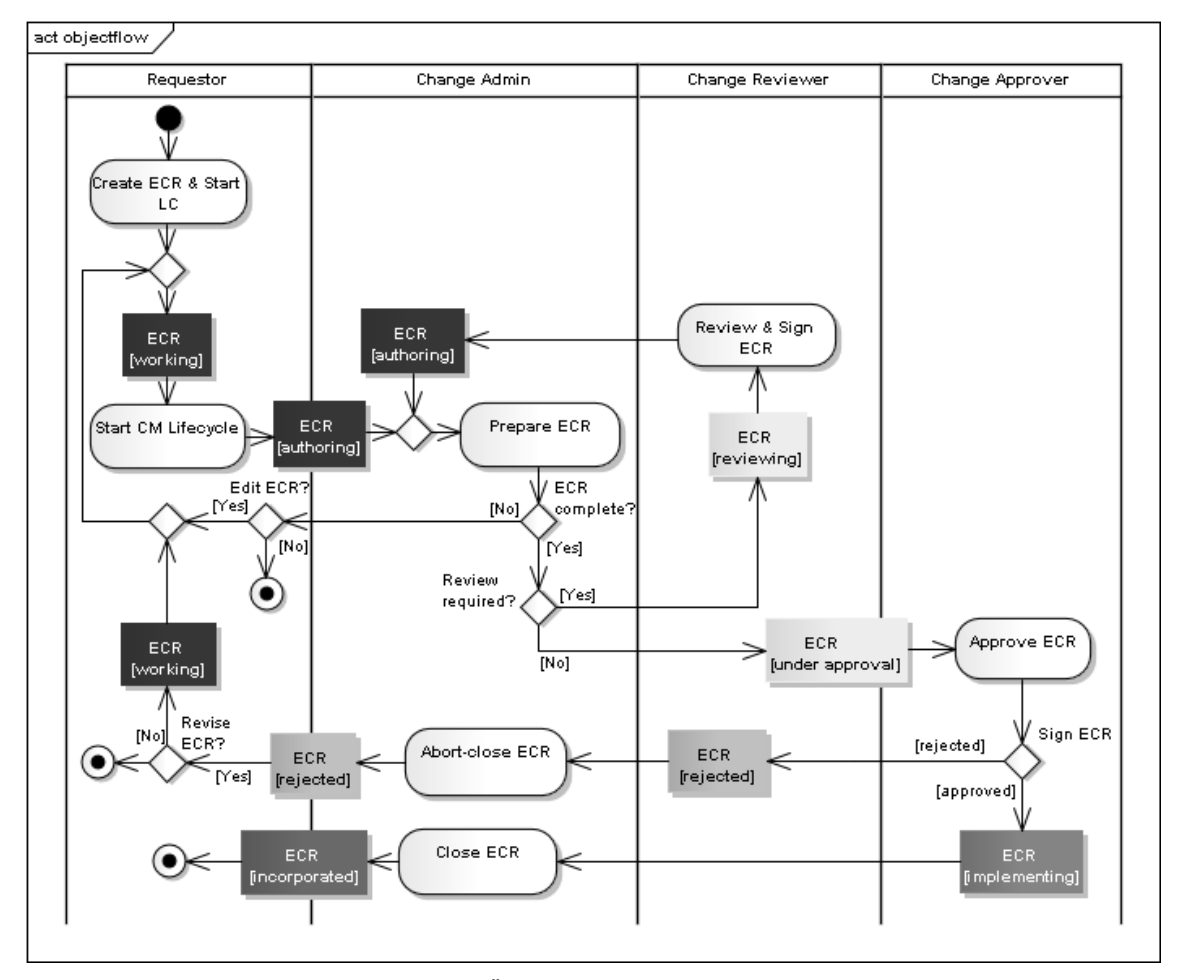

Abbildung 38: Änderungsprozess mit Objektfluss

Abbildung 38 zeigt den Objektfluss innerhalb des Änderungsprozesses. Der ECR ist das zentrale Objekt des Prozesses. Er geht in seinen unterschiedlichen Arbeitsstatus aus den Aktionen hervor und bildet gleichzeitig die Grundlage für den nächsten Prozessschritt.

Nach jeder Prüfung wird der ECR wieder dem *Change Admin* vorgelegt und dabei in seinen vorherigen Arbeitsstatus zurückgeführt. So kann der *Change Admin* erneut die Listen der Prüfer und Genehmiger bearbeiten und damit über weitere Prüfungen oder die Vorlage zur Genehmigung entscheiden. Hier wird deutlich, dass der *Change Admin* den Verlauf des Änderungsprozesses durch Weiterleiten an zuvor bestimmte *Change Reviewer* und *Change Approver* koordinieren kann (UR024).

Sobald der ECR an einen *Change Approver* oder *Change Reviewer* übergeben wurde, befindet er sich in einem Arbeitsstatus, in dem er von diesen nicht mehr editiert werden kann. Dies ist Vorraussetzung dafür, dass die abschließende Entscheidung auf Grundlage einer einzigen Version des *Change Requests* und aller Prüfungsergebnisse getroffen wird. Je nach Entscheidung des *Change Approvers* geht der ECR vor der Weiterleitung an den *Change Admin* in den Status *implementing* oder *rejected* über (UR009 und UR037). Die erneute Bearbeitung eines Change Requests, der den Änderungsprozess durchlaufen hat, ist nur durch die Revision eines ECR möglich. Der ECR muss zu Dokumentationszwecken in seinem Zustand zum Zeitpunkt der abschließenden Entscheidung archiviert werden.

| <b>ECR</b>        | working         | autho-<br>ring | revie-<br>wing | under<br>approval | imple-<br>menting | incorpo-<br>rated | rejected |
|-------------------|-----------------|----------------|----------------|-------------------|-------------------|-------------------|----------|
| working           | check<br>out/in | submit         |                |                   |                   |                   |          |
| author-<br>ing    | signoff         | reassign       | signoff        | signoff           |                   |                   |          |
| review-<br>ing    |                 | signoff        | reassign       |                   |                   |                   |          |
| under<br>approval |                 |                |                | reassign          | signoff           |                   | signoff  |
| Imple-<br>menting |                 |                |                |                   | reassign          | signoff           |          |
| incorpo-<br>rated | revise          |                |                |                   |                   |                   |          |
| rejected          | revise          |                |                |                   |                   |                   |          |

Tabelle 8: Zustandsübergangstabelle ECR

Wie das Diagramm in Abbildung 38 zeigt, nimmt der ECR im Laufe des Prozesses unterschiedliche Arbeitsstatus ein. In Zustandsübergangstabellen wird definiert, welche Statusübergänge durch welche Systemfunktion möglich sind. Bei diesen Funktionen
handelt es sich um OTB-Funktionen, die in den einzelnen Prozessschritten genutzt werden können. Tabelle 8 zeigt die möglichen Zustandsübergänge eines ECR und durch welche Funktion diese hervorgerufen werden. Das Sequenzdiagramm in Abbildung 37 zeigt im Prozessverlauf, wann die einzelnen Funktionen genutzt werden. Es ist zu erkennen, dass ein ECR nur so lange bearbeitet werden kann (Status "working"), wie er noch nicht in den Workflow übergeben wurde (UR017 und UR018). Im Rahmen dieser Arbeit wird nur die Zustandsübergangstabelle zum ECR gezeigt. Im Projekt ist jedoch auch das Verhalten der Relationen und der verbundenen Objekte in derartigen Tabellen dargestellt worden.

Die Verbindungen zwischen dem ECR und weiteren Objekten werden im EDMS über vier Relationen umgesetzt. Tabelle 9 zeigt in einer Übersicht die Relationen, ihren Verwendungszweck und die Bedingungen, unter denen sie genutzt werden können. Da die unterschiedlichen Rollen jeweils unterschiedliche Dokumententypen mit einem ECR verbinden können sollen, werden hierfür unterschiedliche Relationen verwendet.

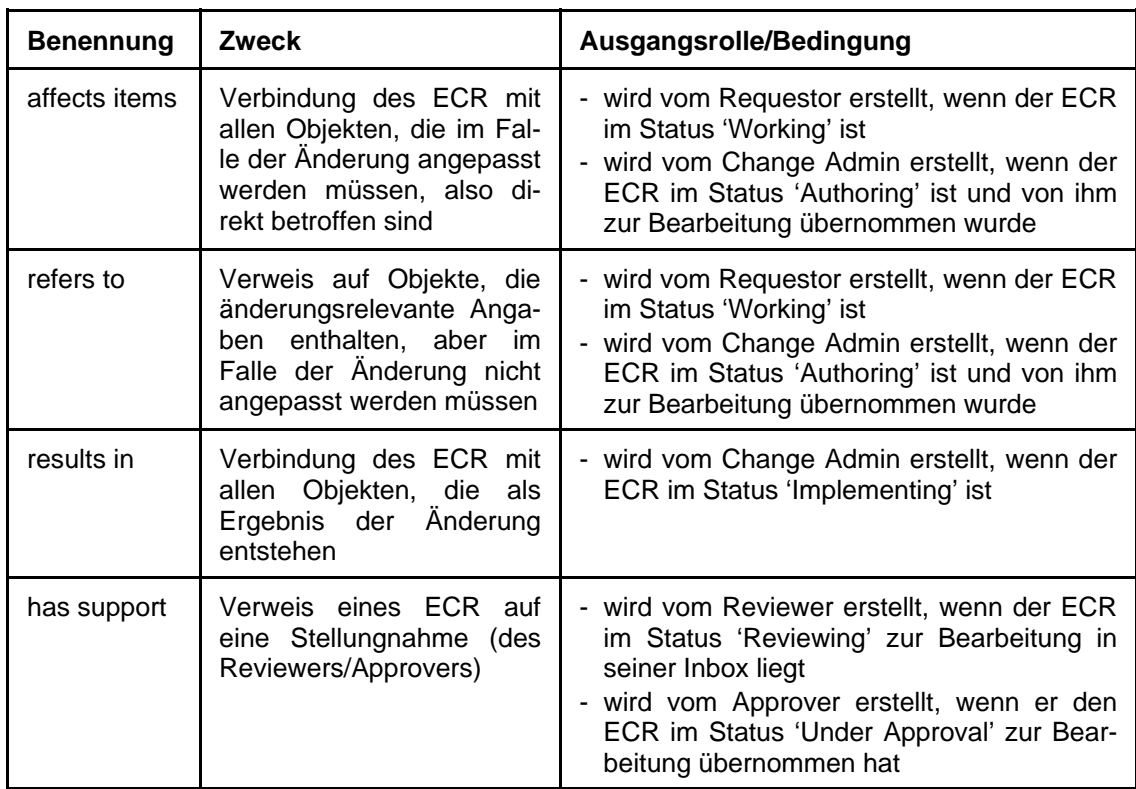

Tabelle 9: Übersicht der Relationen

Abbildung 39 verdeutlicht, dass die Möglichkeit eine Relation zu ziehen von der Definition der Relation, der Rolle im Prozess und dem aktuellen Prozessschritt abhängig ist. So sollen *Change Reviewer* und *Change Approver* nur eigene Stellungnahmen mit dem ECR über die Relation *has support* verbinden können, solange sie diesen bear-

beiten (UR030 und UR036). Die betroffenen Dokumente und die Dokumente zur näheren Beschreibung können nur vom *Requestor* und dem *Change Admin* mit dem ECR verbunden werden (UR016 und UR023). Sie sind Teil der Entscheidungsgrundlage, die für alle *Change Reviewer* und *Change Approver* identisch sein muss. Da die *Change Reviewer* den ECR unabhängig voneinander bearbeiten, wäre dies nicht mehr gegeben, wenn sie selbst diese Relationen ziehen könnten. Da Ergebnisse erst vorhanden sein können, wenn der ECR genehmigt und die Umsetzung kontrolliert wurde, kann die Relation *results in* erst beim Abschluss des ECR gezogen werden.

Das Diagramm in Abbildung 39 und die obige Tabelle 9 zeigen beide, dass die in Abbildung 32 dargestellten Verbindungen zwischen den unterschiedlichen Objekten erstellt werden können (UR041), solange der Change Request durch einen Prozessbeteiligten bearbeitet wird (UR042).

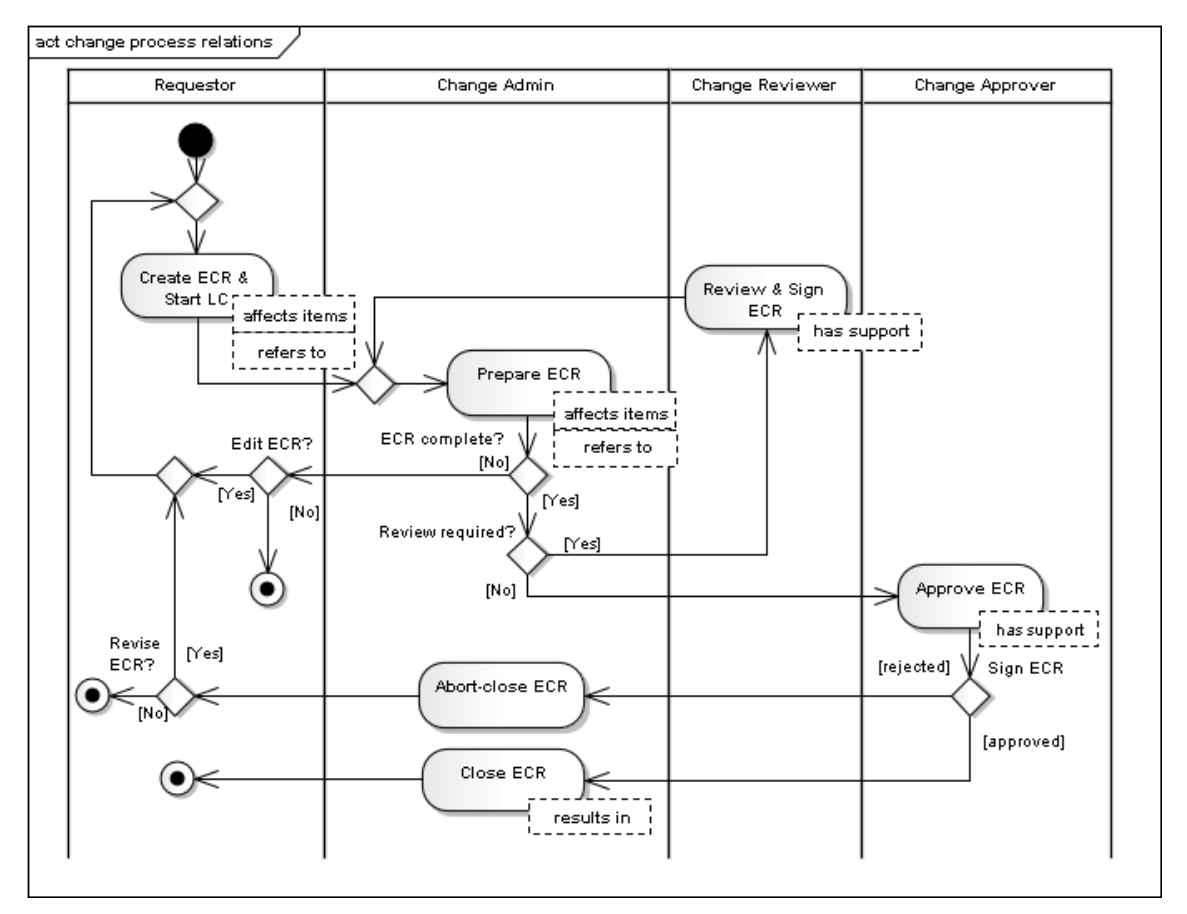

Abbildung 39: Aktivitätsdiagramm des Änderungsprozesses mit dem möglichen Auftreten der Relationen

# **8 ERPROBUNG DER LÖSUNG**

Die Umsetzung der Change-Management-Lösung erfolgt in mehreren Schritten. Im Rahmen dieser Arbeit konnte ein der Spezifikation entsprechender Änderungsprozess implementiert werden. Die Umsetzung der Relationen zwischen den notwendigen Objekten folgt im nächsten Schritt. Die Beurteilung der tatsächlichen Umsetzung der Change-Management-Lösung bezieht sich daher vorerst nur auf die Anforderungen an den Änderungsprozess und die Rollenfunktionen. Die Erfüllung der Anforderungen wird aus Sicht der zukünftigen Anwender betrachtet. In der Spezifikation wird zu jeder Anforderung der Schritt in der Erprobung dokumentiert (s. Anhang A-1).

Die implementierte Change-Management-Lösung ist wie gefordert in der Lage, den betreffenden Änderungsprozess mit den Rollen *Change Admin*, *Change Reviewer* und *Change Approver* abzubilden. Um die Erfüllung der einzelnen Anforderungen zu prüfen, wird in einem Beispiel jeder Schritt im Änderungsprozess mit den Anforderungen abgeglichen.

- 1. Ein beliebiger Anwender kann als *Requestor* einen ECR erstellen (UR013)*.* Die zur Erstellung eines ECR notwendigen Arbeitsschritte sind den Anwendern bereits von der Erstellung anderer Dokumente bekannt, so dass sie ohne große Schwierigkeiten in der Lage sind, einen ECR zu erstellen.
- 2. Change Requests werden im EDMS als Objekte der Klasse ECR angelegt (UR039). Da die Implementierungsphase einer Änderung und die Relationen zu anderen Objekten noch nicht umgesetzt sind, werden die übrigen geforderten Objekte noch nicht benötigt.

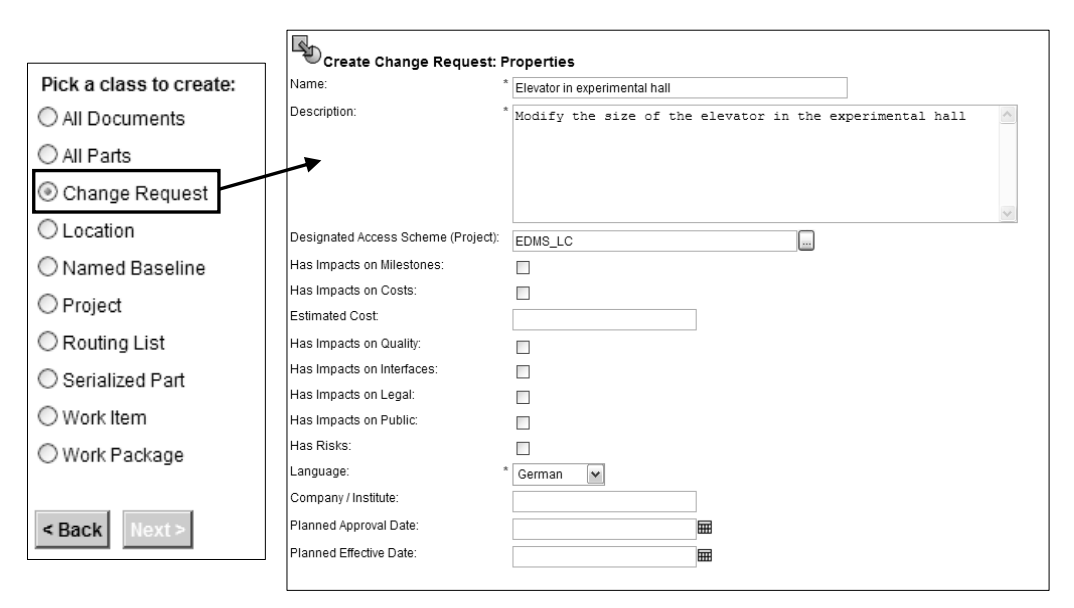

Abbildung 40: Auswahl der ECR-Klasse und das sich anschließend öffnende Eingabeformular

- 3. Der Requestor füllt das Eingabeformular für Objekte der Klasse ECR aus (UR003). In diesem werden Name und inhaltliche Beschreibung erfasst (s. Abbildung 40). Die im Formular getätigten Angaben dienen zur Erfassung und Speicherung des ECR (UR040). Ein Teil dieser Angaben kann im Laufe des Prozesses editiert werden.
- 4. Nach dem Absenden des Formulars wird automatisch ein *Change-Request-Template* (UR015) zum Download bereitgestellt (s. Abbildung 41), welches lokal abgespeichert und bearbeitet werden kann. Hierbei ist der Download nicht verpflichtend, so dass auch andere Dateien an den ECR angehängt werden können. Der Upload der Datei erfolgt beim Einchecken ins Team.

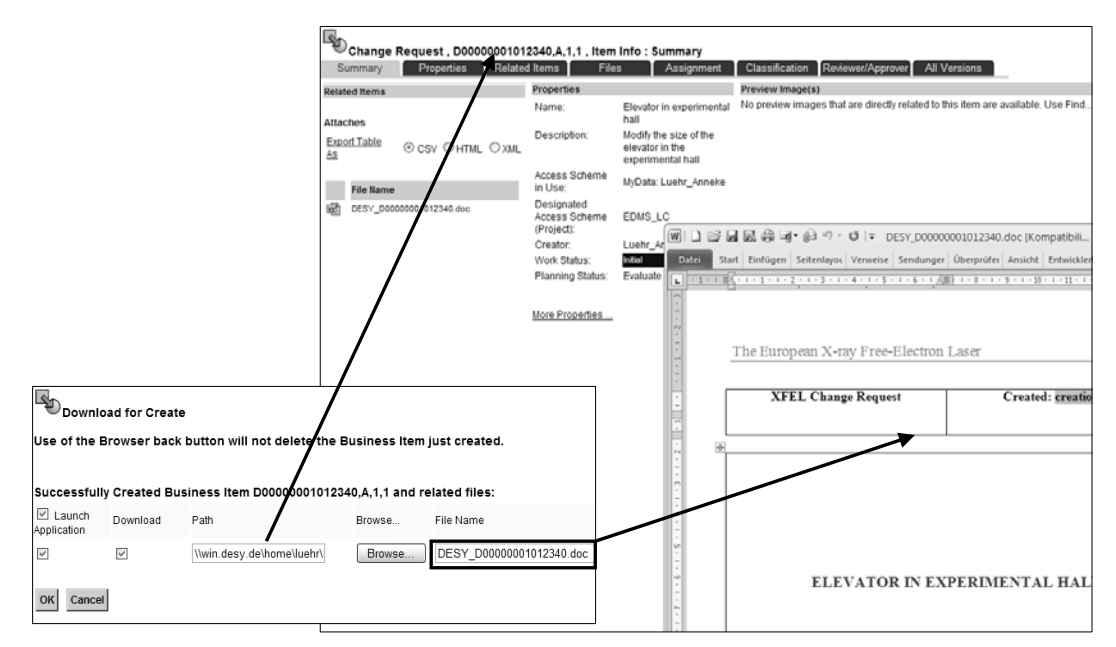

Abbildung 41: Download und das Template in einem Textverarbeitungsprogramm vor dem erstellten ECR

- 5. Der Requestor wählt mit Submit den Workflow für die Prüfung und Genehmigung des ECR aus (UR014). Das System stellt für Objekte der Klasse ECR nur einen Workflow zur Verfügung, der dem geforderten SOLL-Prozess entspricht (s. Abbildung 42). Dieser stellt sicher, dass der Änderungsprozess eingehalten (UR001) und passende Arbeitsaufträge versandt (UR002) werden.
- 6. Die automatische Zuweisung der entsprechenden Arbeitsaufträge (s. Abbildung 42) ermöglicht eine Arbeitszuweisung an alle für das gewählte Projekt festgelegten *Change Admins* (UR007 und UR019). Mit einem *Claim* übernimmt ein *Change Admin* die weitere Koordination des Prozesses (UR020).

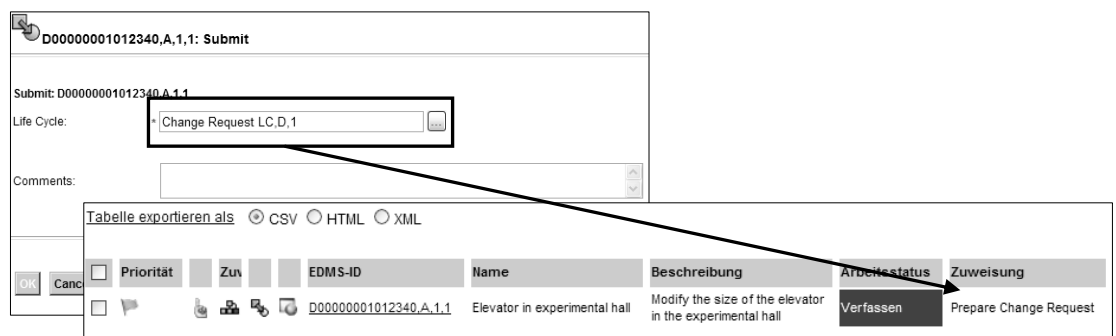

Abbildung 42: Auswahl des Workflows und Arbeitsauftrag des Change Admin als Bsp. der Zuweisungen

- 7. Anschließend ruft der *Change Admin* den ECR auf. Er prüft die angehängte Datei sowie die Historie und kann bei Bedarf die Eigenschaften editieren (UR021).
- 8. Der *Change Admin* bestimmt die *Change Reviewer* und *Change Approver* über den Reiter *Prüfer/Genehmiger* (s. Abbildung 43). Die Auswahl erfolgt aus zuvor für das Projekt definierten Anwenderlisten (UR006). Die Gruppe der *Change Reviewer* kann bei Bedarf für jeden ECR individuell um weitere Anwender ergänzt werden.

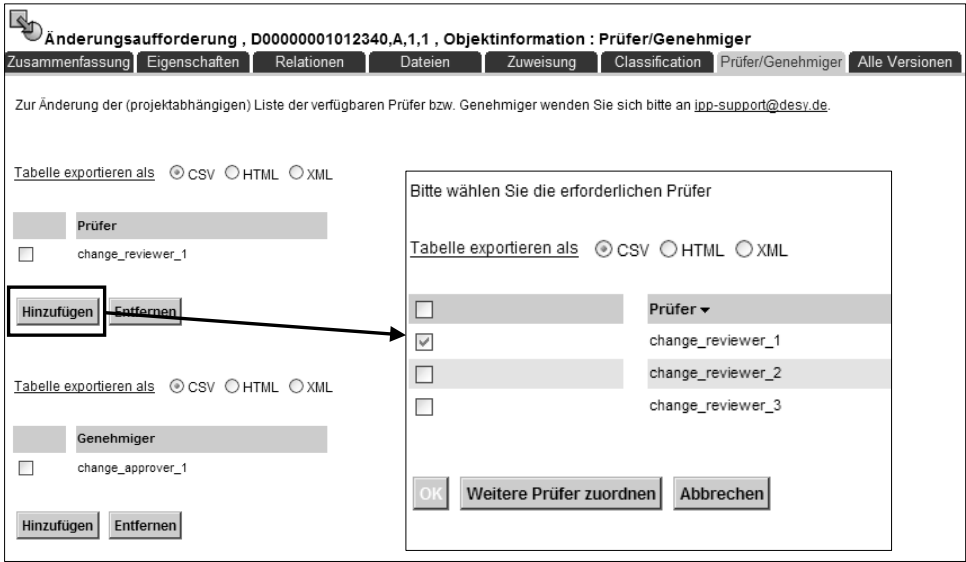

Abbildung 43: Auswahl der Change Reviewer

- 9. Schließt der *Change Admin* die Bearbeitung ab, so wird der ECR mit einem entsprechenden Arbeitsauftrag parallel an alle ausgewählten *Change Reviewer* versandt (UR027, s. Abbildung 44). Diese können den ECR unabhängig voneinander einsehen und beurteilen (UR028).
- 10. Mit seiner Unterschrift schließt der *Change Reviewer* die Prüfung ab (s. Abbildung 44) und kann der Änderung hierbei kommentiert zustimmen oder sie

ablehnen (UR031). Die Prüfergebnisse aller *Change Reviewer* dienen später dem *Change Approver* als Entscheidungshilfe.

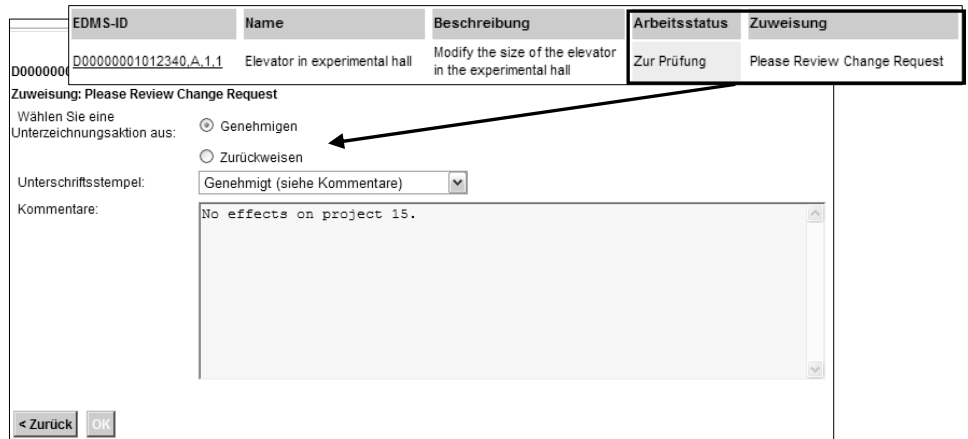

Abbildung 44: Arbeitsauftrag und Unterschriftsformular des Change Reviewers

11. Erst wenn der ECR von allen *Change Reviewern* beurteilt wurde, wird er erneut dem *Change Admin* zugestellt (UR008). Um eine fristgerechte Bearbeitung zu gewährleisten, beträgt die Bearbeitungsfrist der *Change Reviewer* nur zehn Werktage (UR004). Bearbeitet ein *Change Reviewer* den ECR nicht innerhalb dieser Frist, wird automatisch vom EDMS mit einem entsprechenden Hinweis unterzeichnet und der Prozess fortgesetzt.

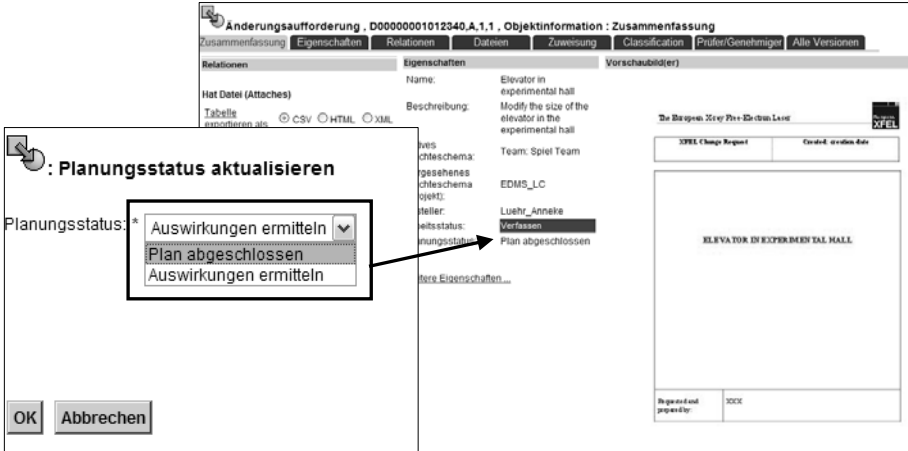

Abbildung 45: Änderung des Planungsstatus

12. Die Entscheidung, die Prüfung des Änderungsprozesses abzuschließen, setzt die aktive Handlung des *Change Admins* voraus. Erst wenn der Planungsstatus von *Auswirkungen ermitteln* auf *Plan abgeschlossen* gesetzt wird (s. Abbildung 45), kann der ECR zur Genehmigung vorgelegt werden (UR024). Dies ermöglicht die Wiederholung mehrerer Prüfschleifen.

13. Sobald der *Change Admin* seine Bearbeitung an einem ECR mit dem Planungsstatus *Plan abgeschlossen* beendet, wird der ECR automatisch mit einer entsprechenden Arbeitsanweisung an die ausgewählten *Change Approver* übergeben (UR032). Die Bearbeitung wird auch hier mit der Claim-Funktion durch einen *Change Approver* übernommen (UR033). Anschließend kann dieser den ECR vollständig einsehen (s. Abbildung 46) und beurteilen (UR034).

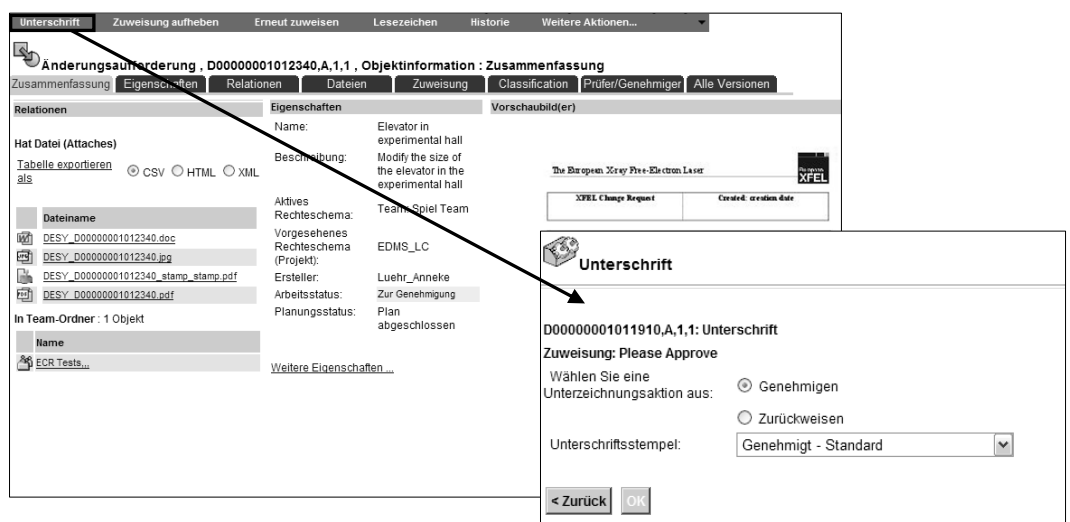

Abbildung 46: Zur Genehmigung vorliegender ECR und Unterschriftsformular des Change Approvers

14. Mit seiner Unterschrift fällt der *Change Approver* eine abschließende Entscheidung über die Genehmigung oder die Zurückweisung des ECR (UR037, s. Abbildung 46). Anschließend wird der ECR erneut zur weiteren Bearbeitung dem *Change Admin* zugestellt (UR009).

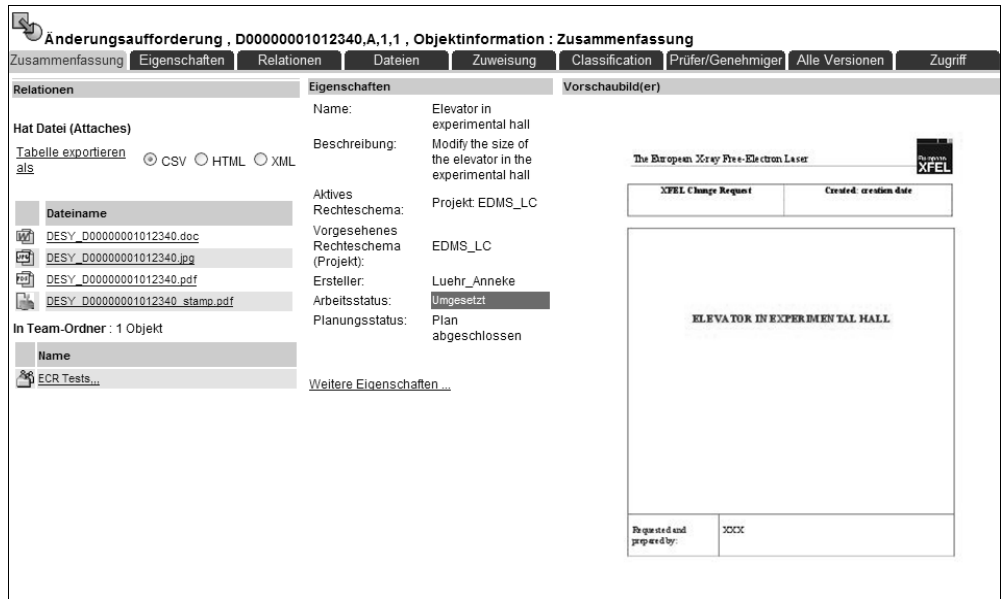

Abbildung 47: Anzeige des erfolgreich umgesetzten ECR

- 15. Die Umsetzung der Änderung, also die Implementierungsphase, ist, wie im SOLL-Prozess vorgesehen, nicht Teil des derzeitigen Änderungsprozesses. Nachdem der *Change Admin* die entsprechenden Projektbeteiligten zur Umsetzung der Änderung aufgefordert hat, überprüft er manuell die Umsetzung der Lösung. Der Abschluss eines ECR erfolgt sowohl bei einer Genehmigung als auch bei einer Zurückweisung durch den *Change Admin* (UR026, s. Abbildung 47).
- 16. Während der Bearbeitung des ECR durch *Change Admin*, *Change Reviewer* und *Change Approver* wird der *Requestor* automatisch vom EDMS über den Abschluss entscheidender Prozessschritte informiert (UR010 bis UR012, s. Abbildung 48).

| <b>EDMS-ID</b>        | Name                          | Beschreibung                                                | Arbeitsstatus | E Zuweisung             |
|-----------------------|-------------------------------|-------------------------------------------------------------|---------------|-------------------------|
| D00000001012340.A.1.1 | Elevator in experimental hall | Modify the size of the elevator in the<br>experimental hall | Umgesetzt     | Change is complete      |
| D00000001012340,A,1,1 | Elevator in experimental hall | Modify the size of the elevator in the<br>experimental hall | Umgesetzt     | Info: Item was approved |
| D00000001012340,A,1,1 | Elevator in experimental hall | Modify the size of the elevator in the<br>experimental hall | Umgesetzt     | Info: Review completed  |

Abbildung 48: Benachrichtigungen zur Information des Requestors

17. In der Historie zum ECR (s. Abbildung 49) werden die am ECR ausgeführten Aktionen in chronologischer Reihenfolge dokumentiert. Auch die Arbeitsanweisungen des *Change Admin* und die Stellungnahmen der *Change Reviewer* und *Change*  Approver werden in der Spalte Kommentare' erfasst (UR005).

| isung                      | Unterschrieben von | Ausgeführte Aktion                | Name des Lebenszyklus | Zeitstempel Ausgang     | Kommentare                                                                                |
|----------------------------|--------------------|-----------------------------------|-----------------------|-------------------------|-------------------------------------------------------------------------------------------|
| tter Signature             | Luehr_Anneke       |                                   | Change Request LC,D,1 | 17.08.2011-16:09:39:338 |                                                                                           |
| re Change Request          | change_admin_2     | Abschließen                       | Change Request LC,D,1 | 17.08.2011-15:52:43:019 |                                                                                           |
| Review Change Request      | change reviewer 1  | Genehmigt (siehe<br>Kommentare)   | Change Request LC,D,1 | 17.08.2011-15:57:47:833 | No effects on project                                                                     |
| re Change Request for next | change_admin_2     | Abschließen (siehe<br>Kommentare) | Change Request LC,D,1 | 17.08.2011-16:01:16:493 | Please approve this E<br>the basis of the feedb<br>from the sub-project.                  |
| eview completed            |                    | Keine                             | Change Request LC,D,1 |                         |                                                                                           |
| Approve                    | change_approver_1  | Genehmigt - Standard              | Change Request LC,D,1 | 17.08.2011-16:05:43:239 |                                                                                           |
| em was approved            | change admin 2     | Bestätigen                        | Change Request LC,D,1 | 17.08.2011-16:09:13:926 |                                                                                           |
| em was approved            |                    | Keine                             | Change Request LC,D,1 |                         |                                                                                           |
| Change Request             | change admin 2     | Abschließen (siehe<br>Kommentare) | Change Request LC,D,1 | 17.08.2011-16:08:58:053 | Change implementatio<br>checked.                                                          |
| tter Signature             | super user         |                                   | Log in history, A, 1  | 17.08.2011-16:09:12:426 | - Available for<br>Team = Spiel 1<br>> Team Folder = ECR1<br>processed by user: s<br>user |
| e is complete              |                    | Keine                             | Change Request LC,D,1 |                         |                                                                                           |

Abbildung 49: Vollständige Historie zu einem abgeschlossenen ECR

Das geforderte Ziel, eine Change-Management-Lösung zu entwickeln, mit der die unterschiedlichen Änderungen im XFEL-Projekt einem definierten Prozess folgend kontrolliert werden können, wird somit erreicht.

# **9 EINFÜHRUNG DES ÄNDERUNGSPROZESSES INS PROJEKTUMFELD**

Voraussetzungen für die neue Change-Management-Lösung sind, dass den EDMS-Anwendern der Änderungsprozess und die notwendigen Schritte bekannt sind, und dass sie bereit und fähig sind, diese systembasierte Lösung zu nutzen. Bei der Einführung ins XFEL-Projektumfeld sind also mögliche Widerstände und fehlende Voraussetzungen auf Seiten der Anwender zu berücksichtigen. Diesen kann bei den Durchführungen der ersten Änderungen unter Zuhilfenahme des Änderungsprozesses im DESY EDMS durch eine individuelle Betreuung und Unterstützung der Anwender vorgebeugt werden. Langfristig ist dies jedoch nicht für alle Anwender möglich. Im Folgenden wird in ausgewählten Beispielen vorgestellt, welche kulturellen Aspekte bei der Einführung der Lösung berücksichtigt werden müssen und wie die Anwender durch zusätzlich Materialien unterstützt werden können.

#### **9.1 Kulturelle Aspekte bei der Einführung**

Die Einführung der systembasierten Change-Management-Lösung ist davon abhängig, ob bei den Anwendern die nötige Akzeptanz für diese Lösung geschaffen werden kann. Hierbei ist zu berücksichtigen, dass die Umstellung des Änderungsprozesses gerade in der ersten Zeit für die Anwender zusätzlichen Aufwand mit sich bringt. Die Entscheidung für den Einsatz des PLM-Systems führt nicht nur zu Anforderungen an das System, sondern aufgrund der veränderten Arbeitsweise auch zu Anforderungen an die Anwender. Bei erfolgreicher Umsetzung einer Systemlösung kommt zwangsläufig die Frage auf, welche Voraussetzungen auf Seiten der Anwender gegeben sein müssen, um das System auch effektiv nutzen zu können.

Die Anwender müssen fähig sein, das EDMS zu nutzen. Dies bedeutet, dass sie sowohl die Grundfunktion des Systems kennen als auch die notwendigen Schritte zur Erfüllung ihrer speziellen Arbeitsaufträge beherrschen müssen. Da die Nutzung eines neuen Systems in der Regel durch notwendige Schulungen und Einarbeitung zunächst einen höheren Arbeitsaufwand bedeutet, kann es hier vermehrt zu Widerständen kommen. Hier gilt es, den Anwendern den langfristigen Nutzen der Systemlösung zu vermitteln. Zwar steigt evtl. der Aufwand des einzelnen, der Gesamtprozess kann jedoch durch die automatische Benachrichtigung über Arbeitsaufträge, die Dokumentation und die Kontrolle der Bearbeitungsfristen durch das System optimiert werden. Der Prozess wird reproduzierbar und kalkulierbar. Durch den standardisierten und kontrollierten Ablauf kann die Bearbeitungszeit für den gesamten Prozess reduziert werden.

Die Anwender müssen die veränderten Arbeitsweisen kennen und umsetzen. Auch wenn im System die Weitergabe von Arbeitsaufträgen und die Kontrolle von Fristen

automatisch erfolgt, muss den beteiligten Anwendern der generelle Ablauf des Änderungsprozesses bekannt sein. Dies ist Voraussetzung für einen reibungslosen Ablauf. Zudem müssen die Anwender jedoch auch bereit sein, der veränderten Arbeitsweise zu folgen. Hier gilt es, auf Seiten der Projektleitung eine standardisierte Vorgehensweise vorzugeben und möglichst einvernehmlich durchzusetzen. Durch einen standardisierten Änderungsprozess im EDMS werden überflüssige Dopplungen sowie Informationsballast und -verlust vermieden und somit Zeit- und Kostenaufwände für das Projekt reduziert.

Aus technischer Sicht wird für die Nutzung von EDMS lediglich ein PC mit Internetzugang vorausgesetzt. Es muss sichergestellt sein, dass jeder Anwender über die technischen Voraussetzungen zur Arbeit mit der PLM-System-basierten Change-Management-Lösung verfügt. Dies gilt vor allem, wenn Funktionen zur Ansicht oder Kommentierung eingesetzt werden sollen, die zusätzliche Software benötigen.

# **9.2 Strukturelle Aspekte bei der Einführung**

Um die EDMS-Anwender an die Nutzung der neuen Systemlösung heranzuführen, müssen sie sowohl vor der Nutzung als auch während der Durchführung von Änderungsprozessen unterstützt werden. Da dies nicht immer persönlich möglich ist, müssen Arbeitsmaterialien bereitgestellt werden, die die Anwender bei der Einarbeitung in eine Rolle und der direkten Bearbeitung einer Änderung unterstützen. Hierbei kann auf zwei Formen von Informationsmaterial zurückgegriffen werden. Zunächst wird die Anwenderdokumentation zum EDMS entsprechend erweitert. Diese ist im EDMS jederzeit für alle Anwender abrufbar. Ergänzend könnte eine Präsentation zur Durchführung von Schulungen erstellt werden. Diese würde es ermöglichen, gezielt Personen für die Übernahme einer bestimmten Rolle aus dem Change Prozess zu schulen.

# **9.2.1 Anwenderdokumentation**

Die Anwenderdokumentation besteht aus Dokumenten, die in Kürze die wichtigsten Informationen zu bestimmten EDMS-relevanten Themen zusammenfassen. Sie ist im EDMS jederzeit für alle Anwender abrufbar. Im Falle des Change Managements handelt es sich hierbei um eine rollenbezogene Beschreibung der notwendigen Arbeitsschritte im Änderungsprozess. Der Vorteil dieser Dokumentation besteht darin, dass jeder Anwender sich selbständig bei Bedarf in die Rollen einarbeiten kann. Um den Bedürfnissen der internationalen Projektmitarbeiter gerecht zu werden, werden die Arbeitsanweisungen auf Englisch und Deutsch verfasst. Im Folgenden werden Konzeption und Aufbau der Dokumente erläutert. Ein Beispieldokument befindet sich im Anhang A-2.

#### **Zielgruppe**

Die Anwenderdokumentation richtet sich an alle EDMS-Anwender. Sie soll diese durch gezielte Schritt-für-Schritt-Anleitungen bei ihrer Arbeit mit dem DESY EDMS unterstützen. Im Change Management ergeben sich für die Anwender unterschiedliche Aufgaben, die von der Rolle abhängen, die sie im Änderungsprozess einnehmen. Daher werden für die Anwenderdokumentation mehrere Dokumente benötigt, die die Aufgaben der einzelnen Rollen getrennt voneinander beschreiben.

Alle EDMS-Anwender sollen in der Rolle des *Requestors* einen ECR erstellen und den Change-Management-Workflow starten können. Daher muss eine Anleitung darstellen, wie das EDMS-Objekt Änderungsaufforderung mit dem erforderlichen Template erstellt und der richtige Workflow ausgewählt und gestartet wird.

Weitere Anleitungen richten sich an die Anwender, die als *Change Reviewer* oder *Change Approver* in einen Änderungsprozess eingebunden sind. Obwohl Prüfer und Genehmiger ähnliche Arbeitsschritte vollziehen, werden getrennte Arbeitsanweisungen erstellt, damit die Anwender mit den Anleitungen ohne weitere Unterstützung eine der beiden Rollen einnehmen können. Eine Anleitung für beide Rollen in einem einzigen Dokument müsste auch die Unterschiede deutlich darstellen. Sie würde dadurch unnötig lang und unübersichtlich.

Ein Anwender in der Rolle des *Change Admins* hat die umfangreichsten Aufgaben, da er immer wieder im Laufe des Änderungsprozesses aktiv werden muss. Daher bietet sich für Personen, die diese Rolle übernehmen sollen, auch eine gezielte Schulung an. Änderungen treten in einem Prozess jedoch nur sehr unregelmäßig auf, so dass die einzelnen Arbeitsschritte des *Change Admins* eventuell auch wieder in Vergessenheit geraten. Aus diesem Grund soll auch für die Rolle des *Change Admins* eine Anleitung in der Anwenderdokumentation hinterlegt werden. Diese kann dann individuell als Orientierungshilfe am Arbeitsplatz genutzt werden.

#### **Layout**

Für die Anwenderdokumentation existiert bereits eine Formatvorlage. Diese wird auch für die Erstellung der neuen Dokumente zum Change Management genutzt. Abbildung 50 zeigt beispielhaft das Layout. Die Dokumente setzen sich aus erläuternden Texten und Grafiken zusammen. Bei den Grafiken handelt es sich meist um Screenshots, die die Bildschirmanzeige des Systems für einzelne Arbeitsschritte zeigen. Der Zusammenhang zwischen den Texten und den Grafiken wird durch Nummern verdeutlicht. Der Umfang des einzelnen Dokuments sollte den Rahmen von zwei Seiten nicht überschreiten. Daher müssen sich die Ausführungen auf die relevantesten Informationen beschränken.

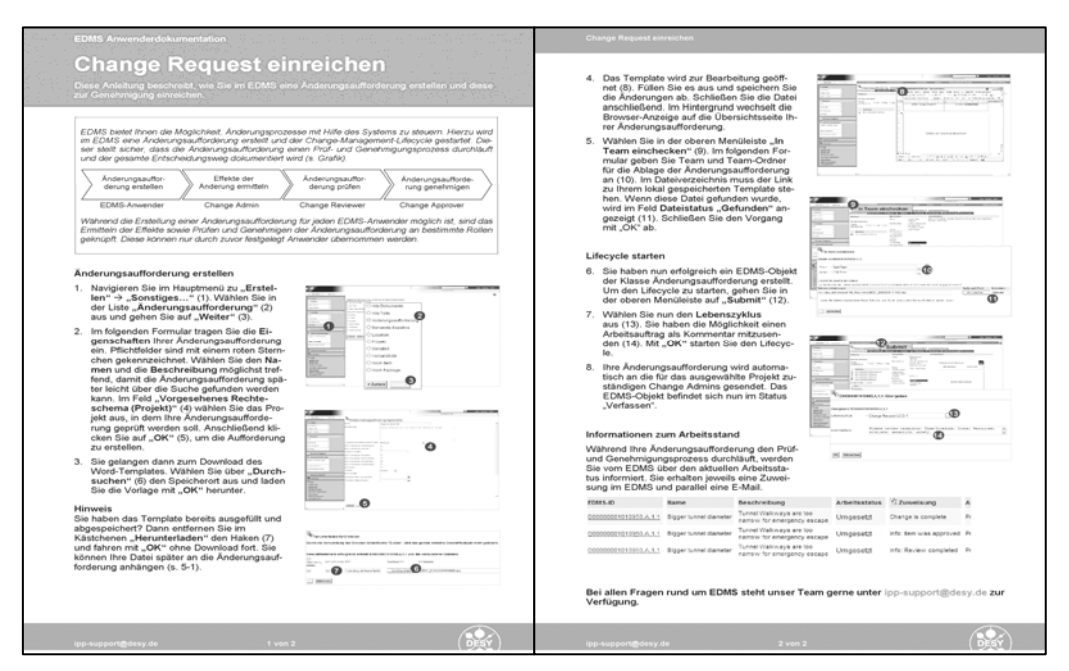

Abbildung 50: Layout-Beispiel der Anwenderdokumentation

#### **Aufbau**

Der Aufbau der Dokumente orientiert sich am Prozessverlauf. Die Reihenfolge der beschriebenen Arbeitsschritte entspricht ihrer Abfolge im Änderungsprozess. Den Ausführungen der jeweiligen Arbeitsschritte wird eine kurze Erläuterung des Change Managements im EDMS vorangestellt. Auf diese Weise wird den Anwendern auch der Kontext, in dem sie ihre Aufgabe erfüllen, näher gebracht.

Die Erläuterungen der Arbeitsschritte werden durch Überschriften und eine fortlaufende Nummerierung gegliedert. Dadurch wird nicht nur der gesamte Ablauf deutlich, sondern auch welche Schritte zusammen eine Teilaufgabe ergeben.

Die Dokumentation soll die Anwender in die Lage versetzen, ihre Aufgaben schnellstmöglich zu erledigen. Daher werden nur wesentliche Punkte dargestellt. Sollen zusätzliche Informationen z. B. zu alternativen Abläufen gegeben werden, müssen diese erkennbar vom übrigen Text abgegrenzt werden.

#### **9.2.2 Schulungspräsentation**

Anhand einer Schulungspräsentation könnten mit einzelnen Anwendern gezielt der Änderungsprozess und die Aufgaben einer Rolle besprochen werden. Eine Schulung bietet gegenüber der Anwenderdokumentation die Vorteile, dass detailliert auf einzelne Schritte im Prozess und individuelle Fragen der Anwender eingegangen werden kann. Weiterhin können zum besseren Verständnis Beispiele und Übungen eingebunden werden. Die Schulungspräsentation könnte daher gerade neuen Anwendern helfen,

sich schneller in die Systemlösung einzuarbeiten und so möglichen Widerständen vorbeugen. Im Folgenden wird erläutert, wie eine solche Schulungspräsentation aufgebaut sein könnte.

## **Zielgruppe**

Die Schulung sollte sich gezielt an Personen richten, die vermehrt in Änderungsprozesse involviert sein werden. Hierbei könnte der Schwerpunkt zunächst auf jenen Anwendern liegen, die die Rolle eines *Change Admins* übernehmen sollen. Diese müssen immer wieder aktiv werden, damit der Prozess fortgeführt werden kann.

#### **Layout**

Im Gegensatz zur Anwenderdokumentation wird in Schulungen überwiegend mit Visualisierungen gearbeitet. Da die Präsentation im Rahmen einer Schulung genutzt werden soll, können genauere Erläuterungen durch den Trainer erfolgen. Als Vorlage sollte die Formatvorlage der bisherigen Schulungspräsentation dienen. Somit würde auch die Symbolik zur Kennzeichnung bestimmter Informationen beibehalten: Hierbei kann es sich zum Beispiel um Konzepte, Beispiele, Tipps zum Arbeiten oder Übungen handeln.

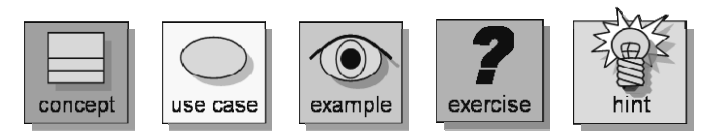

#### **Aufbau**

Eine Präsentation kann umfangreicher und somit detaillierter als die Dokumente der Anwenderdokumentation sein. Ihre Gliederung könnte wie folgt aussehen:

- Change Management Kurze Erläuterung des Change Managements anhand eines Beispiels
- Change Process Overview Überblick über den gesamten Änderungsprozess
- Work Status in ECR Workflow Erläuterung der Zustände, die die EDMS-Objekte im Verlauf des Workflow einnehmen
- Tasks for Change Admin Beschreibung aller Aufgaben des Change Admins im Änderungsprozess anhand von Screenshots und Tipps
- Hints and further information Tipps zum effektiven Arbeiten und Hinweise auf weitere hilfreiche Informationen

# **10 ERGEBNISBETRACHTUNG UND AUSBLICK**

In der vorliegenden Arbeit wurde eine Change-Management-Lösung auf Basis eines vorhandenen PLM-Systems entwickelt und ins Projektumfeld eingeführt. Die Umsetzung im DESY EDMS ermöglicht eine orts- und zeitunabhängige Bearbeitung von Change Requests. Durch die Automatisierung des Prozesses sind die Einhaltung des definierten Prozesses und die zügige Bearbeitung sichergestellt. Auf diese Weise kann das Change Management den Anforderungen des internationalen Großprojekt European XFEL gerecht werden.

Im Rahmen dieser Arbeit konnten folgende Ziele erreicht werden:

- In Kooperation mit Vertretern der zukünftigen Hauptanwender konnte ein SOLL-Prozess definiert werden, der als standardisierter Änderungsprozess im XFEL-Projekt genutzt werden soll.
- Für die Umsetzung des Prozesses ins EDMS konnte eine Spezifikation erstellt werden, die sowohl die Anforderungen an den Prozess als auch an die Funktionen des Systems beinhaltet.
- Der Änderungsprozess konnte auf Grundlage der Spezifikation im DESY EDMS implementiert werden.
- Die Funktion der Lösung konnte durch eine Erprobung belegt werden.
- Es konnte Material erstellt werden, dass den Anwendern die selbständige Bearbeitung von Change Request im EDMS ermöglicht.

Eine erste Änderung aus dem Projekt konnte bereits im Rahmen dieser Arbeit erfolgreich unter Einsatz des DESY EDMS koordiniert, geprüft und genehmigt werden. Der Ablauf entsprach dem SOLL-Prozess und die notwendigen Funktionen wurden bereitgestellt. Lediglich in Bezug auf Besonderheiten des EDMS wie E-Mailtexte oder Kommentarfunktionen wurde die Notwendigkeit geringfügiger Anpassungen deutlich.

Der nächste Schritt der Change-Management-Einführung muss die Umsetzung der Relationen beinhalten. Hierfür notwendige Definitionen und Anforderungen konnten im Rahmen der vorliegenden Arbeit verfasst werden. Der erste Durchlauf des Änderungsprozesses zeigte, dass das Erstellen von Relationen eine wichtige Forderung aus dem Projekt ist. Nur so kann der *Change Request* in seinem vollständigen Kontext dokumentiert werden. Weiterhin muss das Change Management um die Punkte Implementierungsphase und Reporting im DESY EDMS ergänzt werden.

Ebenso wie die Analysephase muss auch die Implementierungsphase einer Änderung mit Hilfe des PLM-Systems automatisiert werden. Abbildung 51 zeigt den Ausschnitt des Änderungsprozesses, um den die bisherige Change-Management-Lösung für einen genehmigten ECR ergänzt werden muss. Die Umsetzung dieses Abschnittes setzt die Einführung und Erprobung der EDMS-Objekte *ECN* und *Task* voraus.

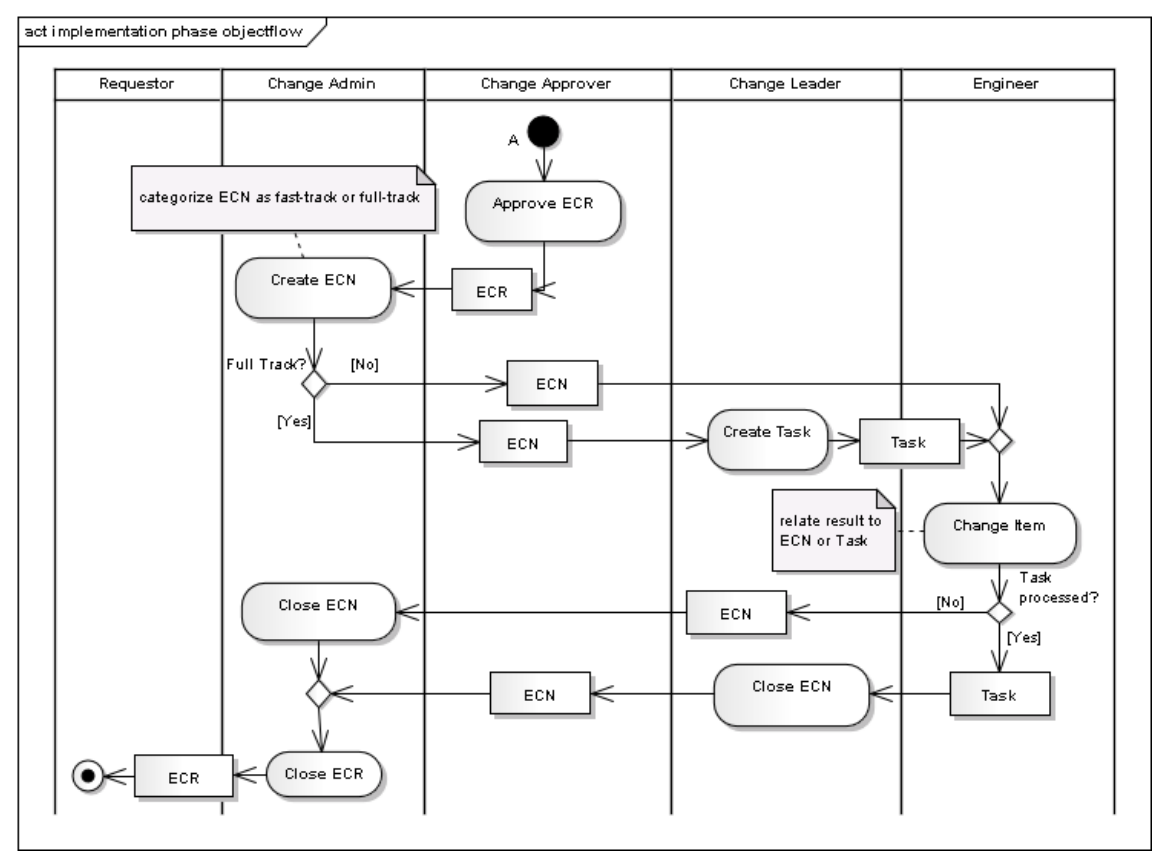

Abbildung 51: Aktivitätsdiagramm zur Implementierungsphase im Änderungsprozess

Um die Bearbeitung und die Umsetzung von *Change Requests* auch bei einem hohen Aufkommen von Änderungen überwachen zu können, wird zudem ein *Reporting* benötigt. Am DESY soll hierfür das System *Teamcenter Reporting and Analytics 2007* von eQ Technologic genutzt werden. Hiermit können individuelle *Reports* erstellt werden, die sowohl die Überwachung einzelner als auch aller in einem Projekt auftretenden ECR zulassen.

Unter Berücksichtigung dieser Aspekte kann eine zuverlässige Change-Management-Lösung entwickelt werden, die den vielfältigen Anforderungen in einem internationalen Großprojekt wie European XFEL entspricht. Hierdurch können nicht nur die Wahrscheinlichkeit für eine Störung des gesamten Projekts durch Fehlerkorrekturen oder Änderungen reduziert, sondern auch die Zusammenarbeit aller Beteiligten durch eine geregelte Kommunikation optimiert werden. Somit kann der im Rahmen dieser Arbeit entwickelte Änderungsprozess wesentlich zum Gelingen von Bau und Betrieb eines "Forschungsgerät[es] dieser Größe und Komplexität" auf Basis einer "Kollaboration auf internationaler Ebene" beitragen (vgl. DOSCH 11).

# **LITERATURVERZEICHNIS**

#### **ALLWEYER 09**

Allweyer, Thomas: BPMN 2.0. Business Process Model and Notation. Eine Einführung in den Standard für die Geschäftprozessmodellierung. 2. Aufl.. Norderstedt : Books on Demand, 2009. ISBN 978-3-8391-2134-4.

## **BEA 08**

Bea, Franz Xaver; Scheurer, Steffen; Hesselmann, Sabine: Projektmanagement. Stuttgart : Lucius, 2008. ISBN 978-3-8282-0234-4.

#### **BRUGGER 09**

Brugger, Ralph: IT-Projekte strukturiert realisieren : Situationen analysieren, Lösungen konzipieren, Vorgehen systematisieren, Sachverhalte visualisieren, UML und EPKs nutzen. 2., vollständig überarb. und erweiterte Aufl.. Wiesbaden : Viewing-Teubner, 2009. ISBN 978-3-8348-0118-0.

#### **BÜRGER 07**

Bürger, Jochen [u. a.]: Unterstützung des Komplexitätsmanagements in großen wissenschaftlichen Kollaborationen durch PLM. In: Abramovici, M. [Hrsg.]: Product Life live 2007 : Das Know-how Event zum Management des Produktlebens; 6.-7.11.2007, Mainz; Tagungsbericht. Berlin : VDE Verl., 2007. ISBN 978-3-8007-3055-1. S. 87-96.

## **BÜRGER 09**

Bürger, Jochen [u. a.]: DESY EDMS : Information Management for World-Wide Collaborations. Beitrag zur Particale Accelerator Conference PAC09 ; 4.-8. Mai 2009, Vancouver, Canada.

## **CMII 10**

CMII Research Institute: CMII-100E : CMII Standard for Enterprise Configuration Management. Stand 2010 URL

http://www.gfkm.de/index.php/de/courses/downloadsinfopool/category/6 standards.html. - Abruf 2011-06-14.

## **CMMI 06**

Chrissis, Mary; Konrad, Mike; Shrum, Sandy: CMMI : Richtlinien für Prozess-Integration und Produkt-Verbesserung. München [u. a.] : Adisson-Wesley, 2006. URL http://www.sei.cmu.edu/library/assets/cmmi-dev-v12-g.pdf. - Abruf 2011-08-01.

#### **DESY 10a**

Deutsches Elektronen-Synchrotron: Über DESY. Stand: 2010. URL http://www.desy.de/ueber\_desy/index\_ger.html. - Abruf 2011-06-07.

#### **DESY 10b**

Deutsches Elektronen-Synchrotron: DESY im Überblick. Stand: 2010. URL http://www.desy.de/ueber\_desy/desy\_im\_ueberblick/index\_ger.html. - Abruf 2011-06- 07.

#### **DOSCH 11**

Dosch, Helmut im Präsentationsvideo zum European XFEL "Licht der Zukunft", URL http://www.xfel.eu/de/. – Abruf 2011-07-03.

#### **EBERT 10**

Ebert, Christof: Systematisches Requirements Engineering : Anforderungen ermitteln, spezifizieren, analysieren und verwalten. 3.,aktualisierte u. erweiterte Aufl.. Heidelberg : dpunkt, 2010. ISBN 978-3-89864-709-0.

#### **EIGNER/STELZER 09**

Eigner, Martin; Stelzer, Ralph: Product Lifecycle Management : Ein Leitfaden für Product Development und Life Cylce Management. 2., neu bearb. Aufl.. Berlin [u. a.] : Springer-Verl., 2009. ISBN 978-3-540-68401-5.

#### **FORBRIG 07**

Forbrig, Peter: Objektorientierte Softwareentwicklung mit UML. 3., völlig neu bearb. und erweiterte Aufl.. München : Hanser, 2007. ISBN 978-3-446-40572-1.

## **HAGGE 10a**

Hagge, Lars [u. a.]: PLM-Based Building Information Modeling in Civil Construction Projects. Vortrag zur 7th International Conference on Product Lifecycle Management (PLM10), Bremen, Germany.

#### **HAGGE 10b**

Hagge, Lars [u. a.]: Towards PLM-based Quality Assurance in the Fabrication of the Superconducting Cavities for the European XFEL. Beitrag zur 1st International Particle Accelerator Conference (IPAC'10), Kyoto, Japan, 23.-28. Mai 2010.

#### **HAMMER/CHAMPY 96**

Hammer, Michael; Champy, James: Business Reengineering. Die Radikalkur für das Unternehmen. Frankfurt a. M [u. a.] : Campus-Verl., 1996.

#### **HEINOLD 02**

Heinold, Rainer: Änderungen im Griff. In: Versteegen, Gerhard (Hrsg.): Software-Management. Berlin [u. a.] : Springer, 2002. ISBN 3-540-42577-2. S. 181-201.

#### **IEEE 830 98**

The Institute of Electrical and Electronics Engineers: IEEE Std 830-1998 : IEEE Recommended Practice for Software Requirements Specification, 1998; ISBN 0-7381- 0332-2.

#### **ISO 10007 04**

DIN - Deutsches Institut für Normung e. V. (Hrsg.): DIN ISO 10007 Qualitätsmanagement - Leitfaden für Konfigurationsmanagement (ISO 10007:2003). Berlin : Beuth, 2004.

#### **POPP 06**

Popp, Gunther: Konfigurationsmanagement mit Subversion, Ant und Maven ; Ein Praxishandbuch für Softwarearchitekten und Entwickler. 1. Aufl.. Heidelberg : dpunkt-Verl., 2006. ISBN 3-89864-416-2.

#### **RANK/SCHEINPFLUG 10**

Rank, Susanne; Scheinpflug, Rita (Hrsg.): Change Management in der Praxis : Beispiele, Methoden, Instrumente. 2., neubearb. und erweiterte Aufl. Berlin : Schmidt, 2010.

## **RUPP 07**

Rupp, Chris; Queins, Stefan; Zengler, Barbara: UML 2 glasklar : Praxiswissen für die UML-Modellierung. 3., aktualisierte Aufl.. München [u. a.] : Hanser, 2007. ISBN 978-3- 446-41118-0.

#### **RUPP 09**

RUPP, Chris; SOPHIST GROUP (Hrsg.): Requirements-Engineering und - Management : Professionelle, iterative Anforderungsanalyse für die Praxis. 5., aktualisierte und erweiterte Aufl.. München : Hanser, 2009. ISBN 978-446-41841-7.

#### **SOMMERVILLE 05**

Sommerville, Ian: Integrated Requirements Engineering: A Tutorial. In: IEEE Software. 22 (2005) Nr. 1, S. 16-23.

#### **VERSTEEGEN 03a**

Versteegen, Gerhard; Weischedel, Guido: Einführung. In: Versteegen, Gerhard; Weischedel, Guido (Hrsg.): Konfigurationsmanagement. Berlin [u. a.] : Springer, 2003. ISBN 3-540-43622-7. S. 1-28.

## **VERSTEEGEN 03b**

Versteegen, Gerhard; Weischedel, Guido: Prozessmodelle in der Software Entwicklung. In: Versteegen, Gerhard; Weischedel, Guido (Hrsg.): Konfigurationsmanagement. Berlin [u. a.] : Springer, 2003. ISBN 3-540-43622-7. S. 29-90.

#### **XFEL 11a**

European XFEL GmbH: In Kürze. URL http://www.xfel.eu/ueberblick/in\_kuerze/. - Abruf 2011-06-07.

## **XFEL 11b**

European XFEL GmbH: Technical Coordination. URL http://www.xfel.eu/project/organization/tc/. - Abruf 2011-06-07.

#### **XFEL 11c**

European XFEL GmbH: WP 31 : Site & Civil Construction. URL http://xfel.desy.de/project\_group/work\_packages/site\_and\_buildings/e541/index\_eng.ht ml. - Abruf 2011-06-07.

#### **XFEL 11d**

European XFEL GmbH: Company. URL http://www.xfel.eu/organization/company/. - Abruf 2011-07-05.

# **A-1 SPEZIFIKATION ZUM CHANGE MANAGEMENT IM DESY EDMS**

Die Spezifikation definiert die Anforderungen an das Change Management des Großprojekts "European XFEL". Hierbei werden zunächst die allgemeinen Ziele und die Rahmenbedingungen der Entwicklung erläutert. Anschließend folgt eine detaillierte Auflistung der funktionalen Anforderungen.

#### **1 Ziel**

Ziel der Spezifikation ist es, ein Product-Lifecycle-Management-gestütztes Change Management zu beschreiben, das im Rahmen des Projekts XFEL genutzt werden kann. Es muss eine Change-Management-Lösung angeboten werden, mit der Änderungen an freigegebenen Objekten kontrolliert werden können. Damit der Änderungsprozess für die unterschiedlichen Arten von Änderungen im Projekt nutzbar ist, muss das System sowohl einen Fast-Track Change als auch einen Full-Track Change unterstützen. Die Weitergabe von Dokumenten und Arbeitsaufträgen im Änderungsprozess muss automatisch koordiniert und dokumentiert werden.

#### **2 Anwendungsbereich und Zielgruppe**

Die Change-Management-Lösung wird zunächst explizit für die Anwender des DESY EDMS angeboten, die am Projekt European X-Ray Free-Electron Laser beteiligt sind. Langfristig soll dieser systemgestützte Änderungsprozess auch zur Koordination des Change Managements in anderen Großprojekten, an denen das DESY beteiligt ist, nutzbar sein.

#### **3 Randbedingungen**

Der Änderungsprozess soll den CMII Standards folgen, jedoch an die Anforderungen des XFEL-Projekts angepasst werden.

Die Umsetzung muss im Product-Lifecycle-Management-System DESY EDMS erfolgen, welches bereits an anderen Stellen im Projekt eingesetzt wird.

Das Change Management muss sich an den etablierten Arbeitsweisen mit dem DESY EDMS orientieren. Dies bedeutet z. B., dass ECR zunächst in Team-Arbeitsbereichen erstellt werden und vorerst nur dort verfügbar sind. Erst durch die Freigabe werden sie weitreichender sichtbar.

Die technische Umsetzung des Change Managements soll möglichst viele Funktionen des bereits im System vorhandenen Änderungsprozesses übernehmen.

#### **4 Annahmen und Abhängigkeiten**

Für den standardisierten Änderungsprozess wird davon ausgegangen, dass alle Änderungen im Projekt demselben Prozessschema folgen.

Es wird angenommen, dass für Prozessschritte, die nicht durch das System gesteuert werden können, wie z. B. die Entscheidung für eine Eskalation, Kriterien oder Entscheidungshilfen vorliegen, an denen sich die Anwender orientieren können.

Änderungen beziehen sich zunächst auf Dokumente und werden nicht sofort in der Fertigung umgesetzt. Wenn ein Change Request erstellt wird, müssen die betroffenen Dokumente freigegeben bzw. genehmigt sein, um über eine konsistente Entscheidungsgrundlage zu verfügen.

Alle notwendigen Dokumente sind im EDMS als Geschäftsobjekte gespeichert und verfügen daher über eine eindeutige ID und einen eindeutigen Arbeitsstatus.

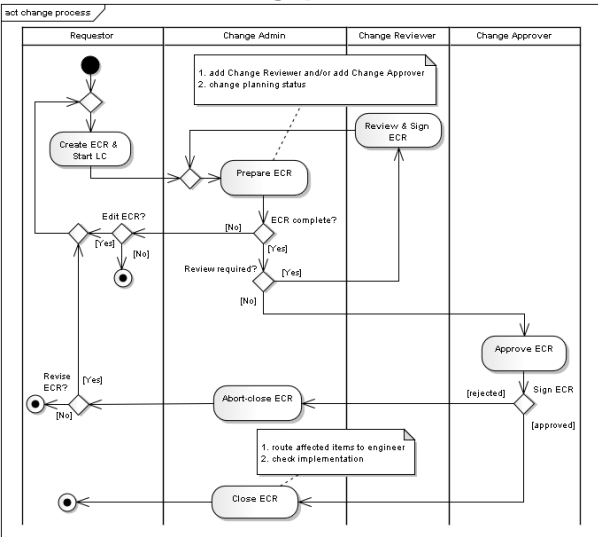

#### **5 Der Änderungsprozess**

Abb. 1: SOLL-Prozess des Änderungsprozesses

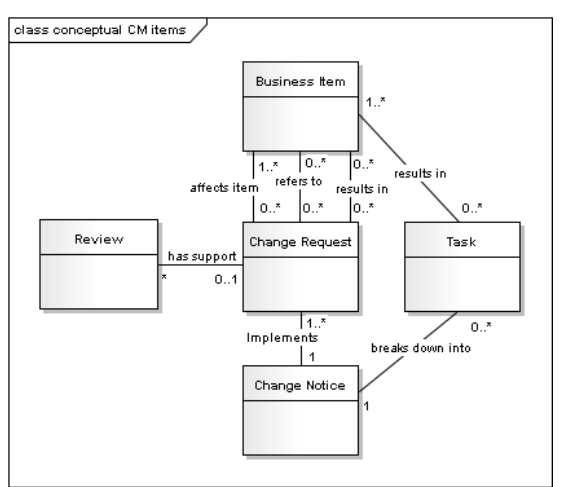

Abb. 2: Objekte im SOLL-Prozess

Abbildung 1 zeigt den Änderungsprozess, der vom EDMS unterstützt werden soll. Es werden die vier Rollen *Requestor*, *Change Admin*, *Change Reviewer* und *Change Approver* eingeführt, die ebenfalls im EDMS umgesetzt werden sollen.

Neben dem Erstellen des ECR, der Koordination, der Prüfung und der Genehmigung, müssen die Prüfungsschleife und die möglichen Entscheidungen besonders berücksichtigt werden.

Abbildung 2 zeigt die Objekte, die für das Change Management benötigt werden. Im EDMS müssen sowohl diese Objekte als auch ihre Zusammenhänge realisiert werden. Da vorerst auf die Umsetzung der Implementierungsphase verzichtet wird, müssen zunächst nur *Change Request*, *Business Item* und *Review* mit den zwischen ihnen zugelassenen Relationen umgesetzt werden.

#### **6 Funktionale Anforderungen**

Im Folgenden werden die funktionalen Anforderungen aufgeführt. Die Gliederung der Anforderungen orientiert sich an der Umsetzung im betrachteten System. In der Spalte "im Modell umgesetzt durch" wird angegeben durch welches Modellelement (erläutert in Kapitel 7) oder welche "Out-of-the-box"-Funktion die Anforderung erfüllt wird. Die Schritte in der Spalte "verifiziert" beziehen sich auf die Erprobung der Lösung in Kapitel 8. Der Eintrag "OK" besagt, dass die Umsetzung erfolgreich erprobt, aber nicht im Rahmen dieser Arbeit dargestellt wird.

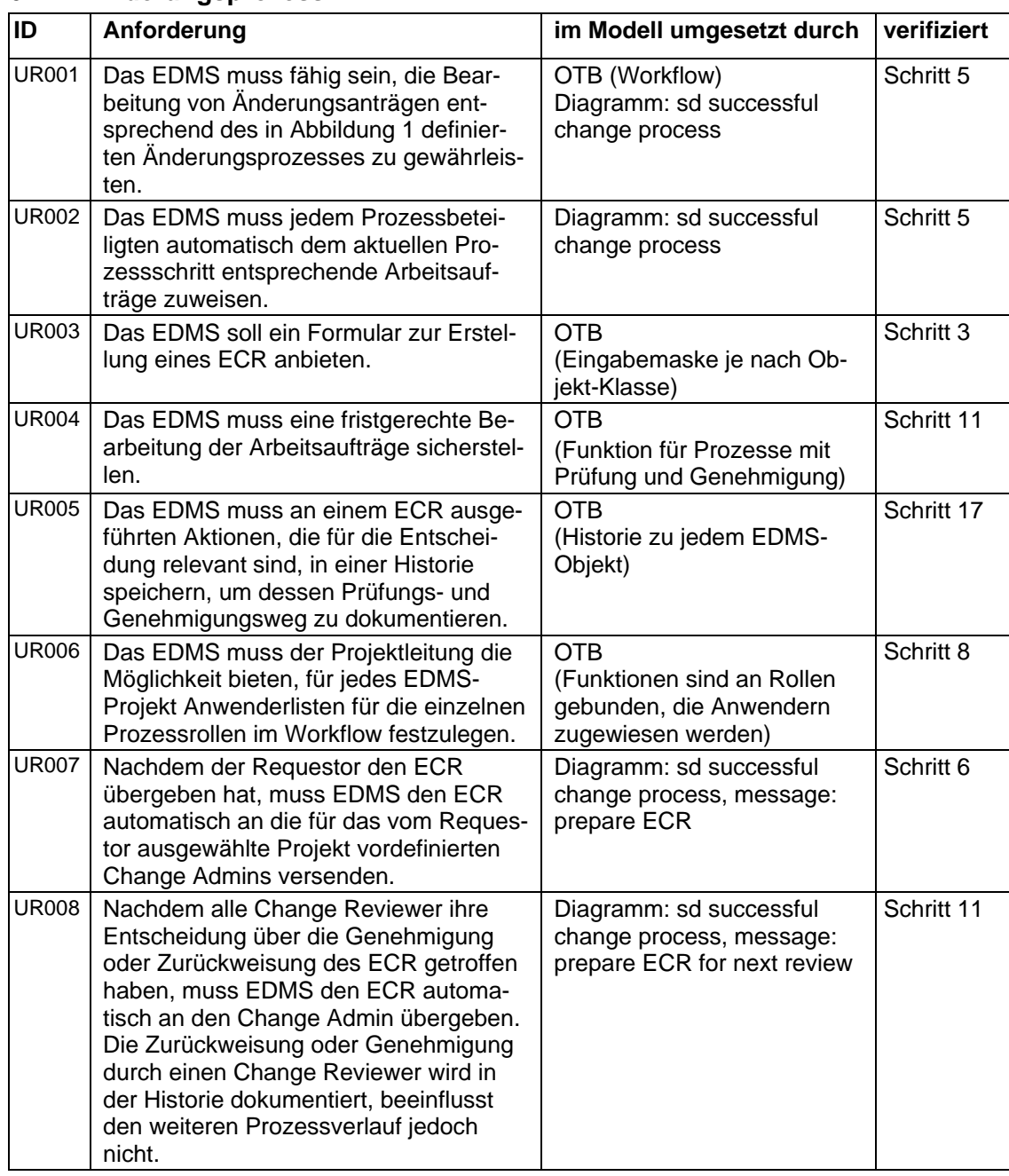

#### **6.1 Änderungsprozess**

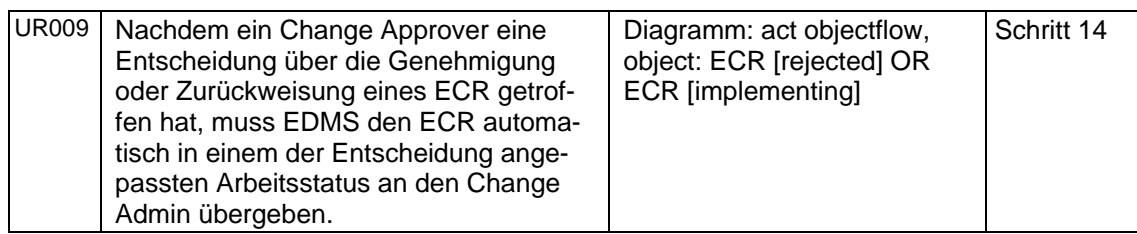

# **Benachrichtigung**

Das EDMS muss den Requestor automatisch über den Prozessfortschritt, d. h. den Abschluss jeder Aktivität im Prozess informieren. Dies bedeutet im Detail:

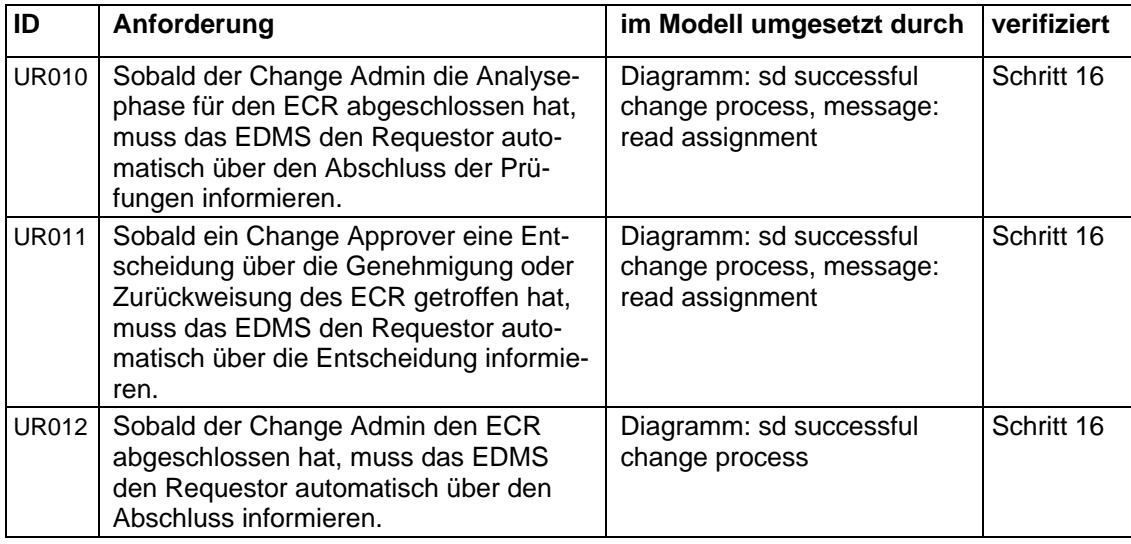

## **6.2 Rollen**

#### **Requestor (EDMS-Anwender)**

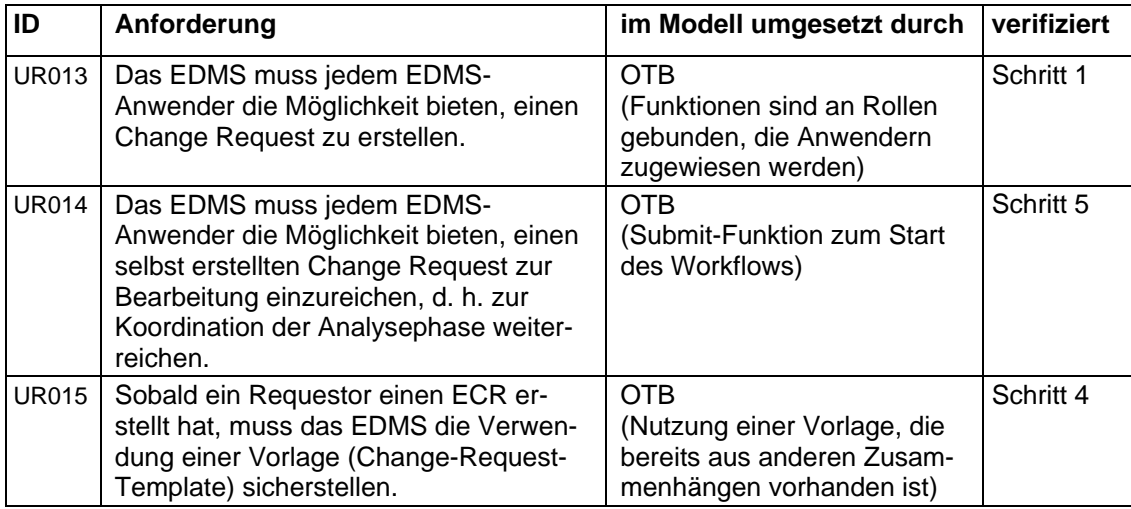

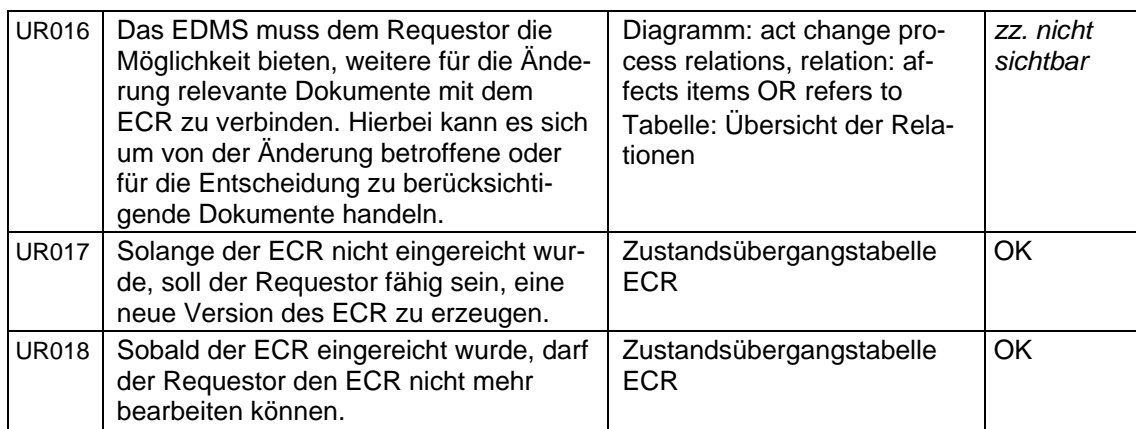

# **Change Admin**

Falls das EDMS einem Change Admin einen ECR zur Koordination übergibt, muss das EDMS dem Change Admin die Möglichkeit bieten, diesen ECR zu bearbeiten. Dies bedeutet im Detail:

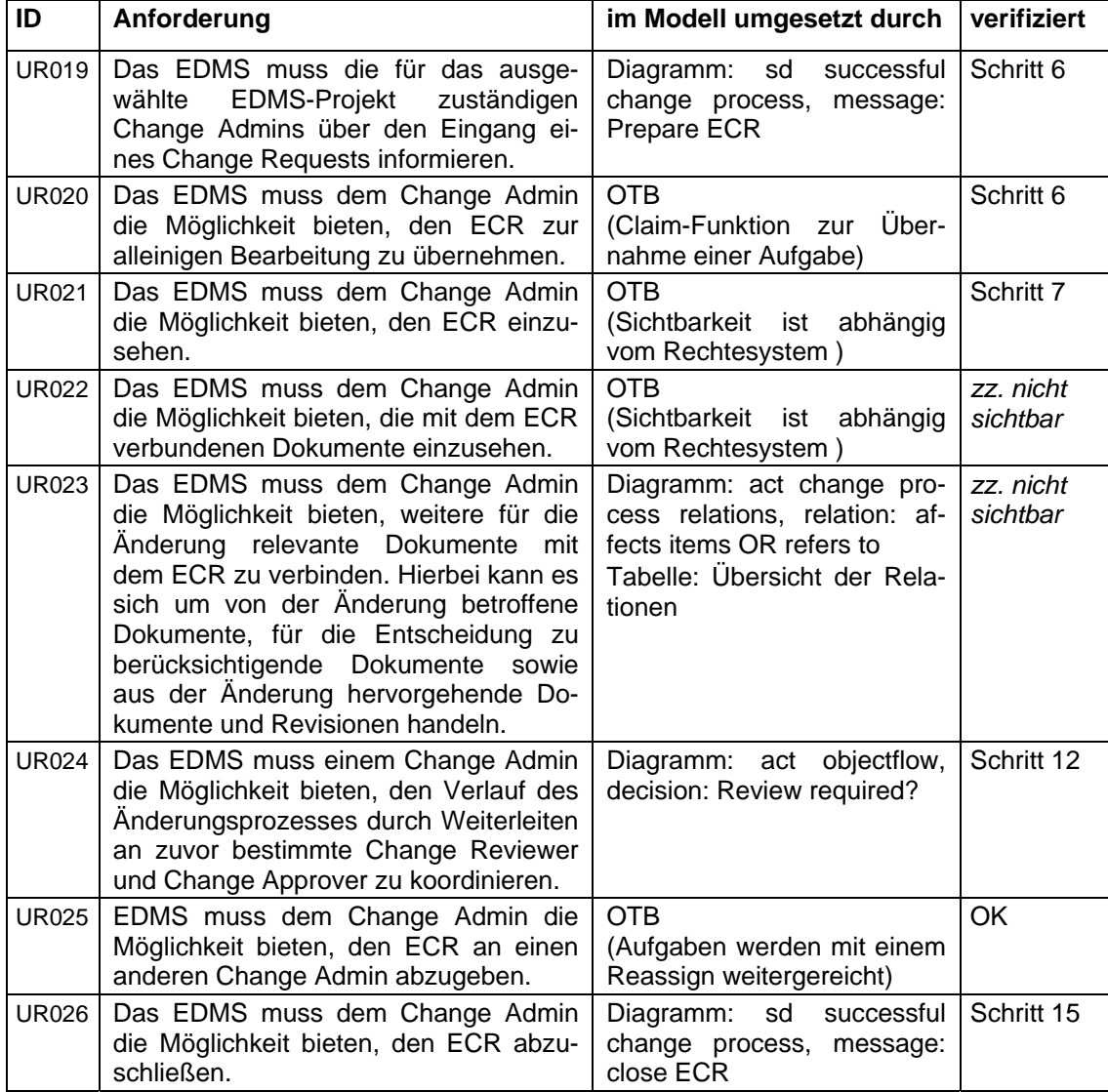

#### **Change Reviewer**

Falls das EDMS einem Change Reviewer einen ECR zur Prüfung übergibt, muss das EDMS dem Change Reviewer die Möglichkeit bieten, diesen ECR zu bearbeiten. Dies bedeutet im Detail:

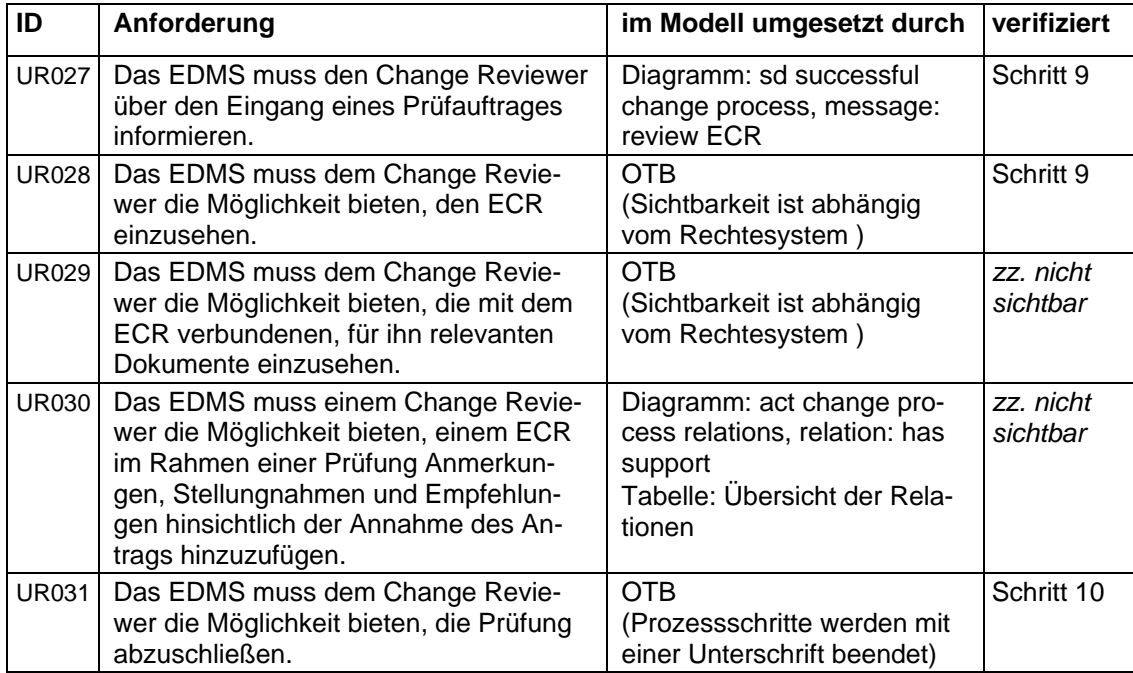

#### **Change Approver**

Falls EDMS einem Change Approver einen ECR zur Genehmigung übergibt, muss EDMS dem Change Approver die Möglichkeit bieten, diesen ECR zu bearbeiten. Dies bedeutet im Detail:

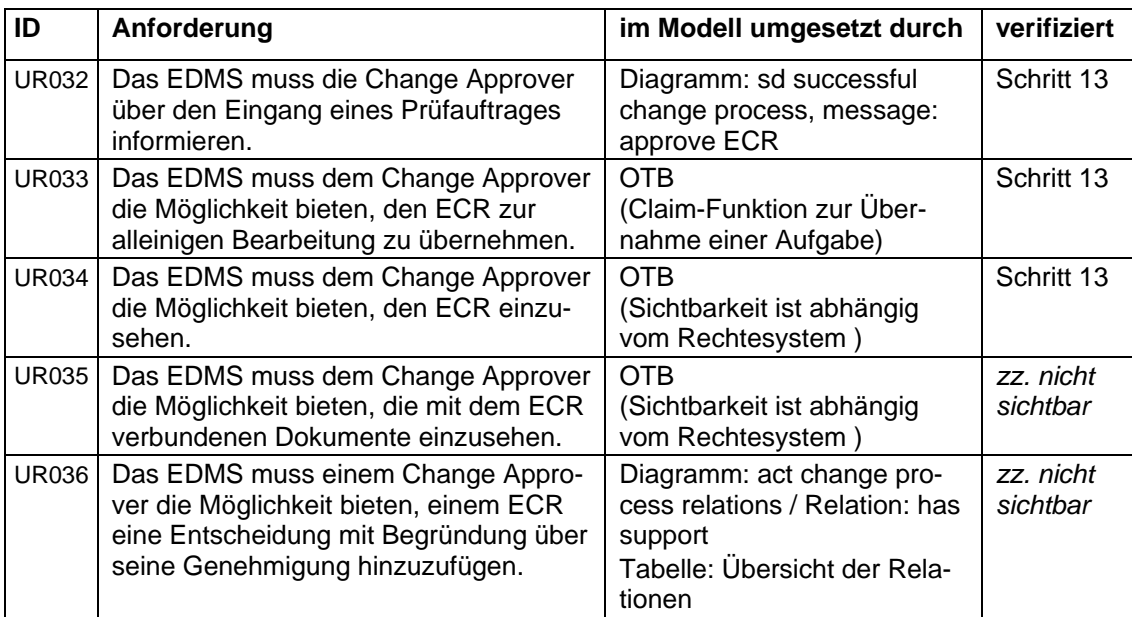

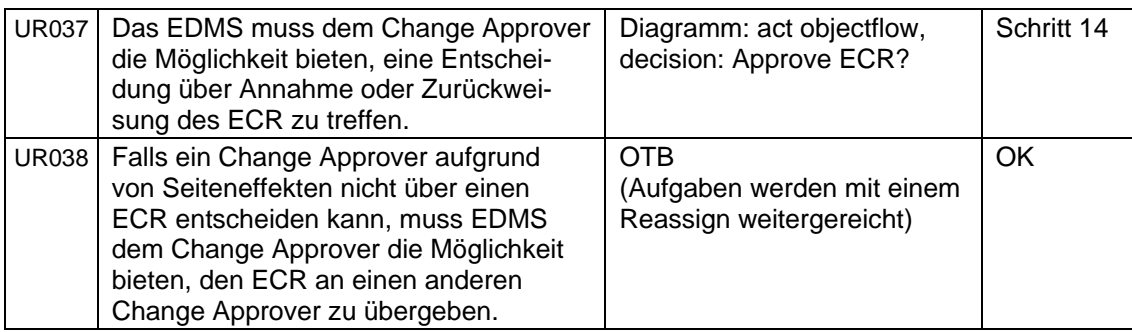

#### **6.3 Datenmodell**

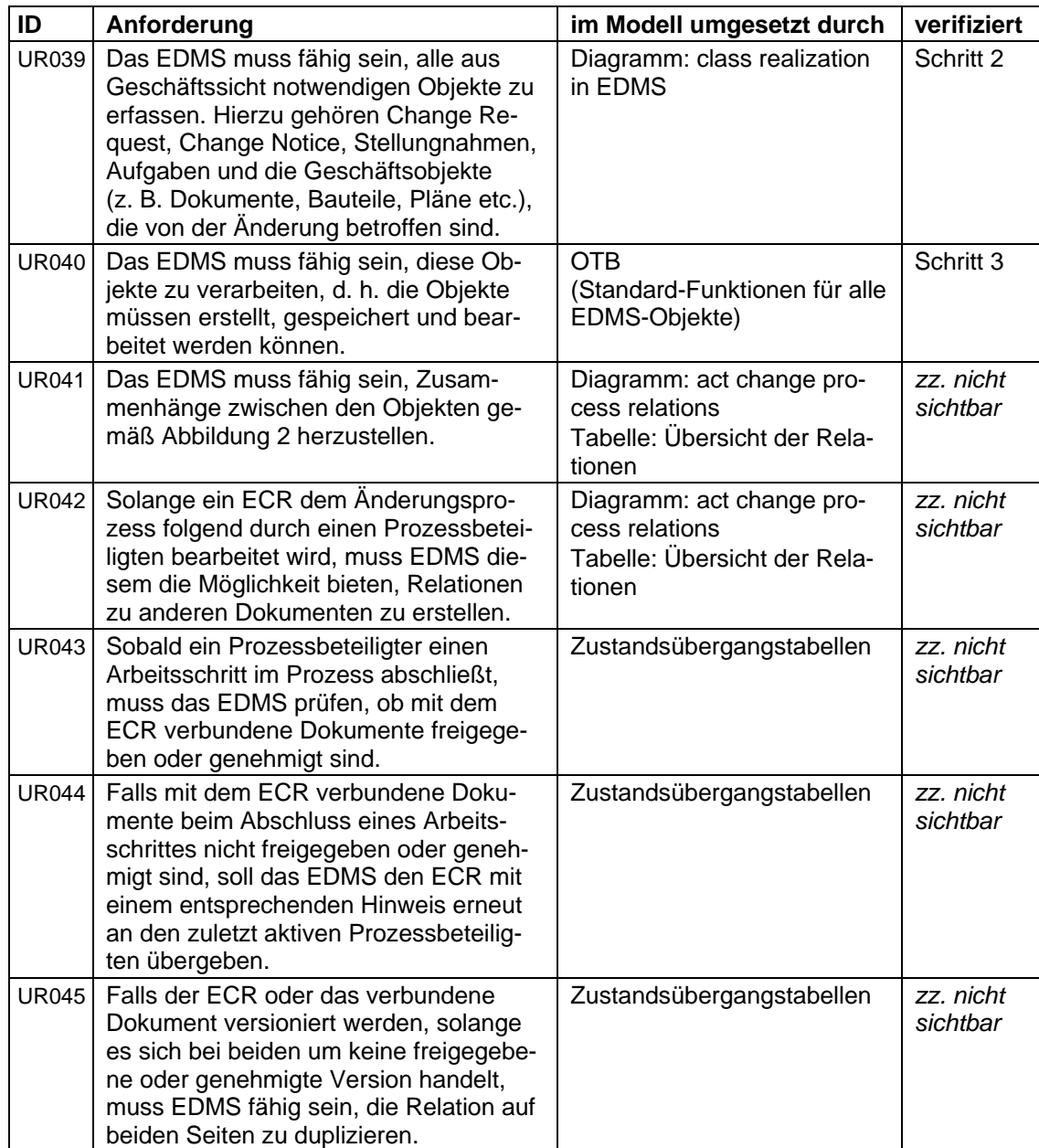

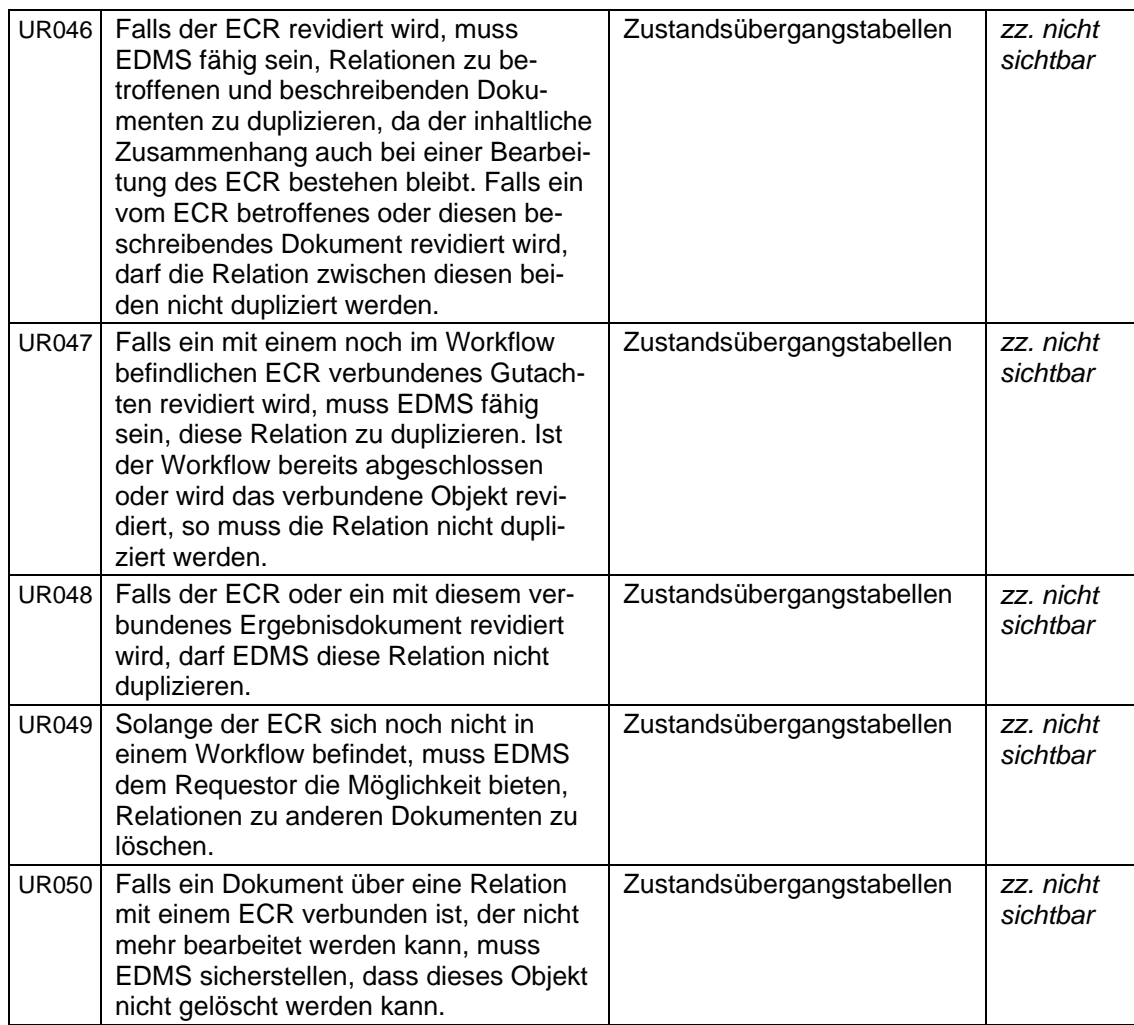

# **A-2 ANWENDERDOKUMENTATION FÜR DIE ROLLE DES REQUESTORS**

**EDMS Anwenderdokumentation** 

# **Change Request einreichen**

Diese Anleitung beschreibt, wie Sie im EDMS eine Änderungsaufforderung erstellen und diese<br>zur Genehmigung einreichen.

EDMS bietet Ihnen die Möglichkeit, Änderungsprozesse mit Hilfe des Systems zu steuern. Hierzu wird im EDMS eine Änderungsaufforderung erstellt und der Change-Management-Lifecycle gestartet. Dieser stellt sicher, dass die Änderungsaufforderung einen Prüf- und Genehmigungsprozess durchläuft und der gesamte Entscheidungsweg dokumentiert wird (s. Grafik).

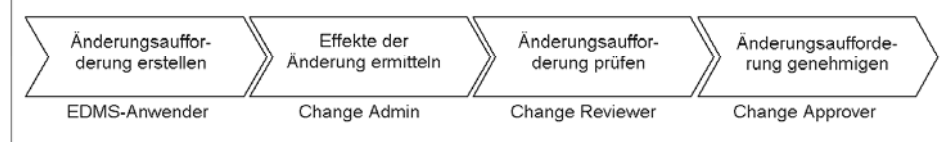

Während die Erstellung einer Änderungsaufforderung für jeden EDMS-Anwender möglich ist, sind das Ermitteln der Effekte sowie Prüfen und Genehmigen der Änderungsaufforderung an bestimmte Rollen geknüpft. Diese können nur durch zuvor festgelegt Anwender übernommen werden.

#### Änderungsaufforderung erstellen

- 1. Navigieren Sie im Hauptmenü zu "Erstellen" → "Sonstiges..." (1). Wählen Sie in der Liste "Änderungsaufforderung" (2) aus und gehen Sie auf "Weiter" (3).
- 2. Im folgenden Formular tragen Sie die Eigenschaften Ihrer Änderungsaufforderung ein. Pflichtfelder sind mit einem roten Sternchen gekennzeichnet. Wählen Sie den Namen und die Beschreibung möglichst treffend, damit die Änderungsaufforderung später leicht über die Suche gefunden werden kann. Im Feld "Vorgesehenes Rechteschema (Projekt)" (4) wählen Sie das Projekt aus, in dem Ihre Änderungsaufforderung geprüft werden soll. Anschließend klicken Sie auf "OK" (5), um die Aufforderung zu erstellen.
- 3. Sie gelangen dann zum Download des Word-Templates. Wählen Sie über "Durchsuchen" (6) den Speicherort aus und laden Sie die Vorlage mit "OK" herunter.

#### **Hinweis**

Sie haben das Template bereits ausgefüllt und abgespeichert? Dann entfernen Sie im Kästchenen "Herunterladen" den Haken (7) und fahren mit "OK" ohne Download fort. Sie können Ihre Datei später an die Änderungsaufforderung anhängen (s. 5-1).

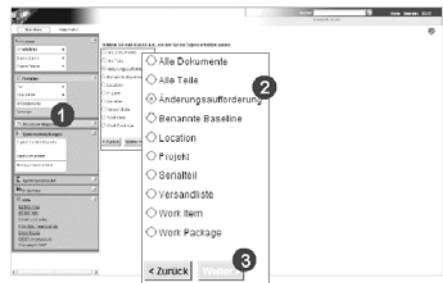

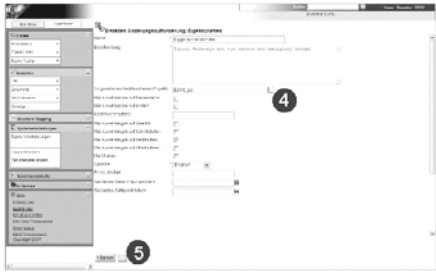

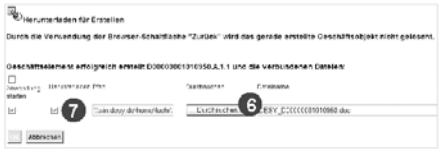

ipp-support@desy.de

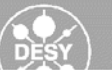

#### Change Request einreichen

- 4. Das Template wird zur Bearbeitung geöffnet (8). Füllen Sie es aus und speichern Sie die Änderungen ab. Schließen Sie die Datei anschließend. Im Hintergrund wechselt die Browser-Anzeige auf die Übersichtsseite Ihrer Änderungsaufforderung.
- 5. Wählen Sie in der oberen Menüleiste "In Team einchecken" (9). Im folgenden Formular geben Sie Team und Team-Ordner für die Ablage der Änderungsaufforderung an (10). Im Dateiverzeichnis muss der Link zu Ihrem lokal gespeicherten Template stehen. Wenn diese Datei gefunden wurde, wird im Feld Dateistatus "Gefunden" angezeigt (11). Schließen Sie den Vorgang mit "OK" ab.

#### Lifecycle starten

- 6. Sie haben nun erfolgreich ein EDMS-Objekt der Klasse Änderungsaufforderung erstellt. Um den Lifecycle zu starten, gehen Sie in der oberen Menüleiste auf "Submit" (12).
- 7. Wählen Sie nun den Lebenszyklus aus (13). Sie haben die Möglichkeit einen Arbeitsauftrag als Kommentar mitzusenden (14). Mit "OK" starten Sie den Lifecycle.
- 8. Ihre Änderungsaufforderung wird automatisch an die für das ausgewählte Projekt zuständigen Change Admins gesendet. Das EDMS-Objekt befindet sich nun im Status "Verfassen".

#### Informationen zum Arbeitsstand

Während Ihre Änderungsaufforderung den Prüfund Genehmigungsprozess durchläuft, werden Sie vom EDMS über den aktuellen Arbeitsstatus informiert. Sie erhalten jeweils eine Zuweisung im EDMS und parallel eine E-Mail.

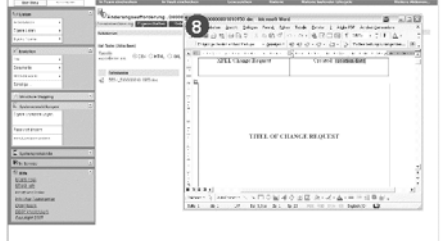

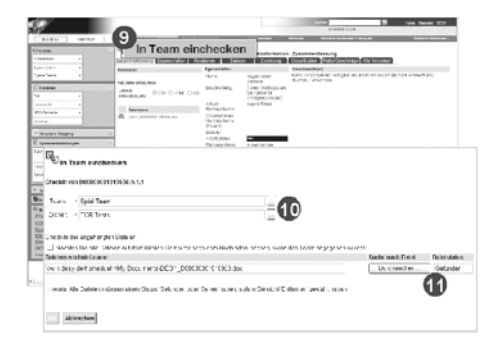

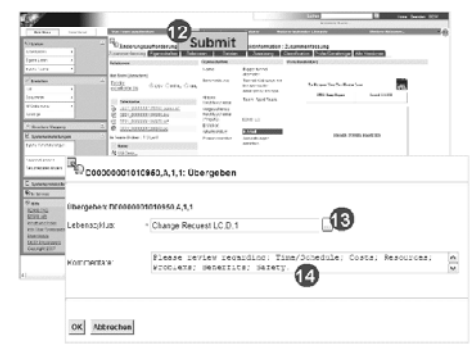

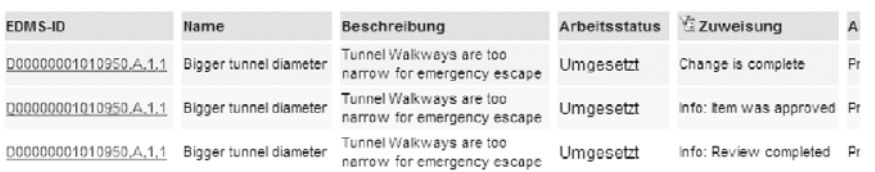

Bei allen Fragen rund um EDMS steht unser Team gerne unter ipp-support@desy.de zur Verfügung.

ipp-support@desy.de

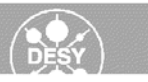

# **EIDESSTATTLICHE VERSICHERUNG**

Ich versichere, die vorliegende Arbeit selbständig ohne fremde Hilfe verfasst und keine anderen Quellen und Hilfsmittel als die angegebenen benutzt zu haben. Die aus anderen Werken wörtlich entnommenen Stellen oder dem Sinn nach entlehnten Passagen sind durch Quellenangabe kenntlich gemacht.

Hamburg, 31.08.2011